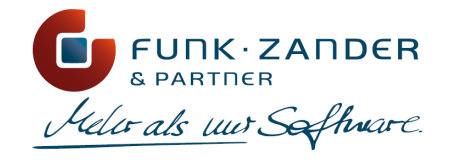

# Benutzerdokumentation

FZP Importer Plus

#### **Impressum**

Funk, Zander & Partner GmbH, Torgauer Straße 231, 04347 Leipzig

© 2023 Funk, Zander & Partner GmbH

Die Inhalte und Themen in dieser Dokumentation wurden mit sehr großer Sorgfalt ausgewählt, erstellt und getestet. Fehlerfreiheit können wir jedoch nicht garantieren. Die Funk, Zander & Partner GmbH haftet nicht für Fehler in dieser Dokumentation. Die Beschreibungen stellen ausdrücklich keine zugesicherten Eigenschaften im Rechtssinne dar.

Es gelten die AGB der Funk, Zander & Partner GmbH in ihrer aktuellen Fassung unter [www.fzp-beratung.com](http://www.fzp-beratung.com).

Autor: Ina Kurtz Stand: 21.11.2023

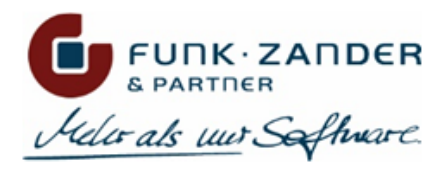

# **INHALTSVERZEICHNIS**

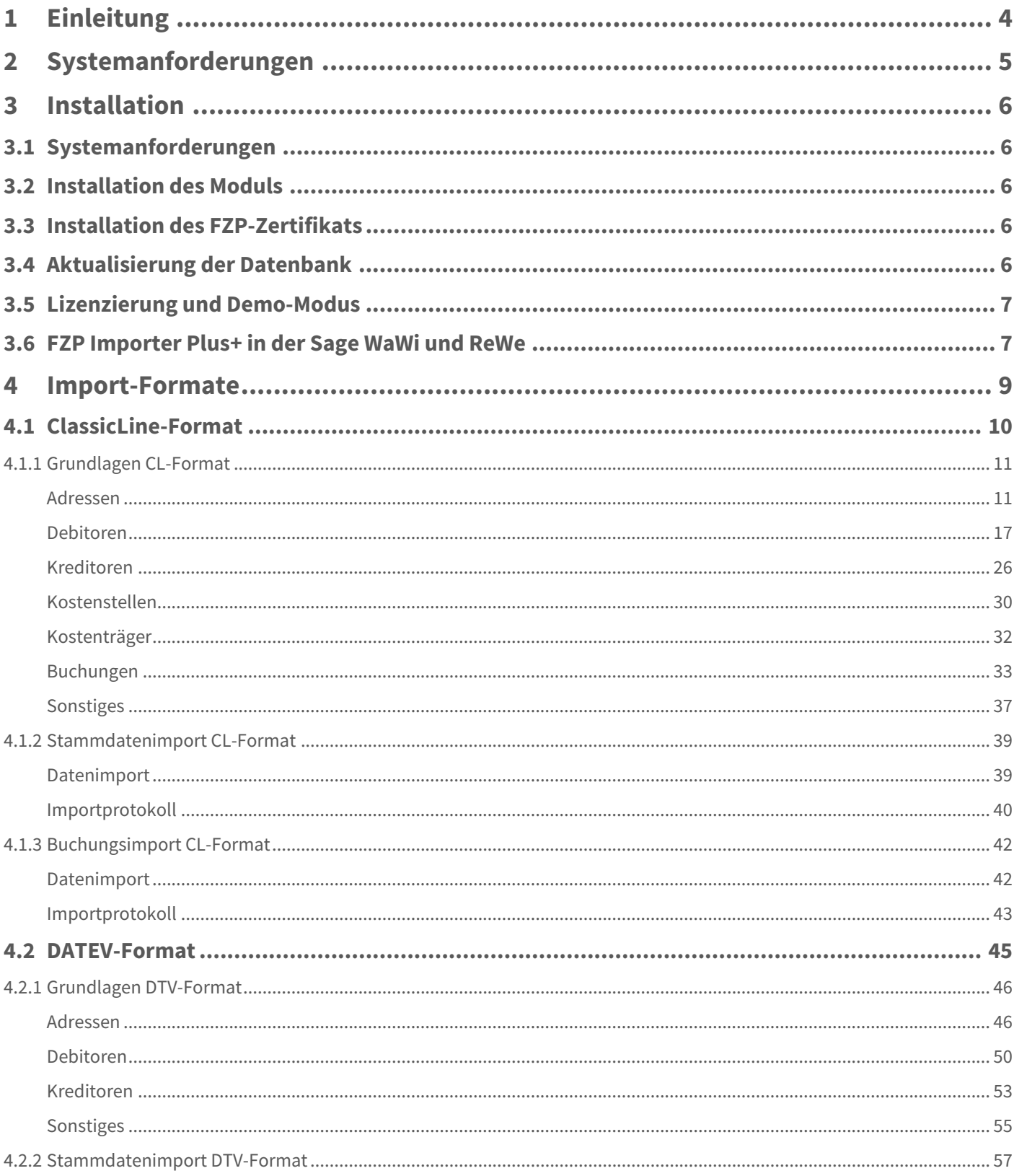

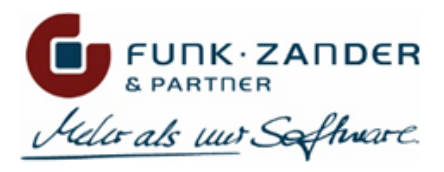

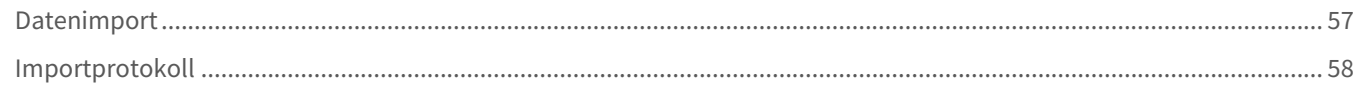

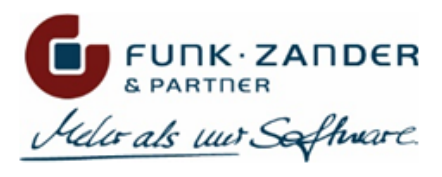

# <span id="page-3-0"></span>**1 EINLEITUNG**

Der FZP Importer Plus+ ist eine Datenimport-Schnittstelle für Stamm- und Bewegungsdaten in die Sage 100. Die Schnittstelle unterstützt unterschiedliche Import-Formate, und lässt sich durch neue Format-Implementierungen erweitern. Dabei ist es egal, ob die zu importierenden Daten aus einer CSV-, XML- oder Excel-Datei, einer Datenbank oder einem Webservice kommen - die jeweilige Format-Implementierung kann individuell vorgenommen werden.

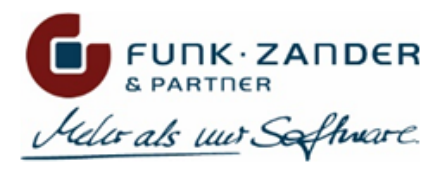

# <span id="page-4-0"></span>**2 SYSTEMANFORDERUNGEN**

Voraussetzung hierfür ist eine installierte und funktionsfähige Sage 100. Der FZP Importer Plus+ ist sowohl für den Betrieb auf Einzelplatz-, als auch auf Terminalserver-Installationen der Sage 100 bzw. Mischformen geeignet.

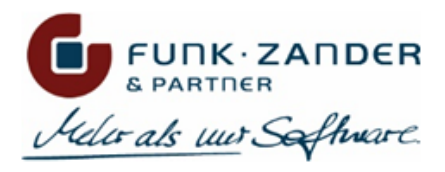

# <span id="page-5-0"></span>**3 INSTALLATION**

# <span id="page-5-1"></span>**3.1 SYSTEMANFORDERUNGEN**

Vorausgesetzt wird eine installierte und funktionsfähige Sage 100. Der FZP Importer Plus+ ist sowohl für den Betrieb auf Einzelplatz- als auch Terminalserver-Installationen der Sage100 bzw. Mischformen geeignet.

# <span id="page-5-2"></span>**3.2 INSTALLATION DES MODULS**

Vor der Installation des FZP Importer Plus+ ist in jedem Fall eine Datenbanksicherung aller Datenbanken vorzunehmen, die mit dem installierten FZP Importer Plus+ in der Sage 100 verwendet werden sollen.

Der FZP Importer Plus+ wird mit einer einfachen Installationsroutine ausgeliefert. Die Setup-Datei *"FZP Importer Plus+ 9.0 Setup.exe"* befindet sich bei Anfrage auf dem FZP FTP-Server oder sie wird per Mail versandt. Nach dem Starten der Setup-Datei öffnet sich der Setup-Assistent. Nach Klick auf *"Weiter"* kann die Installation gestartet und anschließend das Modul installiert werden.

# <span id="page-5-3"></span>**3.3 INSTALLATION DES FZP-ZERTIFIKATS**

Damit das Modul bei aktivierter Code-Sicherheit der Sage 100 verwendet werden kann, muss das FZP-Zertifikat in dem Sage Administrator als vertrauenswürdiges Zertifikat hinterlegt werden. Hierzu muss im Sage Administrator über den Menüpunkt *Extras* die *Code-Sicherheit - Verwaltung* geöffnet und auf der Registerkarte *Schlüssel* über den *Hinzufügen-Button* die Datei *FZP\_Zertifikat.OLKey* hinzugefügt werden. Dieses finden Sie nach der Installation des FZP Importer Plus+ im Programmverzeichnis der Sage 100, in dem Unterordner *FZP.* Der vollständige Pfad bei einer Standard-Installation befindet sich auf *"C:\Program Files (x86)\Sage\Sage 100\9.0\FZP".*

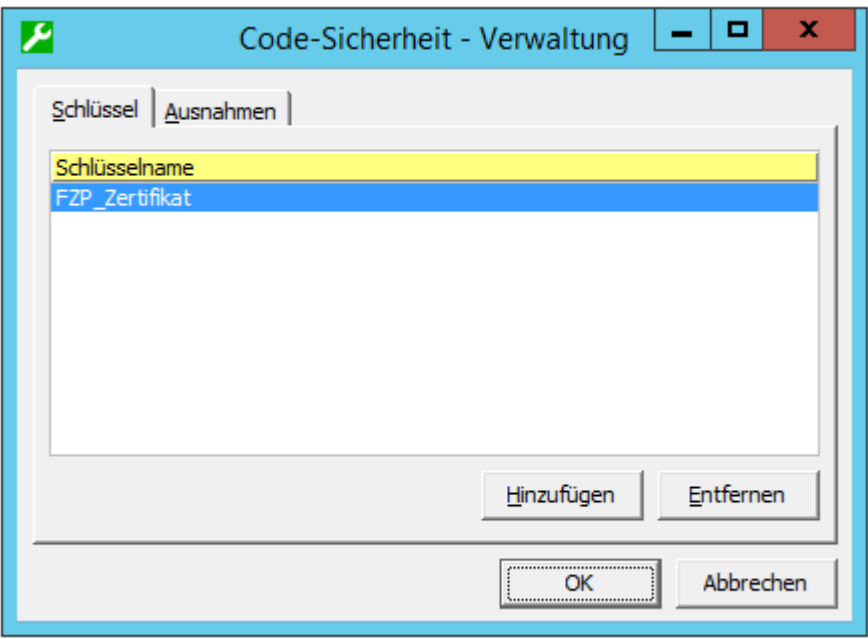

# <span id="page-5-4"></span>**3.4 AKTUALISIERUNG DER DATENBANK**

Der FZP Importer Plus+ überprüft bei jedem Start des Moduls, ob die Datenbank aktuell ist oder aktualisiert werden muss. Für jedes der installierten Import-Formate kann eine Datenbank-Aktualisierung erforderlich sein. Ist dies der Fall, erscheint beim Start des Moduls automatisch ein Pop-Up, in dem die auszuführenden Datenbank-Skripte angezeigt werden. Der Anwender

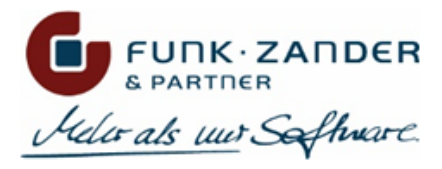

muss die Datenbank-Aktualisierung bestätigen, so dass diese ausgeführt wird; andernfalls können die betroffenen Import-Formate nicht verwendet werden.

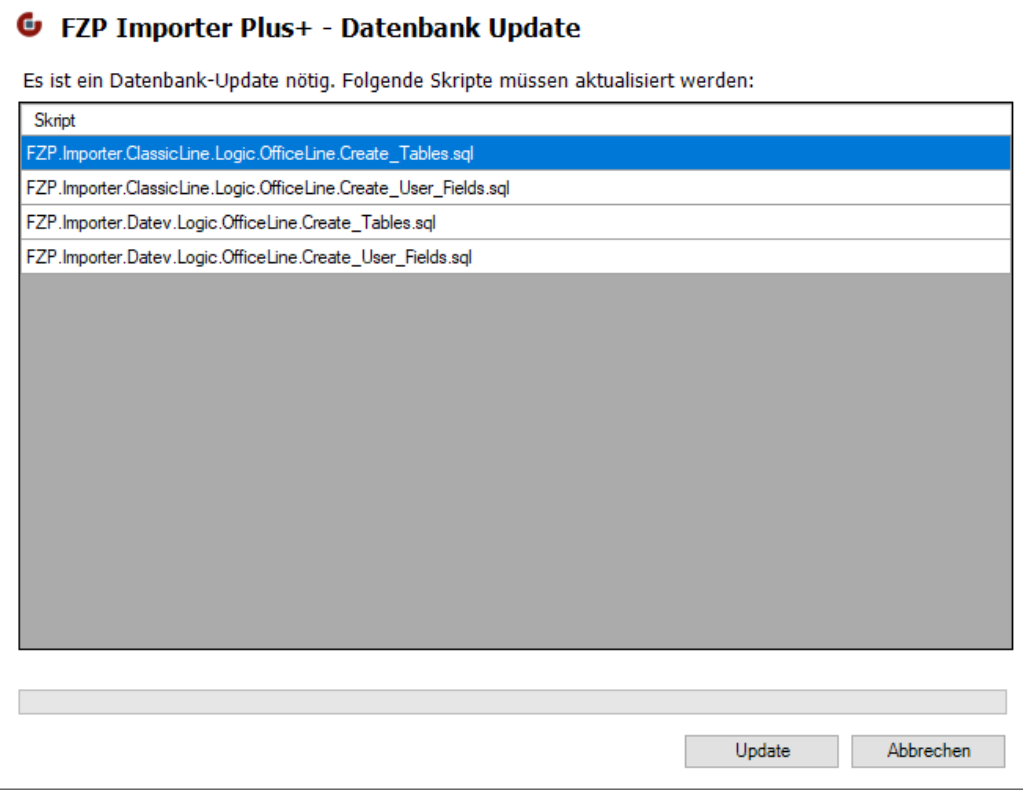

# <span id="page-6-0"></span>**3.5 LIZENZIERUNG UND DEMO-MODUS**

Um den FZP Importer Plus+ in dem Produktivsystem zu verwenden, wird eine separate Lizenz für jedes Import-Format benötigt. Diese können Sie bei Funk, Zander & Partner GmbH käuflich erwerben. Das erhaltene Lizenz-Skript führen Sie bitte auf jeder Sage 100 Datenbank im MS SQL Management Studio aus, in die mit dem Modul Daten importiert werden sollen.

Besitzen Sie noch keine gültige Lizenz, können Sie jedes Import-Format im Demo-Modus testen. Dabei wird jedoch nur eine beschränkte Anzahl von Datensätzen aus der Import-Datei verarbeitet. So können bei dem ClassicLine- und DATEV-Format bis zu 5 Datensätze pro Testlauf importiert werden. Um den Testlauf zu wiederholen, muss die Sage 100 daraufhin neu gestartet werden. Sollten Sie das Modul ohne Einschränkungen testen wollen, können Sie natürlich auch bei Funk, Zander & Partner GmbH nach einer zeitlich befristeten Demo-Lizenz anfragen. Bitte beachten Sie jedoch, dass die Tests des Moduls niemals in dem Produktivsystem erfolgen dürfen, sondern in einer separaten Testumgebung mit einer Kopie Ihrer Produktiv-Datenbank.

# <span id="page-6-1"></span>**3.6 FZP IMPORTER PLUS+ IN DER SAGE WAWI UND REWE**

Nach der Installation des Moduls ist in dem Hauptmenü der Sage 100 der neue Menüpunkt *FZP Importer Plus+* zu finden. Im Sage Rechnungswesen sind außerdem zwei weitere Menüpunkte *Stammdatenimport* und *Buchungsimport* zu finden. In der Sage Warenwirtschaft können aktuell nur Stammdaten importiert werden, allerdings ist auch hier der Import von Bewegungsdaten (Belegen und Lagerbuchungen) geplant, und wird in einer der nächsten Versionen nachgeliefert.

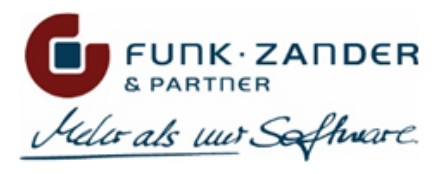

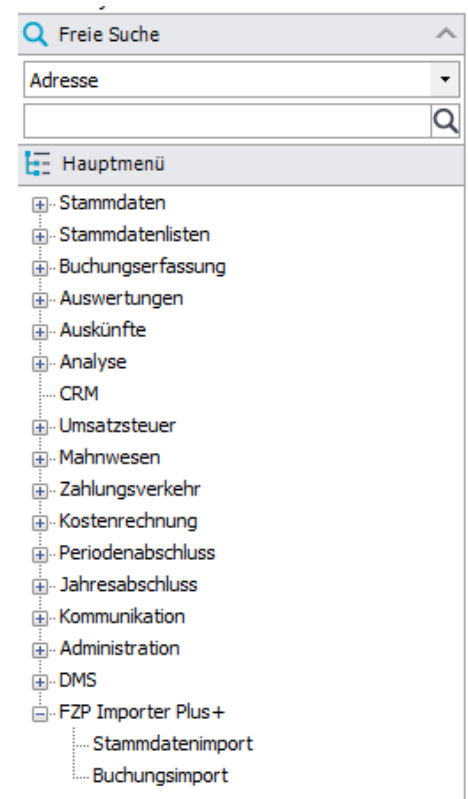

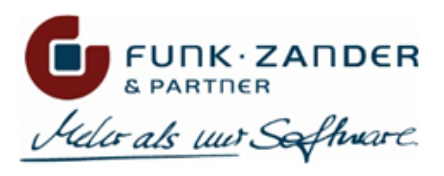

# <span id="page-8-0"></span>**4 IMPORT-FORMATE**

Dank des modularen Aufbaus des FZP Importer Plus können diverse Import-Formate implementiert und verwendet werden. Dabei können sowohl Stammdaten als auch Bewegungsdaten importiert werden. In dem aktuellen Installationsumfang werden standardmäßig das ClassicLine- sowie das DATEV-Format ausgeliefert. Es können aber noch andere Import-Formate wie das freie CSV-Format, oder auch spezielle Formate von externen Systemen wie PROSOZ, SIMBA oder dem ELO-DMS nachinstalliert werden. Und sollten Sie noch ein weitere Drittapplikation an die Sage 100 anbinden wollen, sprechen Sie uns einfach an!

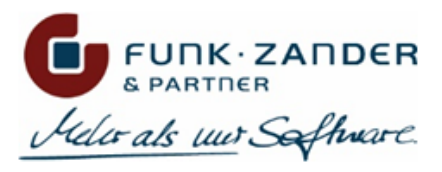

# <span id="page-9-0"></span>**4.1 CLASSICLINE-FORMAT**

Das ClassicLine-Format ist ein CSV-Format, bei dem unterschiedliche Satzdefinitionen innerhalb einer Datei verwendet werden. Durch die Satzkennzeichnung zu Beginn einer Datenzeile wird ersichtlich, welche Daten in dieser Zeile enthalten sind und wie diese interpretiert werden müssen.

Mithilfe des ClassicLine-Formats können sowohl Stammdaten, als auch komplexe Buchungsdaten bereitgestellt werden. Das Format wird von vielen Drittanbieter-Systemen exportiert, und kann mit dem FZP Importer+ Plus in die Sage 100 importiert werden. Die Schnittstellenbeschreibung des Formats finden Sie hier:

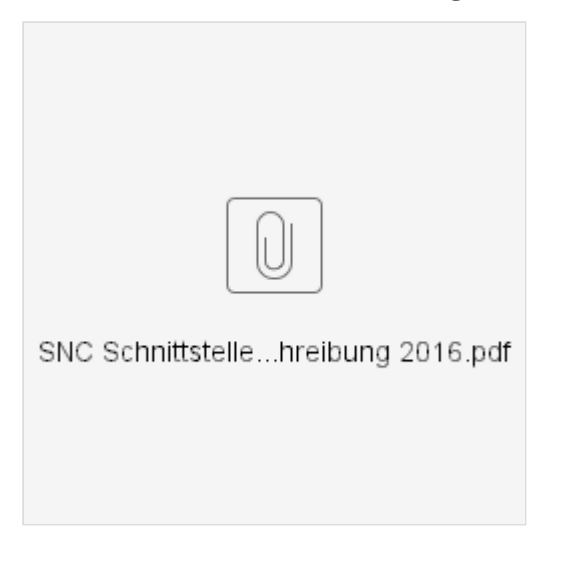

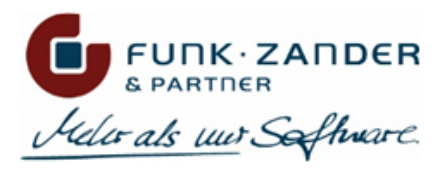

# <span id="page-10-1"></span><span id="page-10-0"></span>**4.1.1 GRUNDLAGEN CL-FORMAT**

# **ADRESSEN**

Im Bereich **Adressen** werden Standardwerte für neu importierte Adressen festgelegt, sowie diverse Matching-Tabellen gepflegt.

# STANDARDWERTE

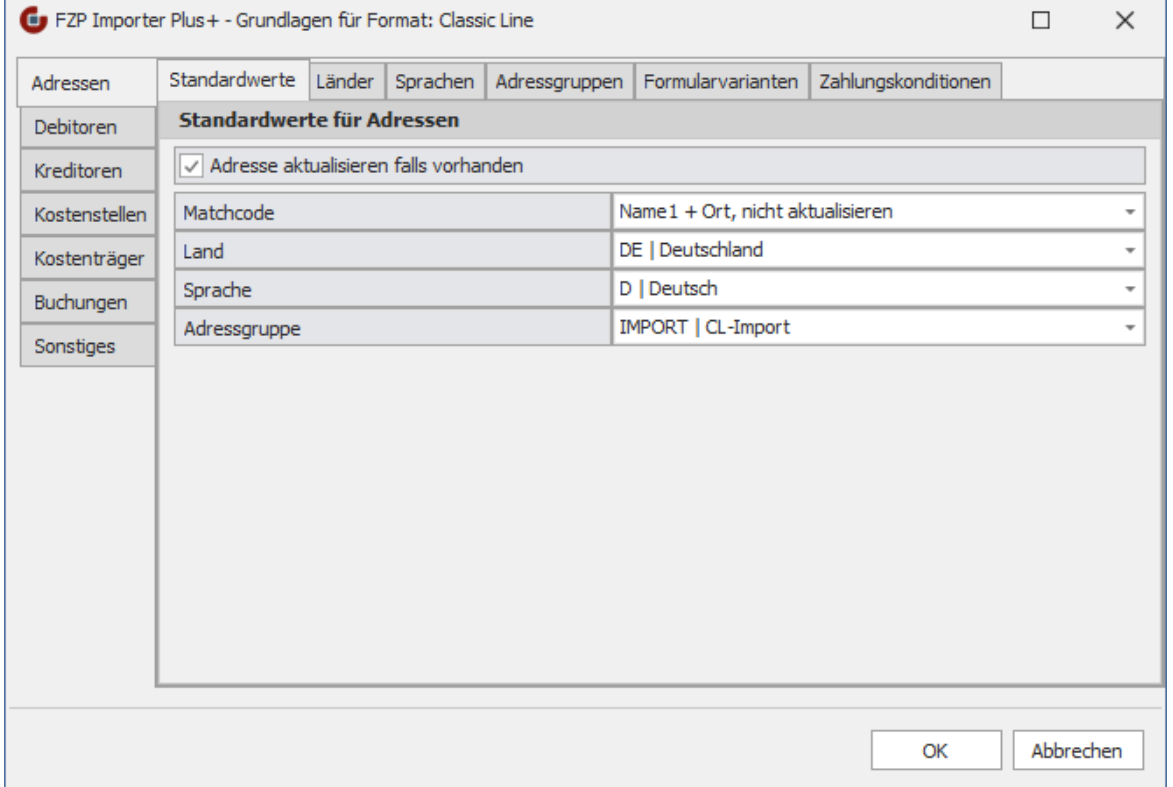

#### **Adresse aktualisieren falls vorhanden**

Wird diese Option aktiviert, so werden bestehende Adressen bei einem erneuten Import einer Stammdaten-Datei mit den Werten aus der Datei aktualisiert. Dabei wird jedes Feld der Adresse mit dem neuen Wert aus der Datei abgeglichen, und falls es Änderungen gibt, wird die Adresse aktualisiert. Im Import-Protokoll erscheint dann dementsprechend, ob der Datensatz aktualisiert oder ignoriert wurde, falls alle Felder bereits aktuell sind.

Wenn diese Option nicht aktiviert wird, werden nur neue Adressen aus der Import-Datei angelegt, aber keine bestehenden Adressen verändert. Bestehende Adressen werden dementsprechend ignoriert.

#### **Matchcode**

Über diese Option kann eingestellt werden, wie der Matchcode der Adresse in der Sage 100 gebildet wird. Folgende Auswahl stehen zur Verfügung:

#### **Name1 + Ort**

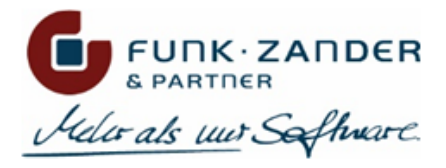

Bei dieser Option wird der Adressmatchcode entsprechend der Logik der Sage 100 gebildet und aus Name1 sowie dem Ort zusammengesetzt. Wird bei einem erneuten Importlauf die Adresse aktualisiert und dabei der Name1 und/oder der Ort geändert, so wird auch der Matchcode der Adresse neu gebildet.

#### **Name1 + Ort, nicht aktualisieren**

Bei dieser Option wird der Adressmatchcode genau so gebildet, wie bei **Name1 + Ort**, allerdings nur bei der Neuanlage einer Adresse. Wird in einem erneuten Importlauf die Adresse aktualisiert, so wird der Matchcode nicht mehr geändert.

#### **Kurzbezeichnung**

Bei dieser Option wird das Feld *Kurzbezeichnung* der ClassicLine-Datei für den Matchcode verwendet. Beim Aktualisieren einer Adresse wird ggf. auch der Matchcode aktualisiert.

#### **Kurzbezeichnung, nicht aktualisieren**

Bei dieser Option wird das Feld *Kurzbezeichnung* der ClassicLine-Datei für den Matchcode verwendet. Beim Aktualisieren einer Adresse wird der Matchcode nicht mehr geändert.

#### **Land**

Wird in der ClassicLine-Datei kein Länderkennzeichen für die Adresse geliefert, oder ist unter der Registerkarte *Länder* dem externen Länderkennzeichen kein entsprechendes Länderkennzeichen der Sage 100 zugeordnet, wird das hier festgelegte Standard-Länderkennzeichen für die Adresse verwendet.

#### **Sprache**

Hier kann ein Standard-Sprachkennzeichen festgelegt werden, welches bei neu angelegten Adressen hinterlegt werden soll, wenn in der ClassicLine-Datei kein Sprachkennzeichen geliefert wird oder dieses unter der Registerkarte *Sprachen* keinem Sprachkennzeichen der Sage 100 zugeordnet wurde. Diese Einstellung greift nur bei der Neuanlage von Adressen; bei bestehenden Adressen wird das Sprachkennzeichen nicht mehr durch das Standard-Sprachkennzeichen überschrieben.

#### **Adressgruppe**

Hier kann eine Standard-Adressgruppe festgelegt werden, die bei neu angelegten Adressen hinterlegt werden soll, wenn in der ClassicLine-Datei keine Kunden-/Lieferantengruppe geliefert wird oder diese unter der Registerkarte *Adressgruppen* keiner Adressgruppe der Sage 100 zugeordnet wurde. Diese Einstellung greift nur bei der Neuanlage von Adressen; bei bestehenden Adressen wird das Gruppenkennzeichen nicht mehr durch die Standard-Adressgruppe überschrieben.

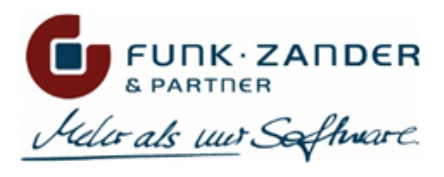

# LÄNDER

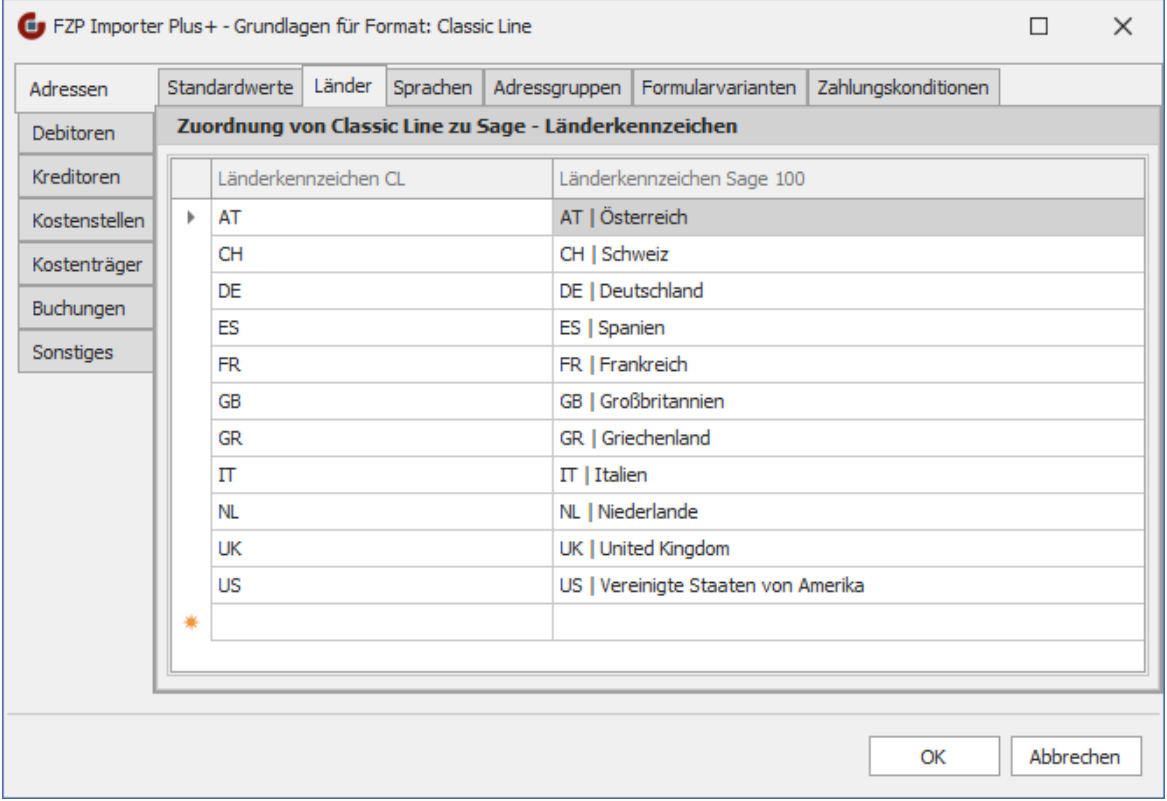

In der ClassicLine-Datei ist im V40-Satz der Kunden in den Feldern 54 und 60 das Länderkennzeichen der Adresse bzw. der Postanschrift zu finden. In dem V40-Satz der Lieferanten sind dies die Felder 47 und 53.

Da das externe System, welches die ClassicLine-Datei exportiert, durchaus andere Länderkennzeichen haben kann als die Sage 100, können unter dem Reiter *Länder* die externen Länderkennzeichen den entsprechenden Länderkennzeichen der Sage 100 zugewiesen werden. Dies dient beim Import der Adressdaten der korrekten Übersetzung des Länderkennzeichens. Ist in dieser Matching-Tabelle einem externen Länderkennzeichen kein Wert zugeordnet, wird beim Import der Adresse das **Standard-Länderkennzeichen** verwendet.

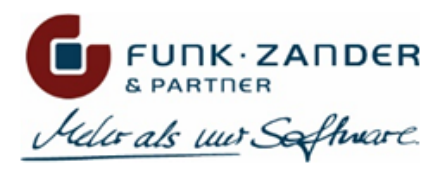

## **SPRACHEN**

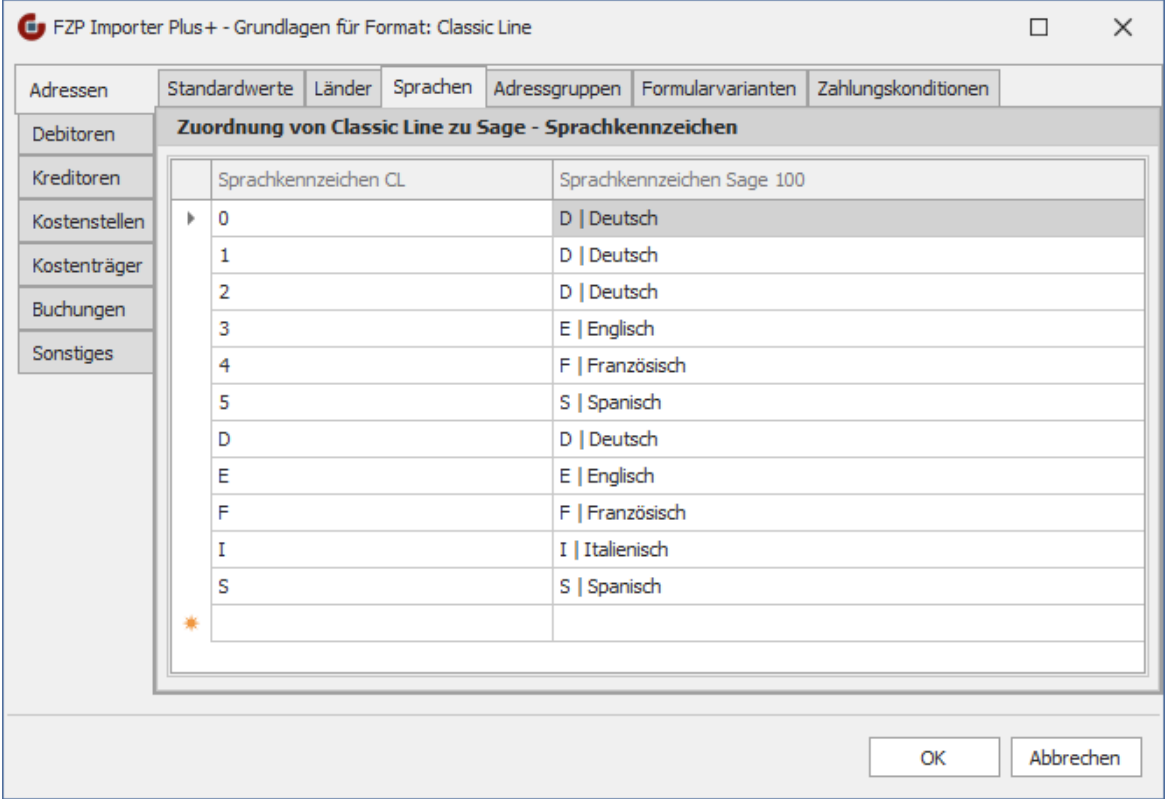

In der ClassicLine-Datei ist im V40-Satz der Kunden in dem Felder 28 das Sprachkennzeichen der Adresse zu finden. In dem V40-Satz der Lieferanten ist dies das Felder 23.

Da die ClassicLine selbst numerische Sprachkennzeichen verwendet, und andere Drittsysteme ebenso andere Sprachkennzeichen verwenden können, können unter dem Reiter *Sprachen* den externen Werten entsprechende Sprachkennzeichen der Sage 100 zugewiesen werden. Dies dient beim Import der Adressdaten der korrekten Übersetzung des Sprachkennzeichens. Ist in dieser Matching-Tabelle einem externen Sprachkennzeichen kein Wert zugeordnet, wird beim Import der Adresse das **Standard-Sprachkennzeichen** verwendet.

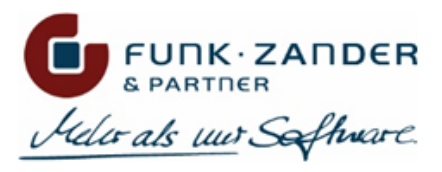

# ADRESSGRUPPEN

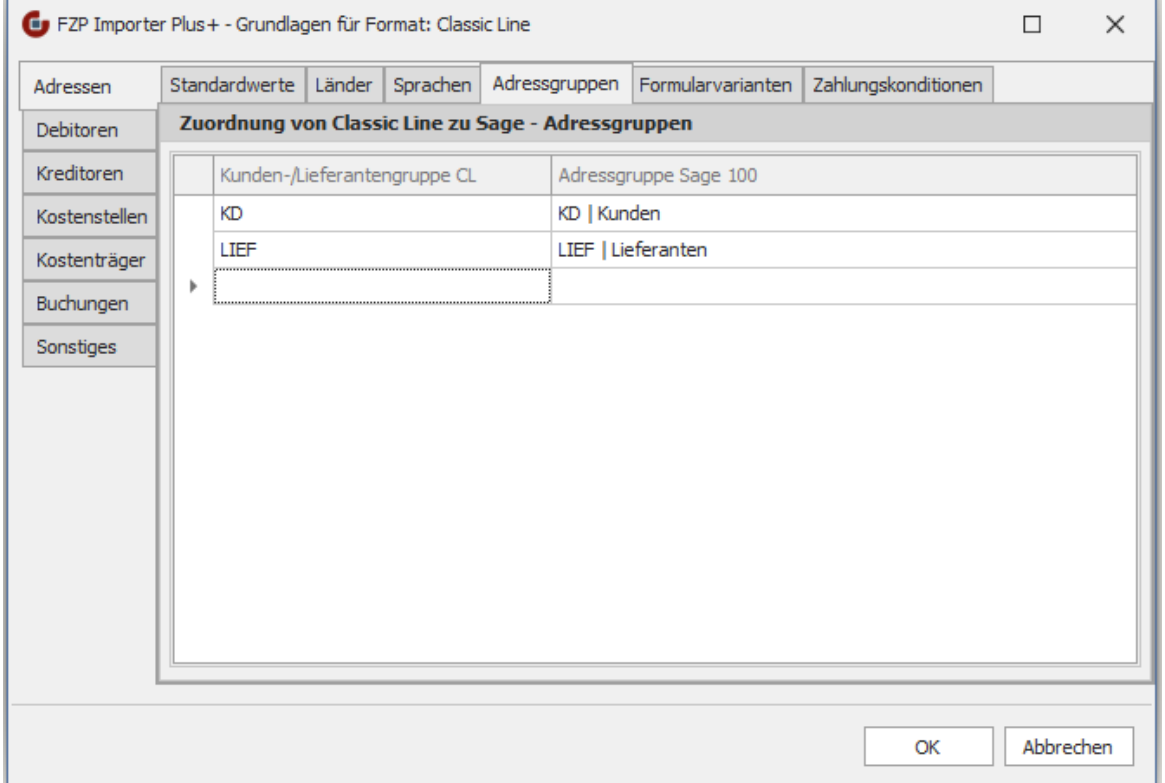

In der ClassicLine-Datei ist im V40-Satz der Kunden in dem Feld 21 die Kundengruppe zu finden. In dem V40-Satz der Lieferanten befindet sich die Lieferantengruppe in dem Feld 18.

Da es in dem V40-Satz keine explizite Angabe für die Adressgruppe gibt, kann zumindest die Kunden- bzw. Lieferantengruppe für die Ermittlung der korrekten Adressgruppe in der Sage 100 verwendet werden. Hierzu wird auf dem Reiter *Adressgruppen* den externen Kunden- und Lieferantengruppen entsprechende Adressgruppen der Sage 100 zugewiesen werden. Ist in dieser Matching-Tabelle einem externen Wert keine Adressgruppe zugeordnet, wird beim Import der Adresse die **Standard-Adressgruppe** verwendet.

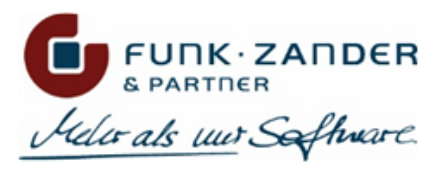

# FORMULARVARIANTEN

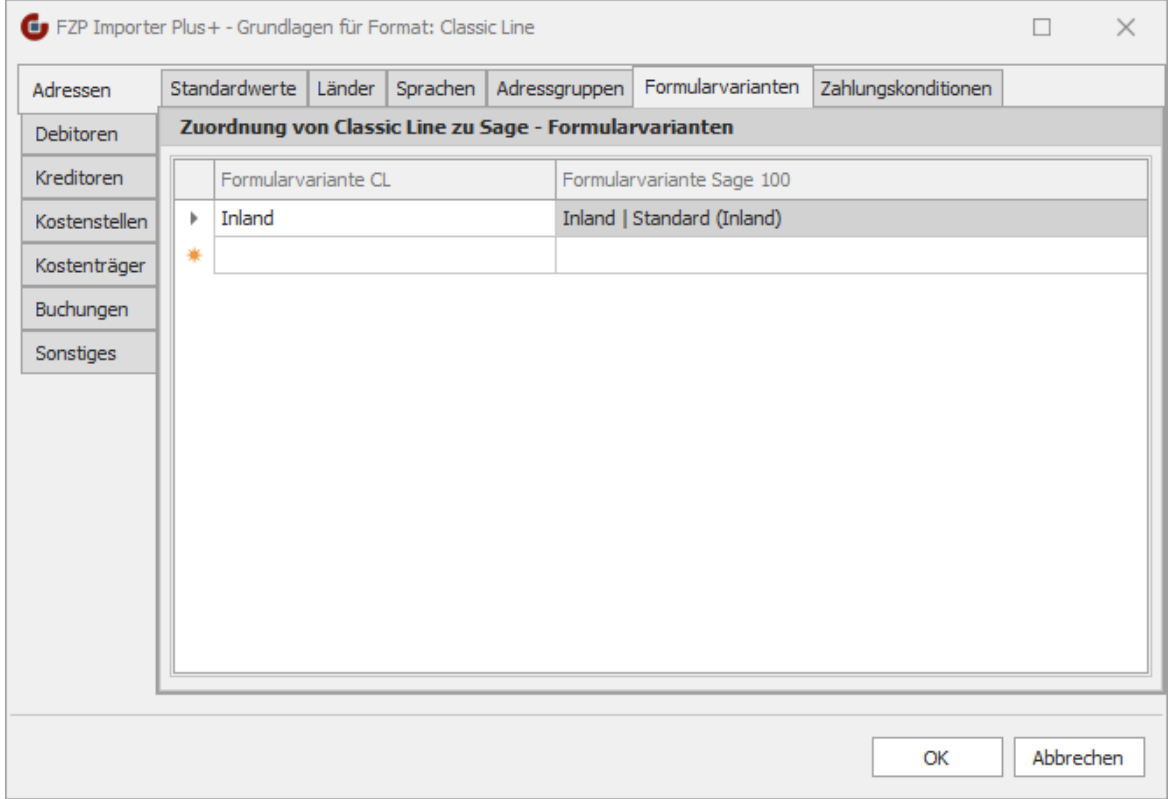

In der ClassicLine-Datei ist im V40-Satz der Kunden in dem Feld 40 die Formularvariante zu finden. In dem V40-Satz der Lieferanten befindet sich die Formularvariante in dem Feld 32.

Da die ClassicLine bzw. das Drittsystem andere Kennzeichen für Formularvarianten verwenden können als die Sage 100, kann auf dem Reiter *Formularvarianten* eine Matching-Tabelle der externen Werte zu den Formularvarianten der Sage 100 gepflegt werden. Ist einem externen Wert keine Formularvariante zugeordnet, so wird die **Standard-Formularvariante** des Kunden bzw. Lieferanten verwendet.

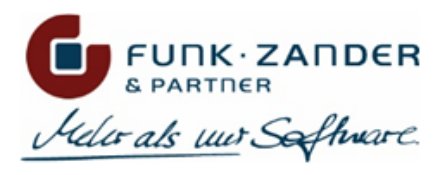

# ZAHLUNGSKONDITIONEN

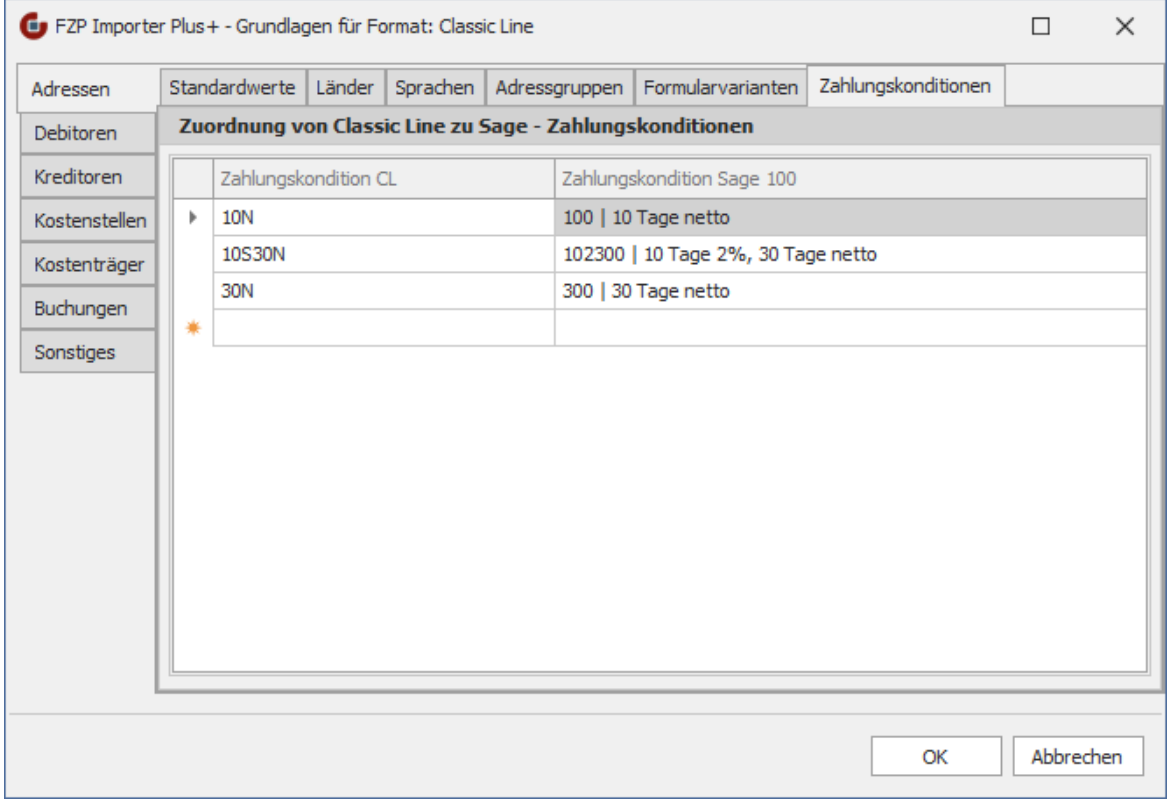

In der ClassicLine-Datei ist im V40-Satz der Kunden in dem Feld 72 der Name der Zahlungskondition angegeben. Im Feld 73 kann noch der Name einer weiteren Zahlungskondition folgen. In dem V40-Satz der Lieferanten dies die Felder 61 und 62.

Da in der Sage 100 nur eine Zahlungskondition pro Kontokorrent gespeichert werden kann, wird beim Import zuerst der Name der ZKD1 aus der Datei überprüft. Wenn dort kein Wert angegeben wurde, wird erst der Name der ZKD2 berücksichtigt. Da die Namen der gleichen Zahlungskonditionen in der ClassicLine/Drittsystem durchaus anders sein können als in der Sage 100, kann auf dem Reiter *Zahlungskonditionen* eine Matching-Tabelle zu den vordefinierten Zahlungskonditionen der Sage 100 gepflegt werden. Ist hier dem gelieferten Wert keine Zahlungskondition zugeordnet, so wird die **Standard-Zahlungskondition** des Kunden bzw. Lieferanten verwendet.

## <span id="page-16-0"></span>**DEBITOREN**

In dem Bereich **Debitoren** werden Standardwerte für neu importierte Kunden festgelegt, sowie die diverse Matching-Tabellen gepflegt.

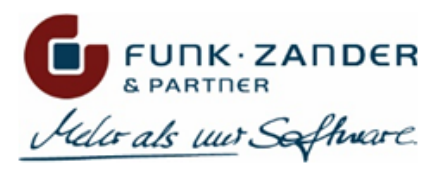

# STANDARDWERTE

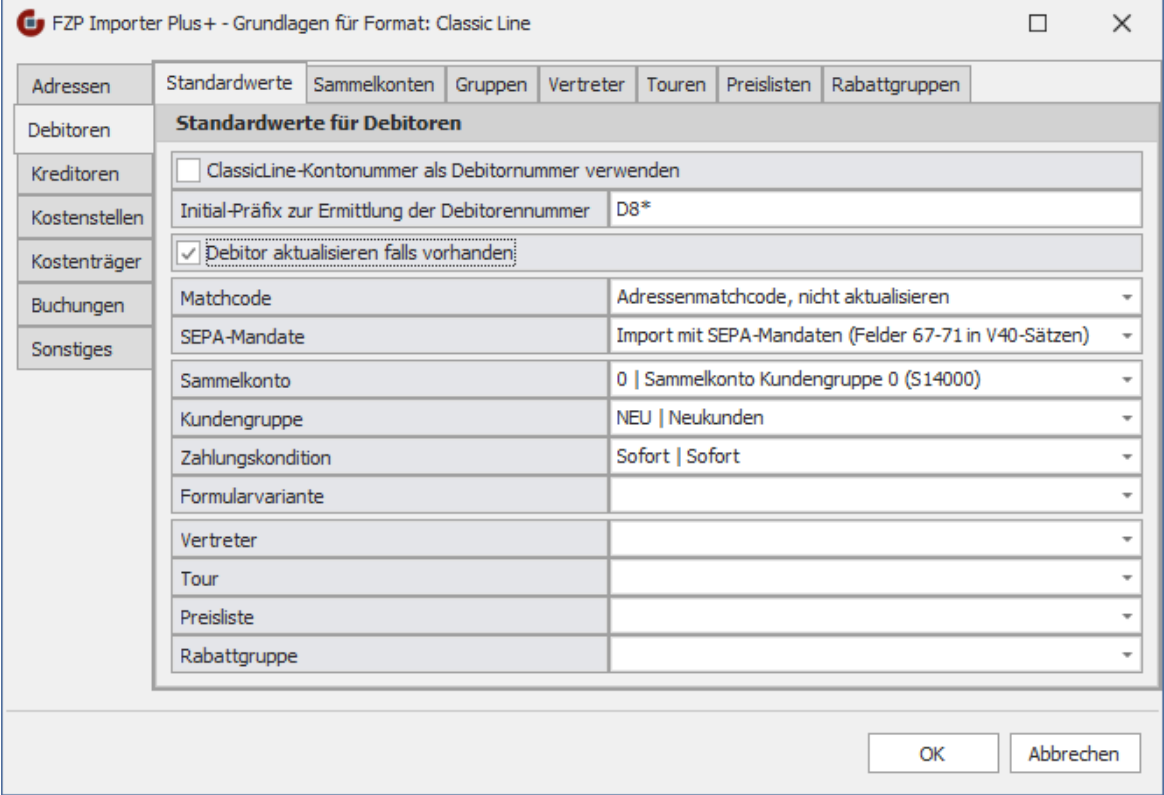

#### **ClassicLine-Kontonummer als Debitorennummer verwenden**

Ist diese Option aktiv, wird die Kundennummer aus der Import-Datei für die Ermittlung der Debitornummer der Sage 100 verwendet. Dabei wird die geltende Feldformatierung der Sage 100 berücksichtigt. Ist die Kontonummer aus der Import-Datei numerisch, wird ggf. ein Präfix angehangen, sowie die Nummer mit Nullen aufgefüllt. Ist die CL-Kontonummer länger als die Stellendefinition in der Sage 100, wird überprüft, ob die letzten Stellen nur Nullen sind, und dann ggf. abgeschnitten. Sollte die CL-Kontonummer aber tatsächlich länger sein als die Definition in der Sage 100, kann diese nicht verwendet werden, und der Datensatz wird nicht importiert.

Wenn diese Option nicht verwendet werden soll, muss unter *Initial-Präfix zur Ermittlung der Debitorennummer* ein Präfix angegeben werden, über den automatisch eine neue Debitorennummer der Sage 100 ermittelt werden soll (z.B. "D1\*").

#### **Debitor aktualisieren falls vorhanden**

Wird diese Option aktiviert, so werden bestehende Debitoren bei einem erneuten Import einer Stammdaten-Datei mit den Werten aus der Datei aktualisiert. Dabei wird jedes Feld des Debitors mit dem neuen Wert aus der Datei abgeglichen, und falls es Änderungen gibt, wird der Debitor aktualisiert. In dem Import-Protokoll erscheint dann dementsprechend, ob der Datensatz aktualisiert oder ignoriert wurde, falls alle Felder bereits aktuell sind.

Wenn diese Option nicht aktiviert wird, werden nur neue Debitoren aus der Import-Datei angelegt, aber keine bestehenden Konten verändert; diese werden dementsprechend ignoriert.

#### **Matchcode**

Über diese Option kann eingestellt werden, wie der Matchcode des Debitors in der Sage 100 gebildet wird. Folgende Auswahl steht zur Verfügung:

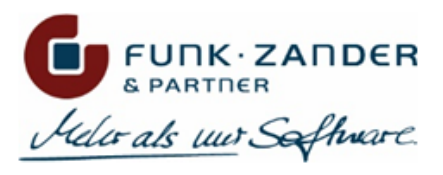

#### **Adressenmatchcode**

Bei dieser Option wird der Matchcode der zugehörigen Adresse auch für den Debitor verwendet. Dies entspricht der Logik der Sage 100. Wird bei einem erneuten Importlauf der Debitor aktualisiert und dabei auch der Matchcode der Adresse geändert, so wird diese Änderung auch in den Matchcode des Debitors übernommen.

#### **Adressenmatchcode, nicht aktualisieren**

Bei dieser Option wird der Debitor-Matchcode genau so gebildet, wie bei **Adressenmatchcode**, allerdings nur bei der Neuanlage eines Debitors. Wird in einem erneuten Importlauf der Debitor oder die Adresse aktualisiert, so wird der Matchcode nicht mehr geändert.

#### **Kurzbezeichnung**

Bei dieser Option wird das Feld *Kurzbezeichnung* der ClassicLine-Datei (Feld 23 im V40-Satz des Kunden) für den Matchcode verwendet. Beim Aktualisieren eines Debitors wird ggf. auch der Matchcode aktualisiert.

#### **Kurzbezeichnung, nicht aktualisieren**

Bei dieser Option wird das Feld *Kurzbezeichnung* der ClassicLine-Datei (Feld 23 im V40-Satz des Kunden) für den Matchcode verwendet. Beim Aktualisieren eines Debitors wird der Matchcode nicht mehr geändert.

#### **SEPA-Mandate**

In dem ClassicLine-Format können zwar pro Datensatz eine Adresse, Debitor und Bankverbindung definiert werden, aber für den Export/Import von SEPA-Mandaten ist das ClassicLine-Format nicht mehr vorgesehen gewesen. Um dennoch SEPA-Mandate über das ClassicLine-Format übertragen und importieren zu können, kann durch diese Option festgelegt werden, dass die Felder 67-71 in dem V40-Satz des Debitors für SEPA-Mandate "zweckentfremdet" werden. Diese Felder sind eigentlich für die Anschrift des Bankinstituts vorgesehen, werden allerdings nicht verwendet.

Wird diese Option aktiviert, so sind die Felder 67-71 in dem V40-Satz des Kunden wie folgt zu befüllen:

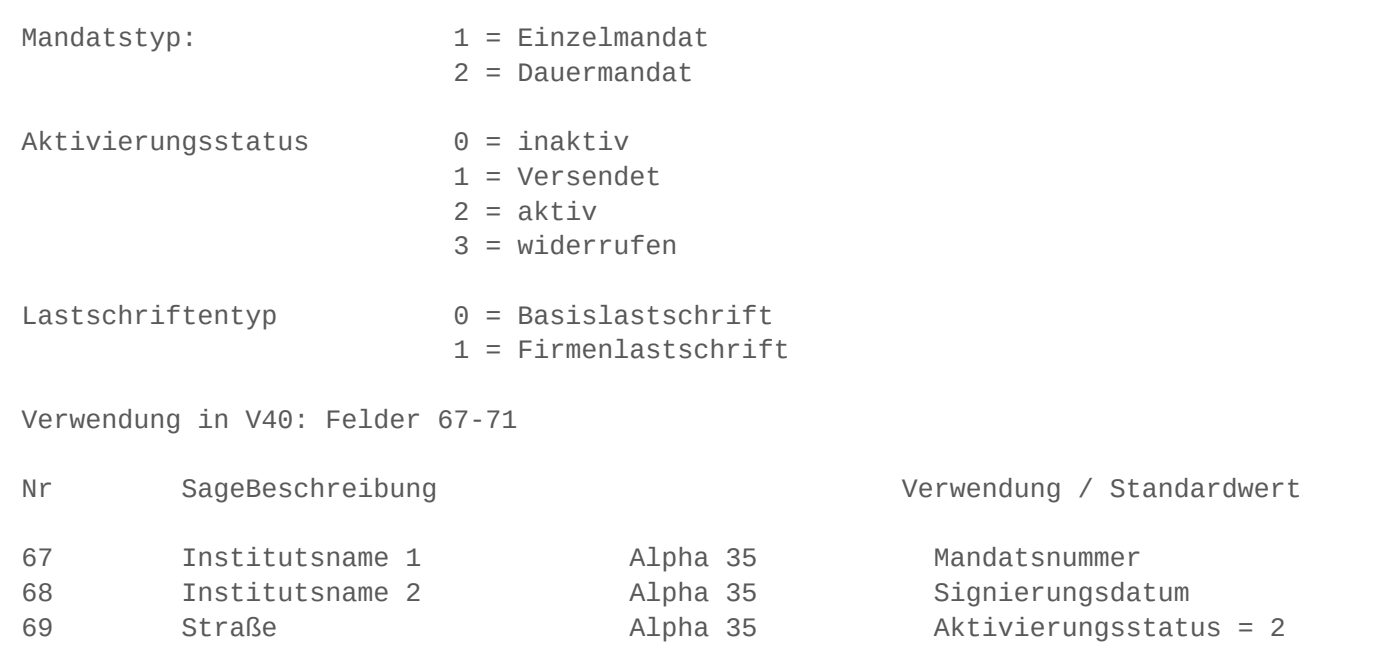

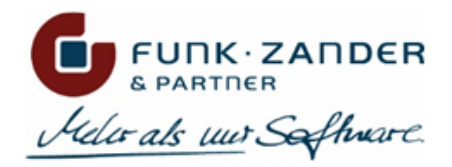

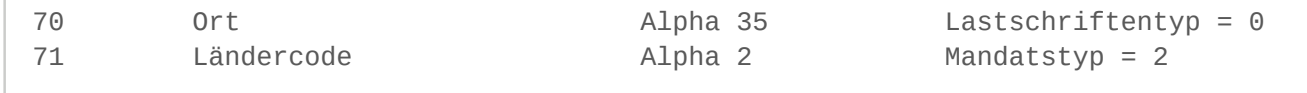

#### **Sammelkonto**

Über diese Option wird das Sammelkonto festgelegt, welches bei neuen Debitoren hinterlegt werden soll. Wird ein Debitor aktualisiert, so wird das Sammelkonto nicht mehr durch den Standard-Wert geändert. Allerdings wird hier geprüft, ob dem externen Sammelkonto der Import-Datei ein Sammelkonto der Sage 100 zugewiesen wurde, und wenn ja, dann wird das entsprechende Sammelkonto am Debitor aktualisiert (vorausgesetzt, der Debitor ist noch unbebucht).

#### **Kundengruppe**

Hier kann eine Standard-Kundengruppe festgelegt werden, die bei neu angelegten Debitoren hinterlegt werden soll. Diese Einstellung greift nur bei der Neuanlage von Debitoren; bei bestehenden Konten wird das Gruppenkennzeichen nicht mehr durch den Standard-Wert überschrieben. Allerdings wird hier geprüft, ob der externen Kundengruppe der Import-Datei eine Kundengruppe der Sage 100 zugewiesen wurde, falls ja, dann wird das entsprechende Gruppenkennzeichen am Debitor aktualisiert.

#### **Zahlungskondition**

Hier kann eine Standard-Zahlungskondition festgelegt werden, die bei neu angelegten Debitoren hinterlegt werden soll. Diese Einstellung greift nur bei Neuanlage von Debitoren; bei bestehenden Konten wird die Zahlungskondition nicht mehr durch die Standard-ZKD überschrieben. Allerdings wird hier geprüft, ob der externen Zahlungskondition der Import-Datei eine Zahlungskondition der Sage 100 zugewiesen wurde, und wenn ja, dann wird die entsprechende Zahlungskondition am Debitor aktualisiert.

#### **Formularvariante**

Hier kann eine Standard-Formularvariante festgelegt werden, die bei neu angelegten Debitoren hinterlegt werden soll. Diese Einstellung greift nur bei der Neuanlage von Debitoren; bei bestehenden Konten wird die Formularvariante nicht mehr durch den Standard-Wert überschrieben. Allerdings wird hier geprüft, ob der externen Formularvariante der Import-Datei eine Formularvariante der Sage 100 zugewiesen wurde, und wenn ja, dann wird der entsprechende Wert am Debitor aktualisiert.

#### **Vertreter**

Hier kann ein Standard-Vertreter festgelegt werden, der bei neu angelegten Debitoren hinterlegt werden soll. Diese Einstellung greift nur bei der Neuanlage von Debitoren; bei bestehenden Konten wird der Vertreter nicht mehr durch den Standard-Wert überschrieben. Allerdings wird hier geprüft, ob dem externen Vertreter der Import-Datei ein Vertreter der Sage 100 zugewiesen wurde, und wenn ja, dann wird der entsprechende Vertreter am Debitor aktualisiert.

#### **Tour**

Hier kann eine Standard-Tour festgelegt werden, die bei neu angelegten Debitoren hinterlegt werden soll. Diese Einstellung greift nur bei der Neuanlage von Debitoren; bei bestehenden Konten wird die Tour nicht mehr durch den Standard-Wert überschrieben. Allerdings wird hier geprüft, ob der externen Tour der Import-Datei eine Tour der Sage 100 zugewiesen wurde, und wenn ja, dann wird der entsprechende Wert am Debitor aktualisiert.

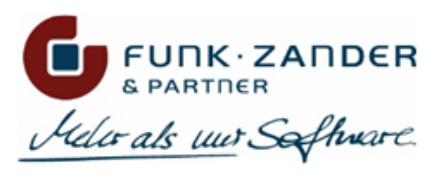

#### **Preisliste**

Hier kann eine Standard-Preisliste festgelegt werden, die bei neu angelegten Debitoren hinterlegt werden soll. Diese Einstellung greift nur bei der Neuanlage von Debitoren; bei bestehenden Konten wird die Preisliste nicht mehr durch den Standard-Wert überschrieben. Allerdings wird hier geprüft, ob der externen Preisliste der Import-Datei eine Preisliste der Sage 100 zugewiesen wurde, und wenn ja, dann wird der entsprechende Wert am Debitor aktualisiert.

#### **Rabattgruppe**

Hier kann eine Standard-Rabattgruppe festgelegt werden, die bei neu angelegten Debitoren hinterlegt werden soll. Diese Einstellung greift nur bei der Neuanlage von Debitoren; bei bestehenden Konten wird die Rabattgruppe nicht mehr durch den Standard-Wert überschrieben. Allerdings wird hier geprüft, ob der externen Rabattgruppe der Import-Datei eine Rabattgruppe der Sage 100 zugewiesen wurde, und wenn ja, dann wird der entsprechende Wert am Debitor aktualisiert.

# SAMMELKONTEN

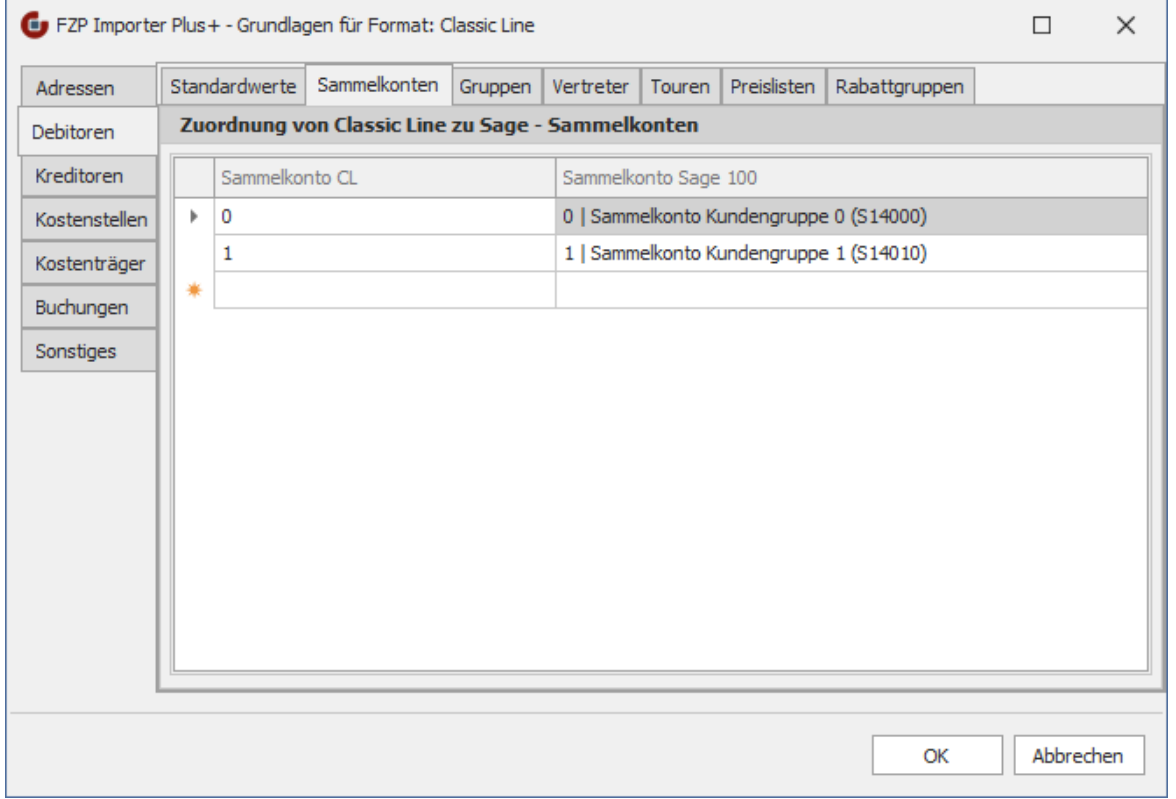

In dem Feld 18 des V40-Satzes des Kunden wird das Sammelkonto-Kennzeichen der ClassicLine bzw. des Drittsystems als numerischer Wert zwischen 0-9 geliefert. Dies entspricht im Prinzip auch der Datenstruktur in der Sage 100, allerdings müssen die Werte der beiden Systeme nicht das Gleiche bedeuten.

Unter dem Reiter *Sammelkonten* können den Sammelkonten der ClassicLine-Datei entsprechende Debitor-Sammelkonten der Sage 100 zugewiesen werden. Ist in dieser Matching-Tabelle einem Sammelkonto kein Wert zugeordnet, wird beim Import des Debitors das **Standard-Sammelkonto** verwendet.

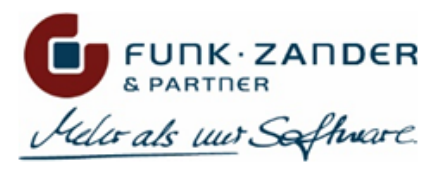

# GRUPPEN

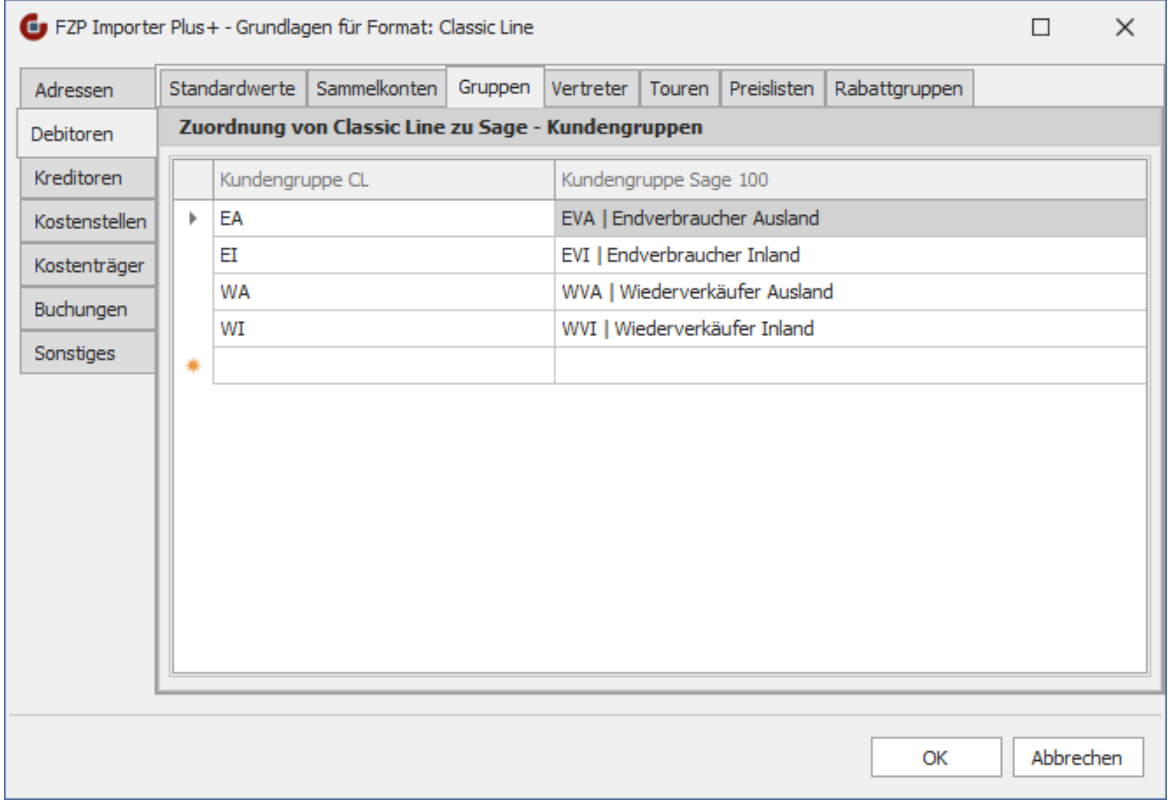

In dem Feld 21 des V40-Satzes des Kunden wird die Kundengruppe der ClassicLine bzw. des Drittsystems geliefert.

Um diese gelieferte Kundengruppe beim Import zu berücksichtigen, sollte auf dem Reiter *Gruppen* die Matching-Tabelle der Kundengruppen der ClassicLine bzw. des Drittsystems und der entsprechenden Kundengruppe der Sage 100 gepflegt werden. Ist in dieser Matching-Tabelle einer Kundengruppe kein Wert zugeordnet, wird beim Import des Debitors die **Standard-Kundengruppe** verwendet.

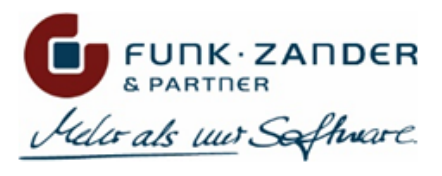

# VERTRETER

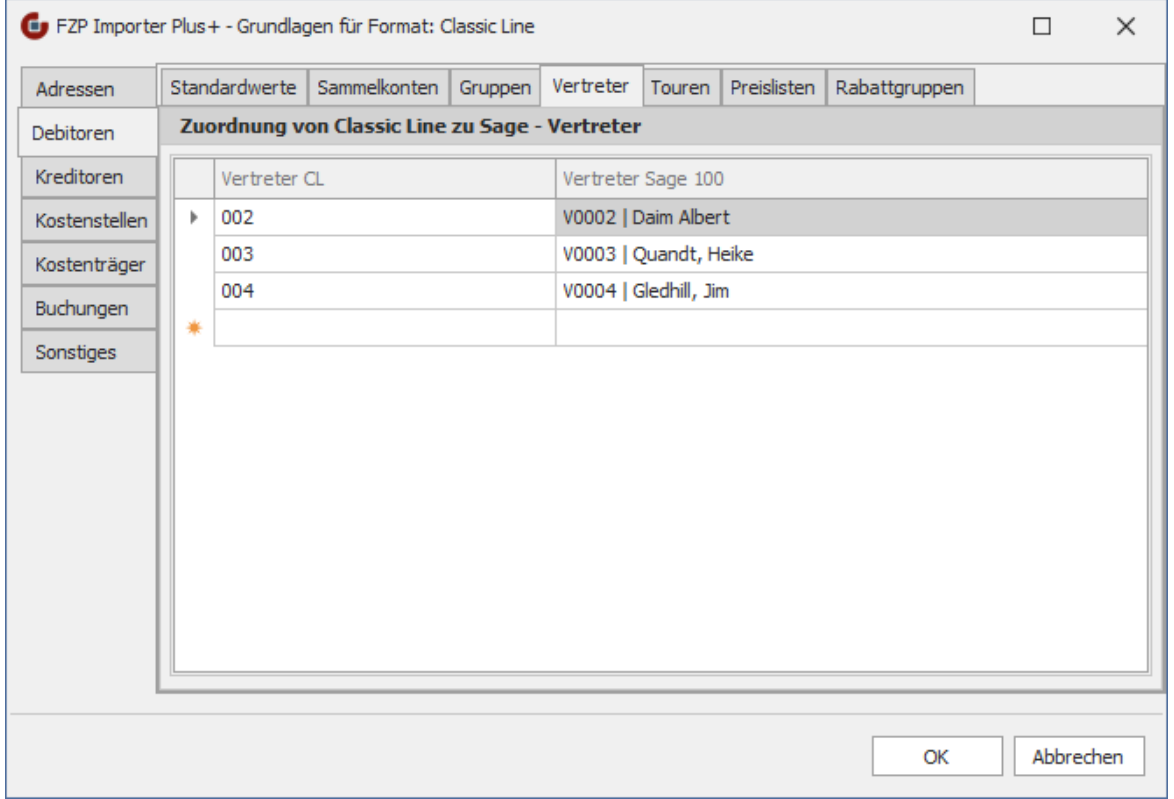

Im dem Feld 13 des V40-Satzes des Kunden kann der Vertreter der ClassicLine bzw. des Drittsystems geliefert werden.

Unter dem Reiter *Vertreter* können den Vertretern der ClassicLine-Datei entsprechende Vertreter der Sage 100 zugewiesen werden. Ist in dieser Matching-Tabelle einem Vertreter kein Wert zugeordnet, wird beim Import des Debitors der **Standard-Vertreter** verwendet.

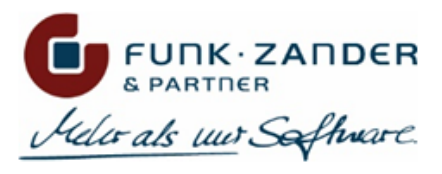

# TOUREN

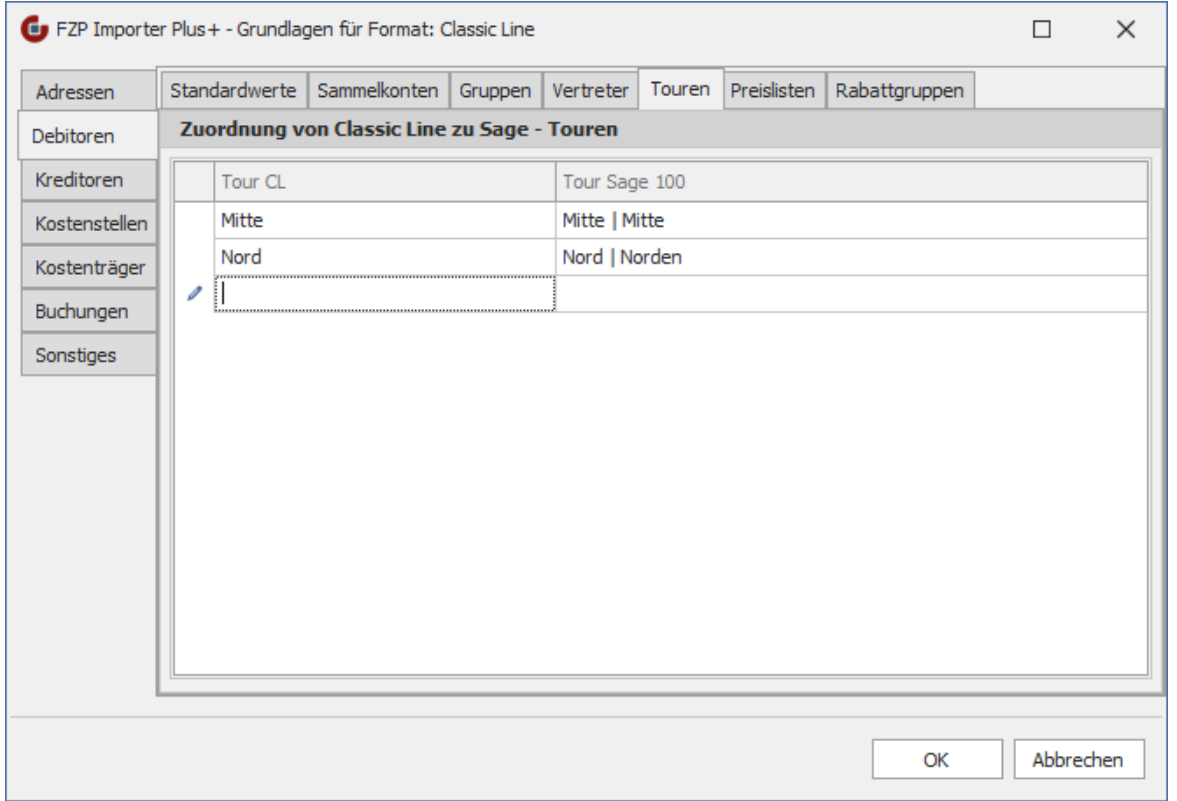

In dem Feld 14 des V40-Satzes des Kunden kann die Tour der ClassicLine bzw. des Drittsystems geliefert werden.

Um diese gelieferte Tour beim Import zu berücksichtigen, sollte auf dem Reiter *Touren* die Matching-Tabelle der Touren der ClassicLine bzw. des Drittsystems und der entsprechenden Touren der Sage 100 gepflegt werden. Ist in dieser Matching-Tabelle einer Tour kein Wert zugeordnet, wird beim Import des Debitors die **Standard-Tour** verwendet.

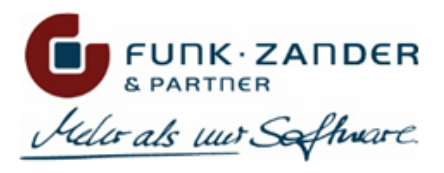

## PREISLISTEN

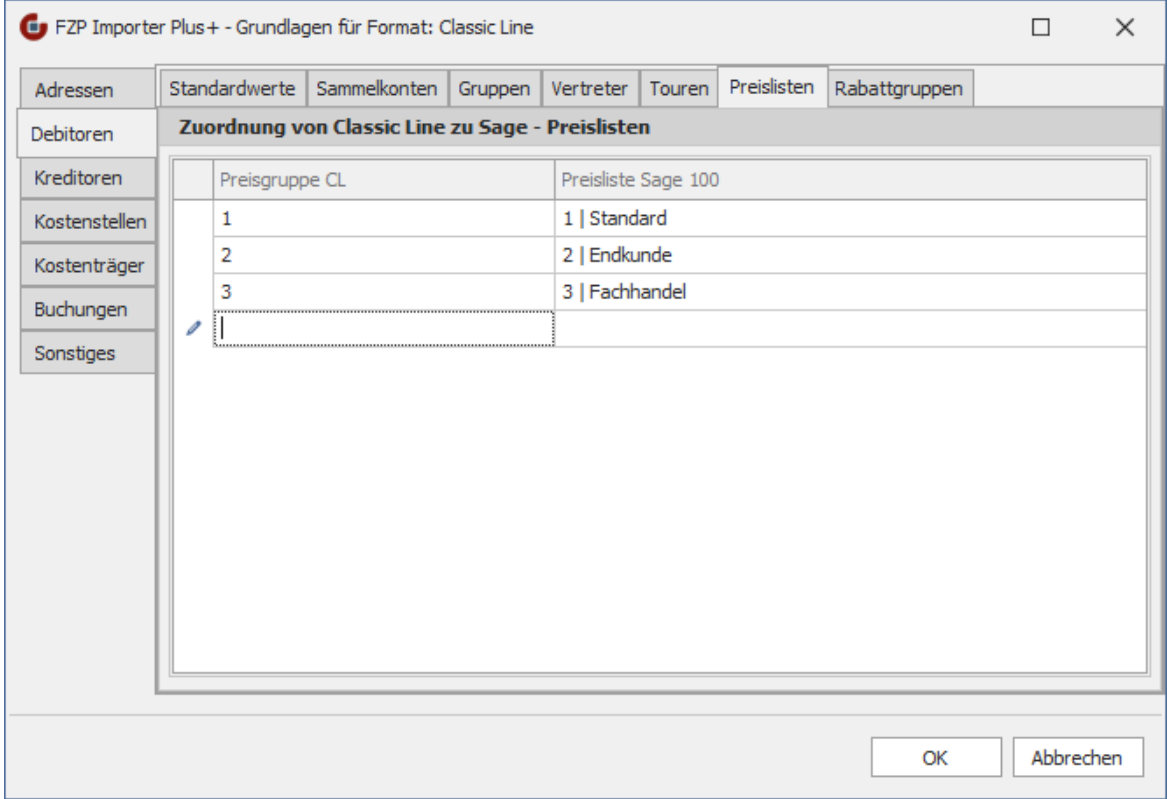

In dem Feld 20 des V40-Satzes des Kunden kann die Preisgruppe der ClassicLine bzw. des Drittsystems geliefert werden.

Die Preisgruppe entspricht im Prinzip der Preisliste in der Sage 100. Um diesen gelieferte Wert beim Import zu berücksichtigen, sollte auf dem Reiter *Preislisten* die Matching-Tabelle der Preisgruppen der ClassicLine bzw. des Drittsystems und der entsprechenden Preislisten der Sage 100 gepflegt werden. Ist in dieser Matching-Tabelle einer Preisgruppe kein Wert zugeordnet, wird beim Import des Debitors die **Standard-Preisliste** verwendet.

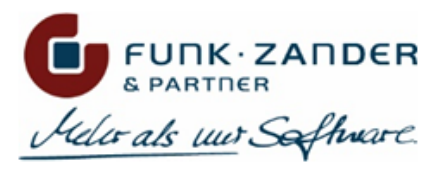

# RABATTGRUPPEN

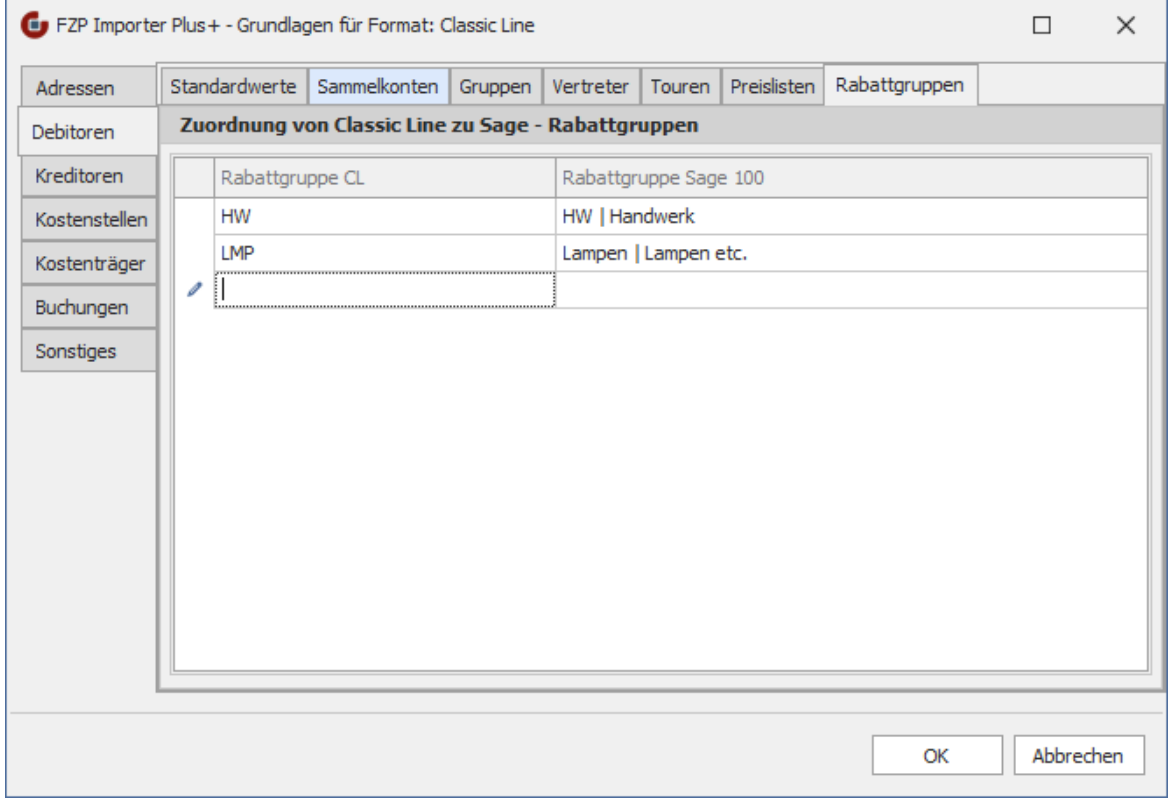

In dem Feld 26 des V40-Satzes des Kunden kann die Rabattgruppe der ClassicLine bzw. des Drittsystems geliefert werden.

Unter dem Reiter *Rabattgruppe* können den Rabattgruppen der ClassicLine-Datei entsprechende Rabattgruppen der Sage 100 zugewiesen werden. Ist in dieser Matching-Tabelle einer Rabattgruppe kein Wert zugeordnet, wird beim Import des Debitors die **Standard-Rabattgruppe** verwendet.

## <span id="page-25-0"></span>**KREDITOREN**

In dem Bereich **Kreditoren** werden Standardwerte für neu importierte Lieferanten festgelegt, sowie die diverse Matching-Tabellen gepflegt.

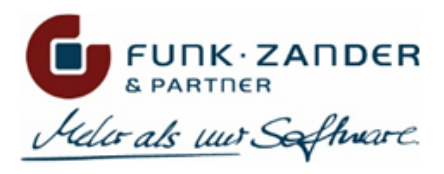

# STANDARDWERTE

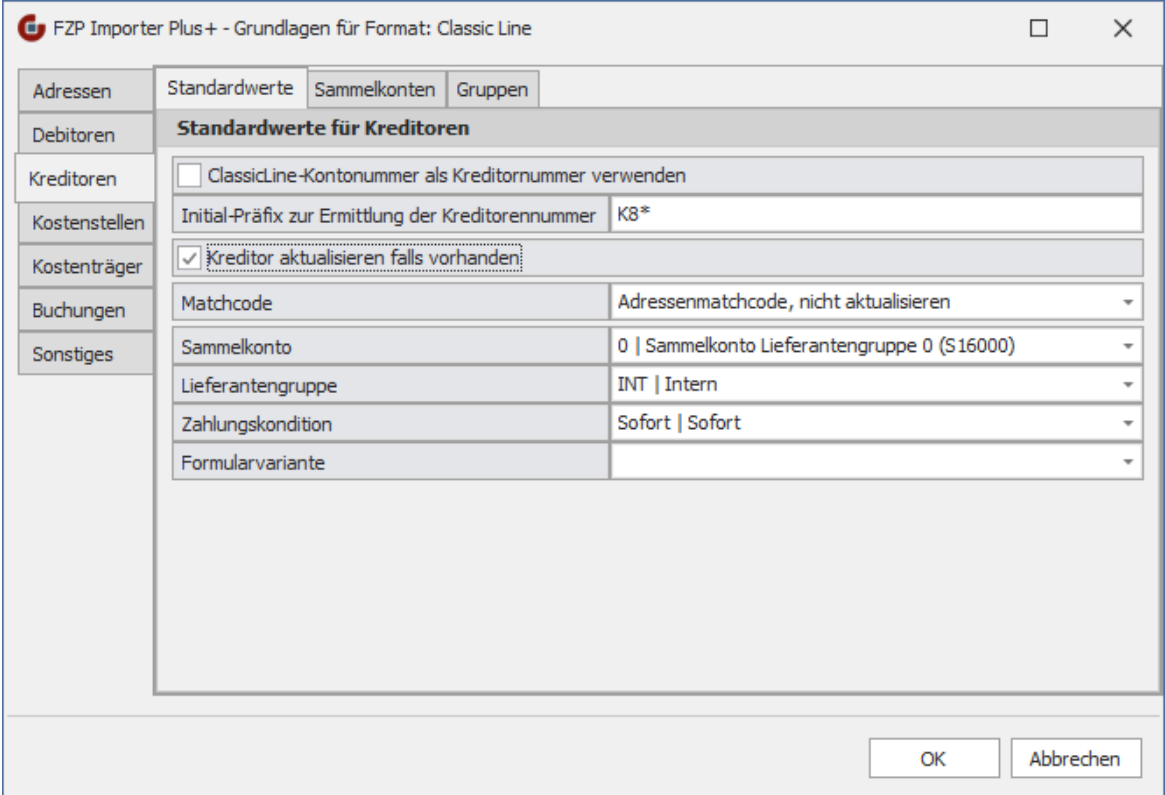

#### **ClassicLine-Kontonummer als Kreditornummer verwenden**

Ist diese Option aktiv, wird die Lieferantennummer aus der Import-Datei für die Ermittlung der Kreditornummer der Sage 100 verwendet. Dabei wird die geltende Feldformatierung der Sage 100 berücksichtigt. Ist die Kontonummer aus der Import-Datei numerisch, wird ggf. ein Präfix angehangen, sowie die Nummer mit Nullen aufgefüllt. Ist die CL-Kontonummer länger als die Stellendefinition in der Sage 100, wird überprüft, ob die letzten Stellen nur Nullen sind, und dann ggf. abgeschnitten. Sollte die CL-Kontonummer aber tatsächlich länger sein als die Definition in der Sage 100, kann diese nicht verwendet werden, und der Datensatz wird nicht importiert.

Wenn diese Option nicht verwendet werden soll, muss unter *Initial-Präfix zur Ermittlung der Kreditorennummer* ein Präfix angegeben werden, über den automatisch eine neue Kreditorennummer der Sage 100 ermittelt werden soll (z.B. "K8\*").

#### **Kreditor aktualisieren falls vorhanden**

Wird diese Option aktiviert, so werden bestehende Kreditoren bei einem erneuten Import einer Stammdaten-Datei mit den Werten aus der Datei aktualisiert. Dabei wird jedes Feld des Kreditors mit dem neuen Wert aus der Datei abgeglichen, und falls es Änderungen gibt, wird der Kreditor aktualisiert. In dem Import-Protokoll erscheint dann dementsprechend, ob der Datensatz aktualisiert oder ignoriert wurde, falls alle Felder bereits aktuell sind.

Wenn diese Option nicht aktiviert wird, werden nur neue Kreditoren aus der Import-Datei angelegt, aber keine bestehenden Konten verändert; diese werden dementsprechend ignoriert.

#### **Matchcode**

Über diese Option kann eingestellt werden, wie der Matchcode des Kreditors in der Sage 100 gebildet wird. Folgende Auswahl steht zur Verfügung:

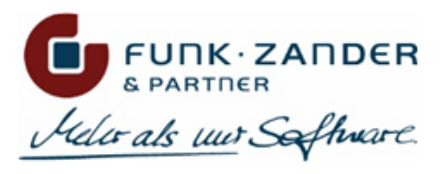

#### **Adressenmatchcode**

Bei dieser Option wird der Matchcode der zugehörigen Adresse auch für den Kreditor verwendet. Dies entspricht der Logik der Sage 100. Wird bei einem erneuten Importlauf der Kreditor aktualisiert und dabei auch der Matchcode der Adresse geändert, so wird diese Änderung auch in den Matchcode des Kreditors übernommen.

#### **Adressenmatchcode, nicht aktualisieren**

Bei dieser Option wird der Kreditor-Matchcode genau so gebildet, wie bei **Adressenmatchcode**, allerdings nur bei der Neuanlage eines Kreditors. Wird in einem erneuten Importlauf der Kreditor oder die Adresse aktualisiert, so wird der Matchcode nicht mehr geändert.

#### **Kurzbezeichnung**

Bei dieser Option wird das Feld *Kurzbezeichnung* der ClassicLine-Datei (Feld 21 im V40-Satz des Lieferanten) für den Matchcode verwendet. Beim Aktualisieren eines Kreditors wird ggf. auch der Matchcode aktualisiert.

#### **Kurzbezeichnung, nicht aktualisieren**

Bei dieser Option wird das Feld *Kurzbezeichnung* der ClassicLine-Datei (Feld 21 im V40-Satz des Lieferanten) für den Matchcode verwendet. Beim Aktualisieren eines Kreditors wird der Matchcode nicht mehr geändert.

#### **Sammelkonto**

Über diese Option wird das Sammelkonto festgelegt, welches bei neuen Kreditoren hinterlegt werden soll. Wird ein Kreditor aktualisiert, so wird das Sammelkonto nicht mehr durch den Standard-Wert geändert. Allerdings wird hier geprüft, ob dem externen Sammelkonto der Import-Datei ein Sammelkonto der Sage 100 zugewiesen wurde, und wenn ja, dann wird das entsprechende Sammelkonto am Kreditor aktualisiert (vorausgesetzt, der Kreditor ist noch unbebucht).

#### **Lieferantengruppe**

Hier kann eine Standard-Lieferantengruppe festgelegt werden, die bei neu angelegten Kreditoren hinterlegt werden soll. Diese Einstellung greift nur bei der Neuanlage von Kreditoren; bei bestehenden Konten wird das Gruppenkennzeichen nicht mehr durch den Standard-Wert überschrieben. Allerdings wird hier geprüft, ob der externen Lieferantengruppe der Import-Datei eine Lieferantengruppe der Sage 100 zugewiesen wurde, und wenn ja, dann wird das entsprechende Gruppenkennzeichen am Kreditor aktualisiert.

#### **Zahlungskondition**

Hier kann eine Standard-Zahlungskondition festgelegt werden, die bei neu angelegten Kreditoren hinterlegt werden soll. Diese Einstellung greift nur bei Neuanlage von Kreditoren; bei bestehenden Konten wird die Zahlungskondition nicht mehr durch die Standard-ZKD überschrieben. Allerdings wird hier geprüft, ob der externen Zahlungskondition der Import-Datei eine Zahlungskondition der Sage 100 zugewiesen wurde, und wenn ja, dann wird die entsprechende Zahlungskondition am Kreditor aktualisiert.

#### **Formularvariante**

Hier kann eine Standard-Formularvariante festgelegt werden, die bei neu angelegten Kreditoren hinterlegt werden soll. Diese Einstellung greift nur bei der Neuanlage von Kreditoren; bei bestehenden Konten wird die Formularvariante nicht mehr durch den Standard-Wert überschrieben. Allerdings wird hier geprüft, ob der externen Formularvariante der Import-Datei eine Formularvariante der Sage 100 zugewiesen wurde, und wenn ja, dann wird der entsprechende Wert am Kreditor aktualisiert.

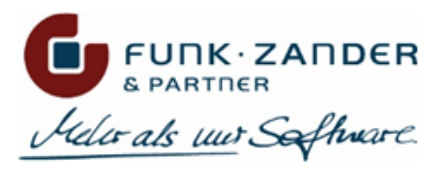

## SAMMELKONTEN

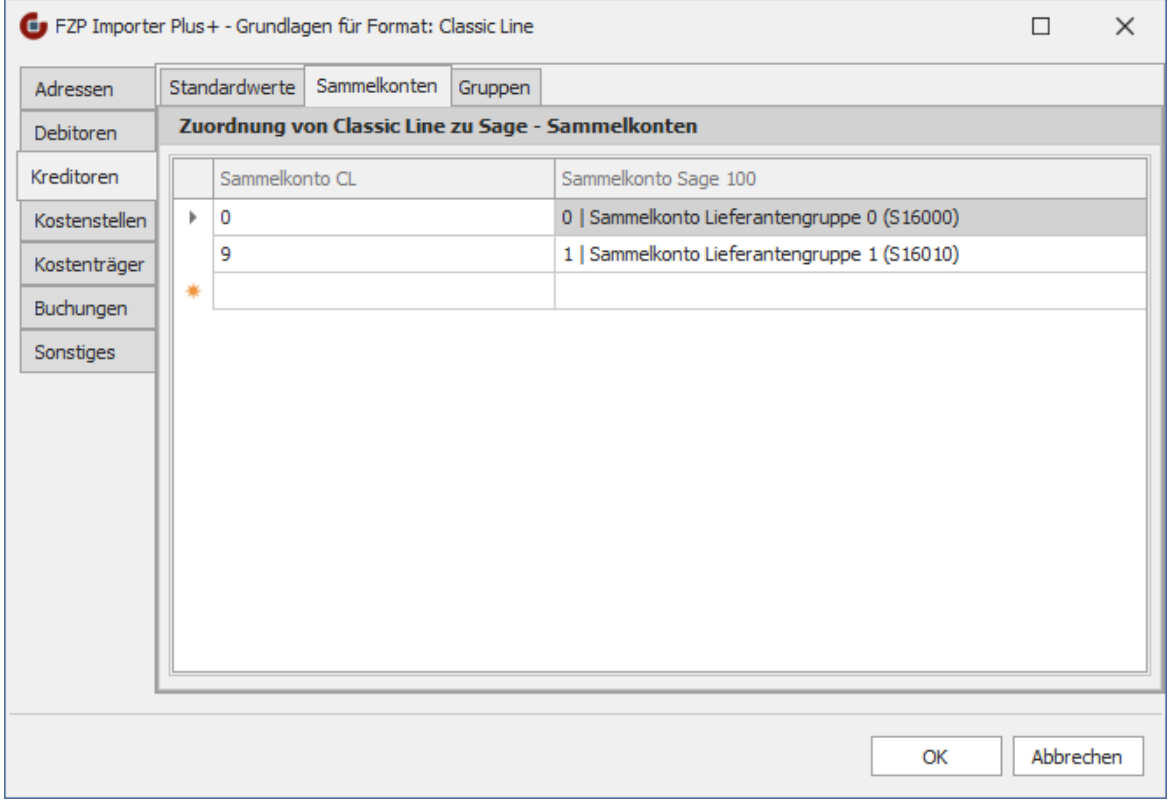

In dem Feld 16 des V40-Satzes des Lieferanten wird das Sammelkonto-Kennzeichen der ClassicLine bzw. des Drittsystems als numerischer Wert zw. 0-9 geliefert. Dies entspricht im Prinzip auch der Datenstruktur in der Sage 100, allerdings müssen die Werte der beiden Systeme nicht das Gleiche bedeuten.

Unter dem Reiter *Sammelkonten* können den Sammelkonten der ClassicLine-Datei entsprechende Kreditor-Sammelkonten der Sage 100 zugewiesen werden. Ist in dieser Matching-Tabelle einem Sammelkonto kein Wert zugeordnet, wird beim Import des Kreditors das **Standard-Sammelkonto** verwendet.

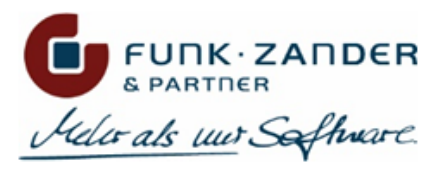

# **GRUPPEN**

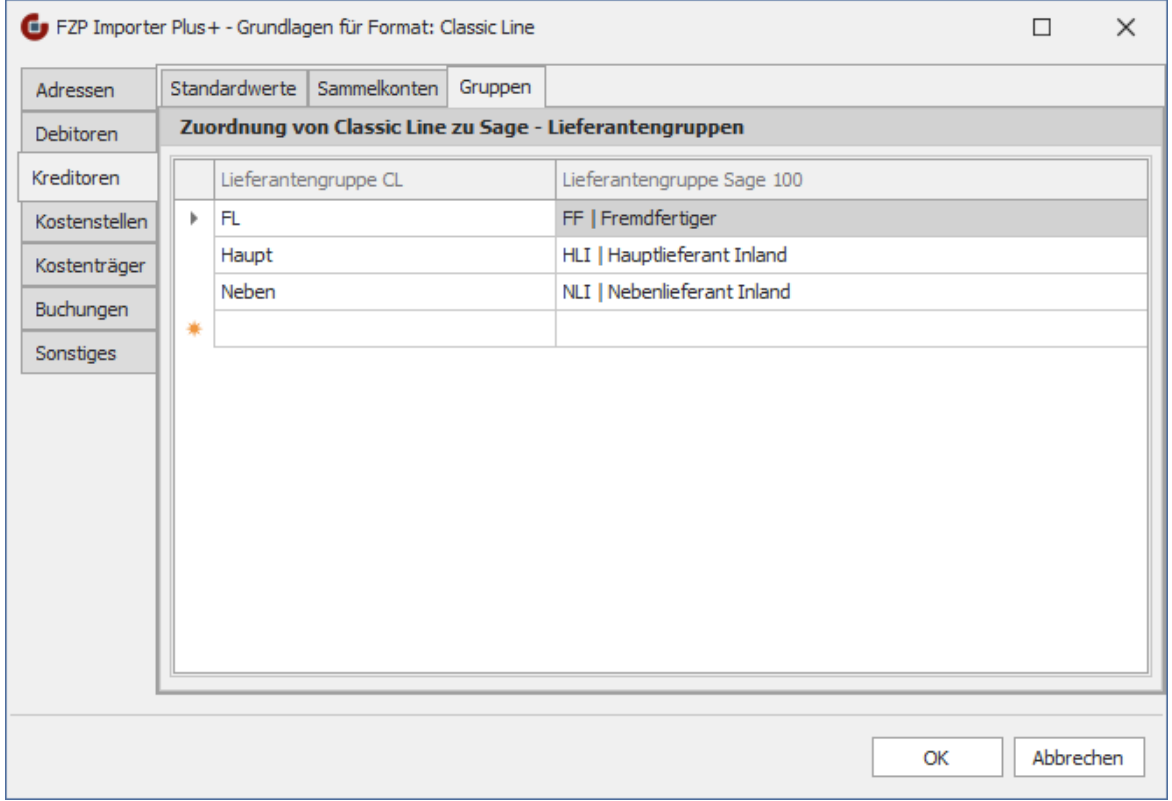

In dem Feld 18 des V40-Satzes des Lieferanten wird die Lieferantengruppe der ClassicLine bzw. des Drittsystems geliefert.

Um diese gelieferte Lieferantengruppe beim Import zu berücksichtigen, sollte auf dem Reiter *Gruppen* die Matching-Tabelle der Lieferantengruppen der ClassicLine bzw. des Drittsystems und der entsprechenden Lieferantengruppen der Sage 100 gepflegt werden. Ist in dieser Matching-Tabelle einer Gruppe kein Wert zugeordnet, wird beim Import des Kreditors die **Standard-Lieferantengruppe** verwendet.

## <span id="page-29-0"></span>**KOSTENSTELLEN**

In dem Bereich **Kostenstellen** werden Standardwerte für neu importierte Kostenstellen festgelegt.

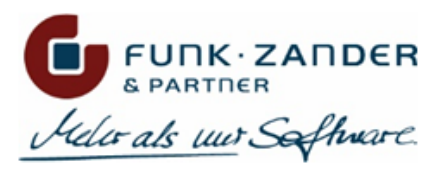

# STANDARDWERTE

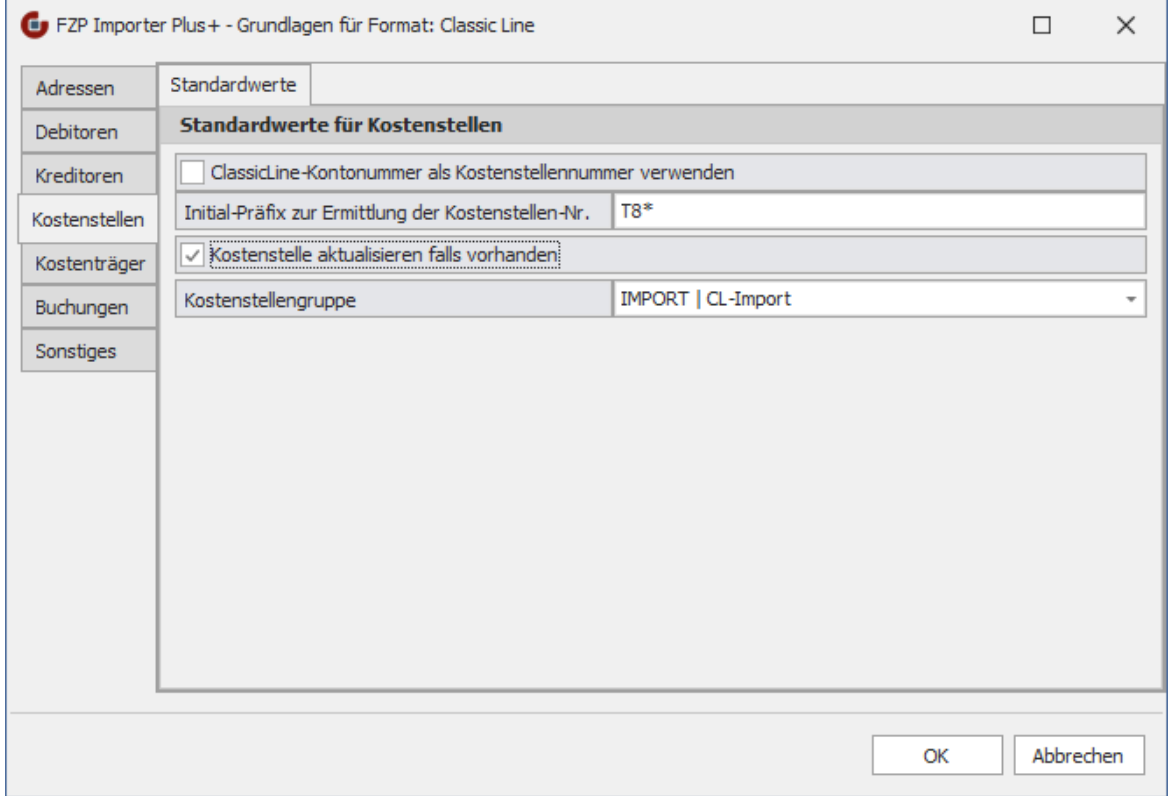

#### **ClassicLine-Kontonummer als Kostenstellennummer verwenden**

Ist diese Option aktiv, wird die Kostenstellennummer aus der Import-Datei für die Ermittlung der KST-Nummer der Sage 100 verwendet. Dabei wird die geltende Feldformatierung der Sage 100 berücksichtigt. Ist die Kontonummer aus der Import-Datei numerisch, wird ggf. ein Präfix angehangen, sowie die Nummer mit Nullen aufgefüllt. Ist die CL-Kontonummer länger als die Stellendefinition in der Sage 100, wird überprüft, ob die letzten Stellen nur Nullen sind, und dann ggf. abgeschnitten. Sollte die CL-Kontonummer aber tatsächlich länger sein als die Definition in der Sage 100, kann diese nicht verwendet werden, und der Datensatz wird nicht importiert.

Wenn diese Option nicht verwendet werden soll, muss unter *Initial-Präfix zur Ermittlung der Kostenstellen-Nr.* ein Präfix angegeben werden, über den automatisch eine neue KST-Nummer der Sage 100 ermittelt werden soll (z.B. "T8\*").

#### **Kostenstelle aktualisieren falls vorhanden**

Wird diese Option aktiviert, so werden bestehende Kostenstellen bei einem erneuten Import einer Stammdaten-Datei mit den Werten aus der Datei aktualisiert. Dabei wird jedes Feld der Kostenstelle mit dem neuen Wert aus der Datei abgeglichen, und falls es Änderungen gibt, wird die Kostenstelle aktualisiert. In dem Import-Protokoll erscheint dann dementsprechend, ob der Datensatz aktualisiert oder ignoriert wurde, falls alle Felder bereits aktuell sind.

Wenn diese Option nicht aktiviert wird, werden nur neue Kostenstellen aus der Import-Datei angelegt, aber keine bestehenden Konten verändert; diese werden dementsprechend ignoriert.

#### **Kostenstellengruppe**

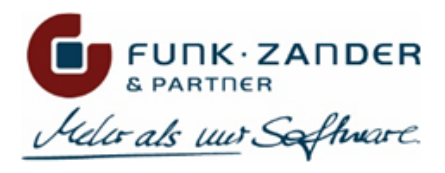

Hier kann eine Standard-Kostenstellengruppe festgelegt werden, die bei neu importierten Kostenstellen hinterlegt werden soll. Diese Einstellung greift nur bei der Neuanlage von Kostenstellen; bei bestehenden Konten wird das Gruppenkennzeichen nicht mehr durch den Standard-Wert überschrieben.

# <span id="page-31-0"></span>**KOSTENTRÄGER**

In dem Bereich **Kostenträger** werden Standardwerte für neu importierte Kostenträger festgelegt.

# STANDARDWERTE

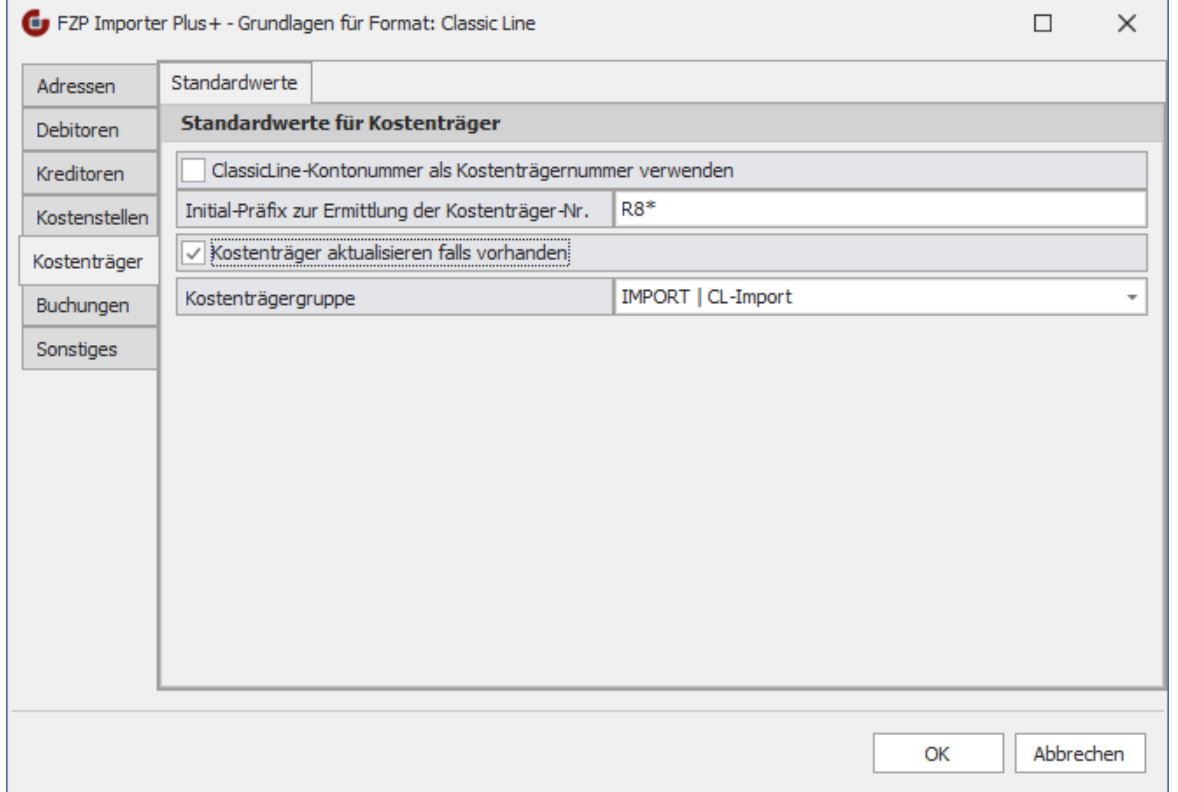

#### **ClassicLine-Kontonummer als Kostenträgernummer verwenden**

Ist diese Option aktiv, wird die Kostenträgernummer aus der Import-Datei für die Ermittlung der KTR-Nummer der Sage 100 verwendet. Dabei wird die geltende Feldformatierung der Sage 100 berücksichtigt. Ist die Kontonummer aus der Import-Datei numerisch, wird ggf. ein Präfix angehangen, sowie die Nummer mit Nullen aufgefüllt. Ist die CL-Kontonummer länger als die Stellendefinition in der Sage 100, wird überprüft, ob die letzten Stellen nur Nullen sind, und dann ggf. abgeschnitten. Sollte die CL-Kontonummer aber tatsächlich länger sein als die Definition in der Sage 100, kann diese nicht verwendet werden, und der Datensatz wird nicht importiert.

Wenn diese Option nicht verwendet werden soll, muss unter *Initial-Präfix zur Ermittlung der Kostenträger-Nr.* ein Präfix angegeben werden, über den automatisch eine neue KTR-Nummer der Sage 100 ermittelt werden soll (z.B. "R8\*").

#### **Kostenträger aktualisieren falls vorhanden**

Wird diese Option aktiviert, so werden bestehende Kostenträger bei einem erneuten Import einer Stammdaten-Datei mit den Werten aus der Datei aktualisiert. Dabei wird jedes Feld des Kostenträgers mit dem neuen Wert aus der Datei

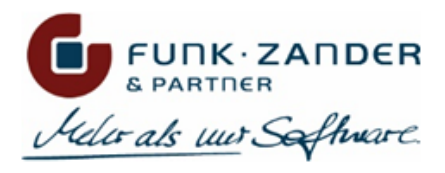

abgeglichen, und falls es Änderungen gibt, wird der Kostenträger aktualisiert. In dem Import-Protokoll erscheint dann dementsprechend, ob der Datensatz aktualisiert oder ignoriert wurde, falls alle Felder bereits aktuell sind.

Wenn diese Option nicht aktiviert wird, werden nur neue Kostenträger aus der Import-Datei angelegt, aber keine bestehenden Konten verändert; diese werden dementsprechend ignoriert.

#### **Kostenträgergruppe**

Hier kann eine Standard-Kostenträgergruppe festgelegt werden, die bei neu importierten Kostenträgern hinterlegt werden soll. Diese Einstellung greift nur bei der Neuanlage von Kostenträgern; bei bestehenden Konten wird das Gruppenkennzeichen nicht mehr durch den Standard-Wert überschrieben.

### <span id="page-32-0"></span>**BUCHUNGEN**

In dem Bereich **Buchungen** werden Einstellungen für den Buchungsimport getroffen.

### STANDARDWERTE

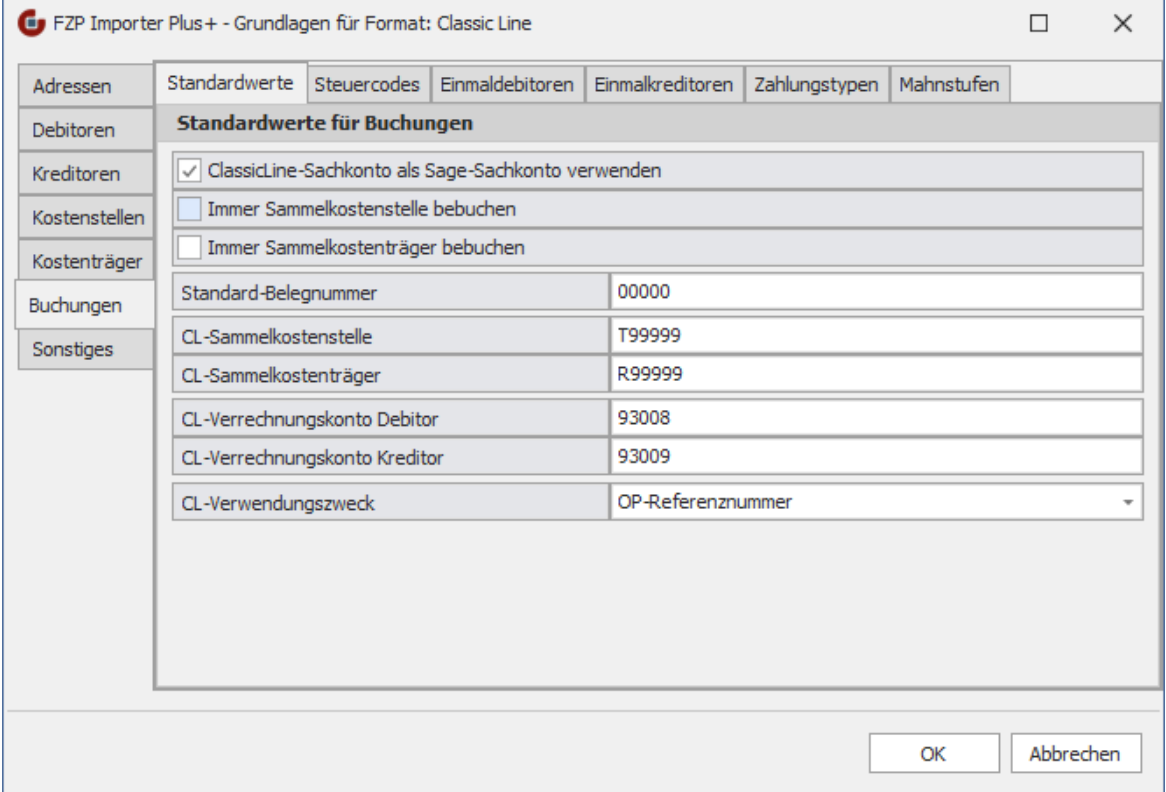

#### **ClassicLine-Sachkonto als Sage-Sachkonto verwenden**

Ist diese Option aktiv, wird die Sachkontennummer aus der Import-Datei für die Ermittlung der Sachkonten-Nummer der Sage 100 verwendet. Dabei wird die geltende Feldformatierung der Sage 100 berücksichtigt. Ist die Kontonummer aus der Import-Datei numerisch, wird ggf. ein Präfix angehangen, sowie die Nummer mit Nullen aufgefüllt. Ist die CL-Kontonummer länger als die Stellendefinition in der Sage 100, wird überprüft, ob die letzten Stellen nur Nullen sind, und dann ggf. abgeschnitten. Sollte die CL-Kontonummer aber tatsächlich inkompatibel zu der Feldformatierung in der Sage 100, kann diese nicht verwendet werden, und der Datensatz wird nicht importiert.

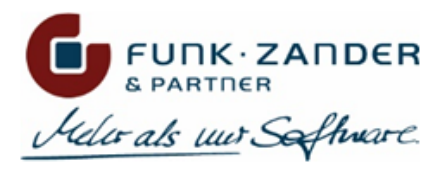

Wenn diese Option nicht verwendet werden soll, muss in den Sachkonten-Stammdaten für jedes Sachkonto, welches in der Import-Datei angesprochen wird, in dem neuen benutzerdefinierten Feld *Classic Line Kontonummer* die entsprechende Sachkontonummer aus der ClassicLine bzw. dem Drittsystem hinterlegt werden. Hierzu muss zunächst das benutzerdefinierte Feld über die Layout-Konfiguration des Sachkonten-Maske auf dem Formular platziert werden.

Auch wenn diese Option aktiv ist, wird als erstes immer überprüft, ob in das Sachkonto der Import-Datei bei einem Sachkonto der Sage 100 in dem benutzerdefinierten Feld hinterlegt ist. Wenn kein passendes Sage 100 Sachkonto gefunden wird, wird erst versucht, die Sachkonto-Nummer aus der Import-Datei in eine gültige Sachkontennummer der Sage 100 zu übersetzen.

#### **Immer Sammelkostenstelle bebuchen** und **Immer Sammelkostenträger bebuchen**

Sind diese Option aktiv, werden die Kostenstellen- bzw. Kostenträgerangaben der zu importierenden Buchungssätze ignoriert, und stattdessen immer auf die Sammelkostenstellen bzw. Sammelkostenträger gebucht. Dadurch können die kompletten Kostenbuchungen ignoriert werden, falls diese nicht benötigt werden.

#### **Standard-Belegnummer**

Sollte in der Import-Datei keine Belegnummer angegeben worden sein, kann hier eine Standard-Belegnummer angegeben werden, die für den importierten Buchungssatz verwendet werden soll.

#### **CL-Sammelkostenstelle** und **CL-Sammelkostenträger**

Wenn Kostenbuchungen in der Import-Datei enthalten sind, wird der Importer versuchen, zu den angegebenen Kostenstellen und Kostenträgern ein passendes Konto in der Sage 100 zu ermitteln. Wenn jedoch in der Import-Datei Sammelkonten angegeben werden, können diese hier auch direkt hinterlegt werden; in diesem Fall werden diese Konten gleich korrekt als Sammelkostenstelle bzw. Sammelkontenträger interpretiert.

#### **CL-Verrechnungskonto Debitor** und **CL-Verrechnungskonto Kreditor**

In der ClassicLine konnten Buchungssätze erzeugt werden, die über ein Debitor- bzw. Kreditor-Verrechnungskonto erfasst wurden. Diese Verrechnungskonten gibt es in der Sage 100 standardmäßig nicht mehr. Stattdessen können solche Buchungssätze direkt als SDIV-Buchungen importiert werden. Hierzu muss der Importer jedoch erkennen, wann es sich bei einem Sachkonto um ein Verrechnungskonto handelt. Diese ClassicLine-Kontonummern müssen lediglich in den Grundlagen eingetragen werden, damit diese in der Import-Datei erkannt und entsprechend berücksichtigt werden können.

#### **CL-Verwendungszweck**

Das Feld 7 in dem RAD40-Satz für Rechnungsausgänge bzw. dem REK40-Satz für Rechnungseingänge ist für den *Verwendungszweck (VERS)* vorgesehen. Über diese Option kann festgelegt werden, ob der Inhalt dieses Feldes bei dem erzeugten Offenen Posten als *Referenznummer* oder als *Kundeninformation* in der Sage 100 gespeichert wird.

## **STEUERCODES**

Unter dem Reiter *Steuercodes* können den Steuercodes der ClassicLine-Datei entsprechende Steuercodes der Sage 100 zugewiesen werden. Ist in dieser Matching-Tabelle einem Steuercode kein Wert zugeordnet, kann der entsprechende Buchungssatz nicht importiert werden.

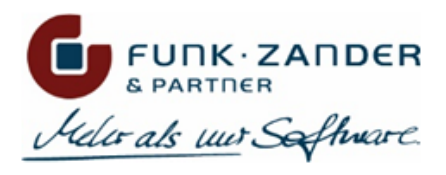

# EINMALDEBITOREN & EINMALKREDITOREN

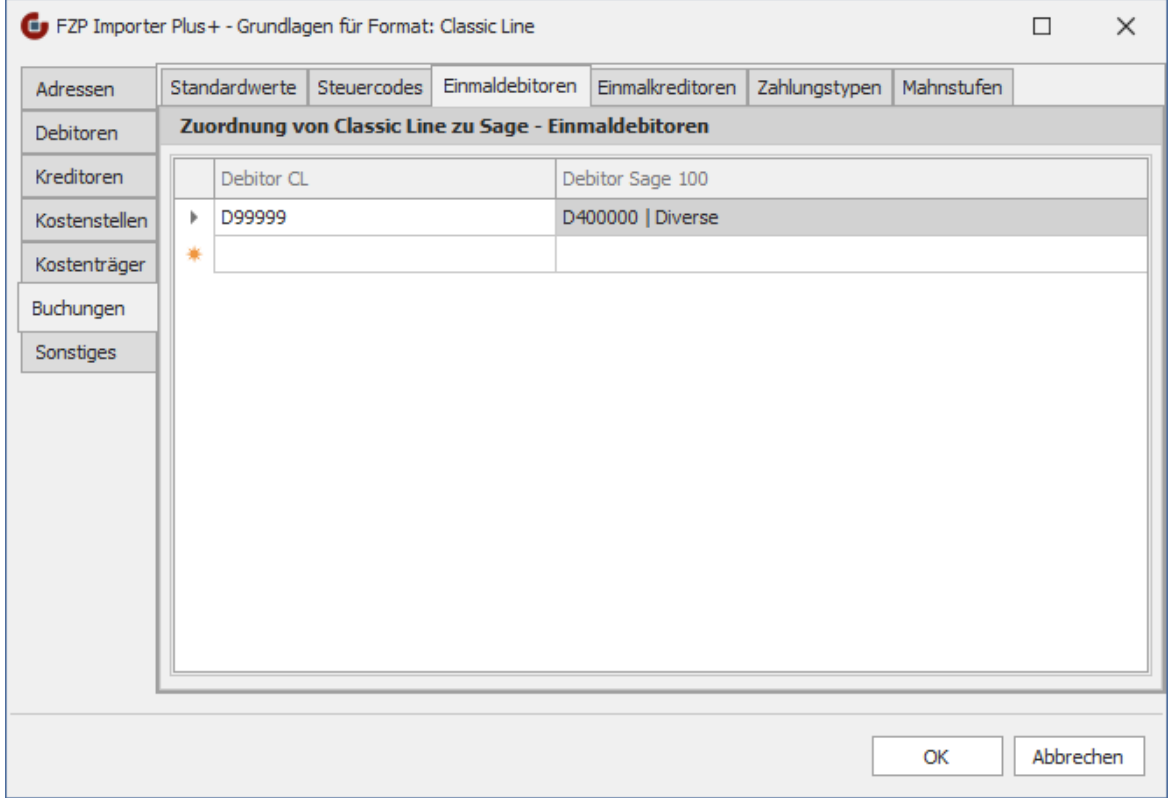

Wenn in dem RAD40-Buchungssatz ein Einmal-Debitor oder in dem REK40-Satz ein Einmal-Kreditor bebucht werden soll, müssen die Einmal-Konten der ClassicLine bzw. des Drittsystems in diesen Matching-Tabellen eingetragen werden, damit der Importer den richtigen Einmaldebitor bzw. Einmalkreditor in der Sage 100 zuordnen kann.

Außerdem ist bei Buchungen auf Einmalkonten die Angabe eines ADR31- oder ADR41-Satzes vor dem zugehörigen RAD40/ REK40-Satz Pflicht, da die Adressinformationen in der Sage 100 direkt an dem jeweiligen Buchungssatz gespeichert werden müssen.

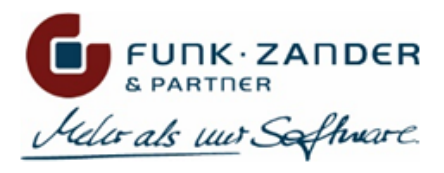

# ZAHLUNGSTYPEN

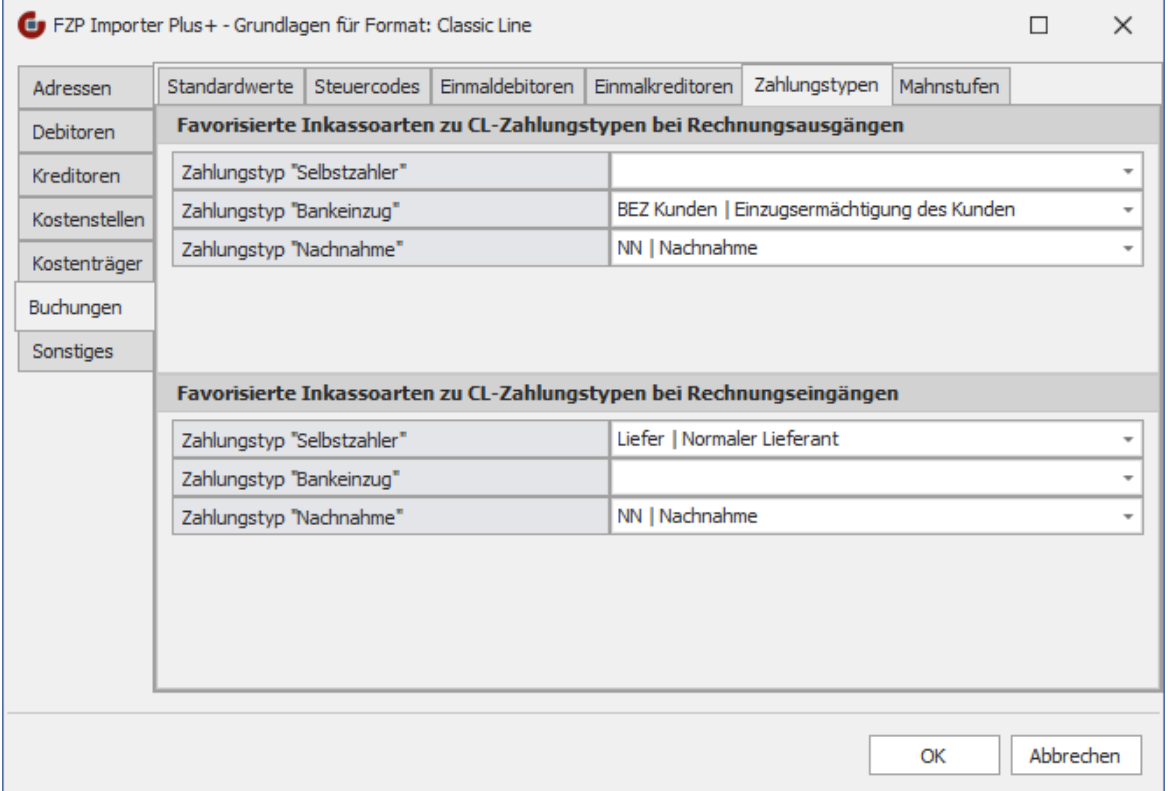

In dem Feld 12 des RAD40- bzw. REK40-Satzes wird der Zahlungstyp angegeben. Dabei wird angegeben, ob der Offene Posten als *Selbstzahler (Wert: 0), per Bankeinzug (Wert: 1)* oder *per Nachnahme (Wert: 2)* beglichen werden soll. Dies entspricht in Etwa der Inkassoart in der Sage 100. Um zu gewährleisten, dass die importierten Offenen Posten auch korrekt am Zahlungsverkehr teilnehmen, müssen auf dem Reiter *Zahlungstypen* entsprechend bevorzugte Inkassoarten zu den drei möglichen Zahlungstypen hinterlegt werden, wobei hier explizit zwischen Rechnungsausgängen und Rechnungseingängen unterschieden wird.

So sollte bei Rechnungsausgängen eine Inkassoart für *Selbstzahler* hinterlegt werden, die **nicht** am Zahlungsverkehr, aber dafür am Mahnlauf teilnimmt. Für *Bankeinzug* wäre hingegen eine Inkassoart notwendig, die am Zahlungsverkehr teilnimmt.

Bei Rechnungseingängen hingegen wäre für den Zahlungstypen *Bankeinzug* entweder gar keine, oder eine Inkassoart zu hinterlegen, die **nicht** am Zahlungsverkehr teilnimmt, da der Lieferant in diesem Fall den Betrag per Lastschrift selbst einziehen würde. Beim *Selbstzahler* hingegen sollte die Inkassoart am Zahlungsverkehr teilnehmen, und den Offenen Posten in der Vorschlagsliste für Überweisungen zu sehen.

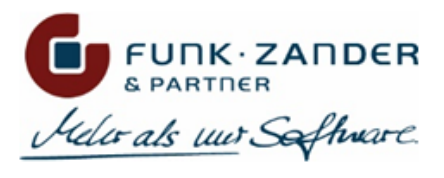

# MAHNSTUFEN

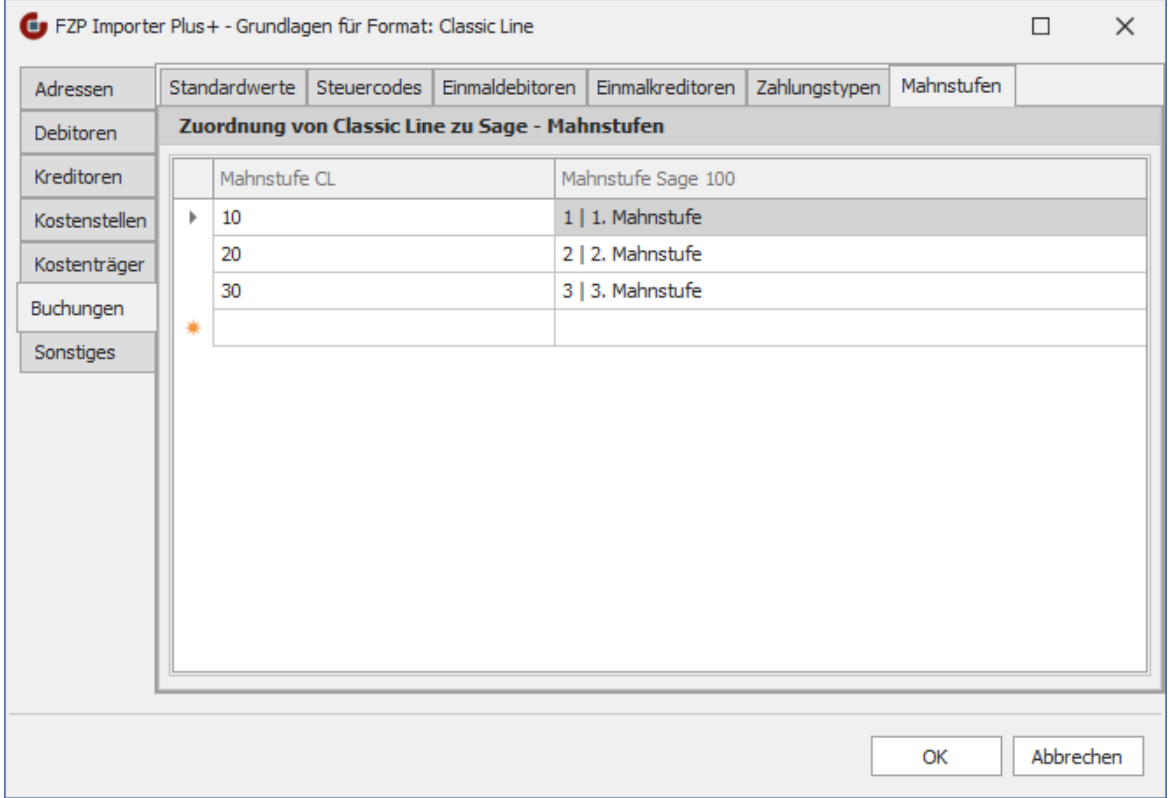

Unter dem Reiter *Mahnstufen* können den Mahnstufen der ClassicLine-Datei entsprechende Mahnstufen der Sage 100 zugewiesen werden. Ist in dieser Matching-Tabelle einer Mahnstufe kein Wert zugeordnet, wird der Buchungssatz trotzdem importiert, und als Mahnstufe der Wert aus der Import-Datei direkt eingetragen.

## <span id="page-36-0"></span>**SONSTIGES**

In dem Bereich **Sonstiges** werden allgemeine Einstellungen vorgenommen, die unabhängig von der eigentlichen Datenkonvertierung sind.

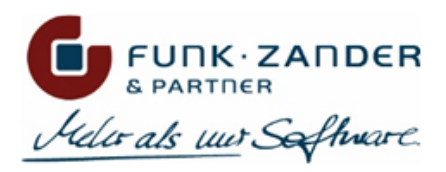

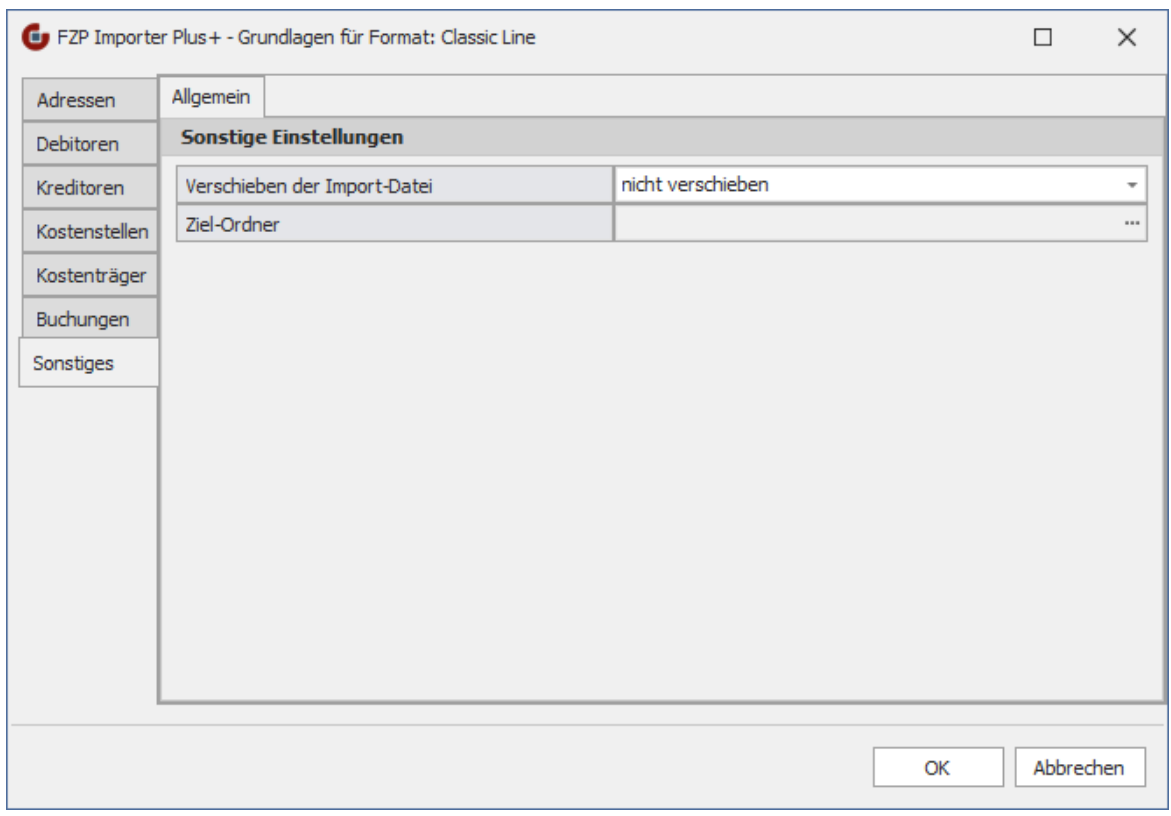

#### **Verschieben der Import-Datei?**

Hier kann festgelegt werden, wie mit der ClassicLine-Datei nach dem eigentlichen Importvorgang vorgegangen werden soll. Folgende Optionen stehen zur Verfügung:

#### **nicht verschieben**

Die Importdatei verbleibt nach dem Import-Vorgang einfach in dem Quellverzeichnis.

#### **verschieben nur wenn keine Fehler**

Die Importdatei wird nach dem Import-Vorgang in ein anderes Verzeichnis verschoben, wenn diese völlig fehlerfrei verarbeitet werden konnte. Ist beim Import-Vorgang mindestens ein Fehler aufgetreten, verbleibt die Datei im Quellverzeichnis.

#### **verschieben trotz einiger Fehler**

Die Importdatei wird nach dem Import-Vorgang in ein anderes Verzeichnis verschoben, wenn mindestens ein Datensatz erfolgreich importiert werden konnte. Sind beim Import-Vorgang alle Datensätze fehlerhaft gewesen, verbleibt die Datei im Quellverzeichnis.

#### **immer verschieben**

Die Importdatei wird nach dem Import-Vorgang immer in ein anderes Verzeichnis verschoben.

#### **Ziel-Ordner**

Hier muss das Ziel-Verzeichnis angegeben werden, in welches die ClassicLine-Datei nach dem Import-Vorgang verschoben werden soll

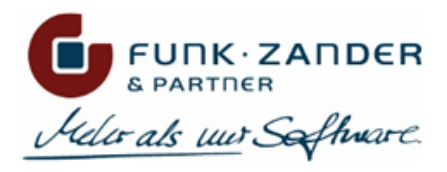

# <span id="page-38-0"></span>**4.1.2 STAMMDATENIMPORT CL-FORMAT**

Beim Import einer Stammdaten-Datei im ClassicLine-Format werden Adressen, Kontokorrenten, Bankverbindungen und SEPA-Mandate (V40-Sätze), sowie Kostenstellen (KT34) und Kostenträger (KR34) importiert werden. Hierzu muss als Erstes die Import-Datei ausgewählt und anschließend der Import-Vorgang gestartet werden. Die importierten Daten werden anschließend in einem Import-Protokoll angezeigt.

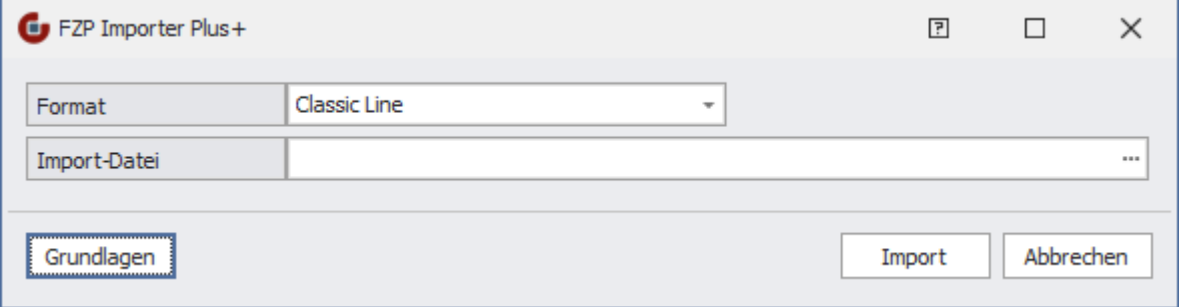

Eine Stammdaten-Datei im ClassicLine-Format heißt oft OPDEBIT.dif, kann aber im Prinzip auch eine andere Dateiendung haben, da es sich bei den Import-Dateien um ein reines Text-Format handelt.

# <span id="page-38-1"></span>**DATENIMPORT**

Pro V40-Satz der Import-Datei werden folgende Daten der Sage 100 berücksichtigt und gespeichert:

#### **Adressen**

- Matchcode
- Name1 & Name2
- Lieferanschrift (Straße, Zusatz, PLZ, Ort, Land)
- Postanschrift (Straße, Zusatz, PLZ, Ort, Land)
- Telefon
- Telefax
- Homepage
- Email
- Sprache
- Adressgruppe

#### **Kontokorrent**

- Debitor- bzw. Kreditornummer
- Matchcode
- Sammelkonto
- Besteuerungsart (automatischer Vorschlag anhand des Länderkennzeichens sowie EU-UStID)
- WKz
- Preiskennzeichen
- EU-Land
- EU-UStID
- Zahlungsverkehr (immer *Teilnahme*)
- Zahlungskondition
- Kundengruppe
- Vertreter
- Tour
- Preisliste
- Rabattgruppe

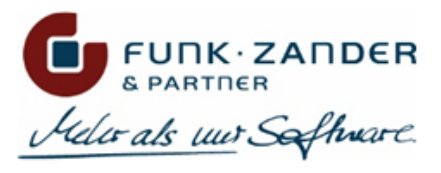

- Rabattsatz
- Formularvariante
- Letzter Umsatz
- Kreditlimit
- Abweichender Rechnungsempfänger

#### **Bankverbindung**

- IBAN
- BIC
- Kontonummer
- Bankleitzahl
- Institut
- Für Zahlungen verwenden
- Für Lastschriften verwenden
- Lastschriften-Kennzeichen (Einzugsermächtigung/Abbuchungsauftrag)
- Standard bei Zahlungen
- Standard bei Lastschriften

#### **SEPA-Mandat**

- Mandatsrefernz
- Signierungsdatum
- Aktivierungsstatus
- Lastschriftentyp
- Mandatstyp

Pro KT34- bzw. KR34-Satz der Import-Datei werden folgende Daten in der Sage 100 berücksichtigt und gespeichert:

#### **Kostenstellen/Kostenträger**

- Kontonummer
- Bezeichnung
- Gruppe
- Verdichtung auf

# <span id="page-39-0"></span>**IMPORTPROTOKOLL**

Nach jedem Import-Vorgang werden die importierten Datensätze in einem Protokoll zusammengefasst.

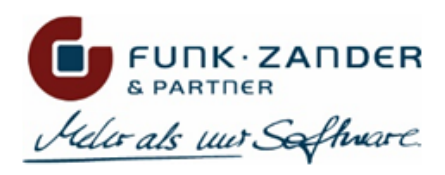

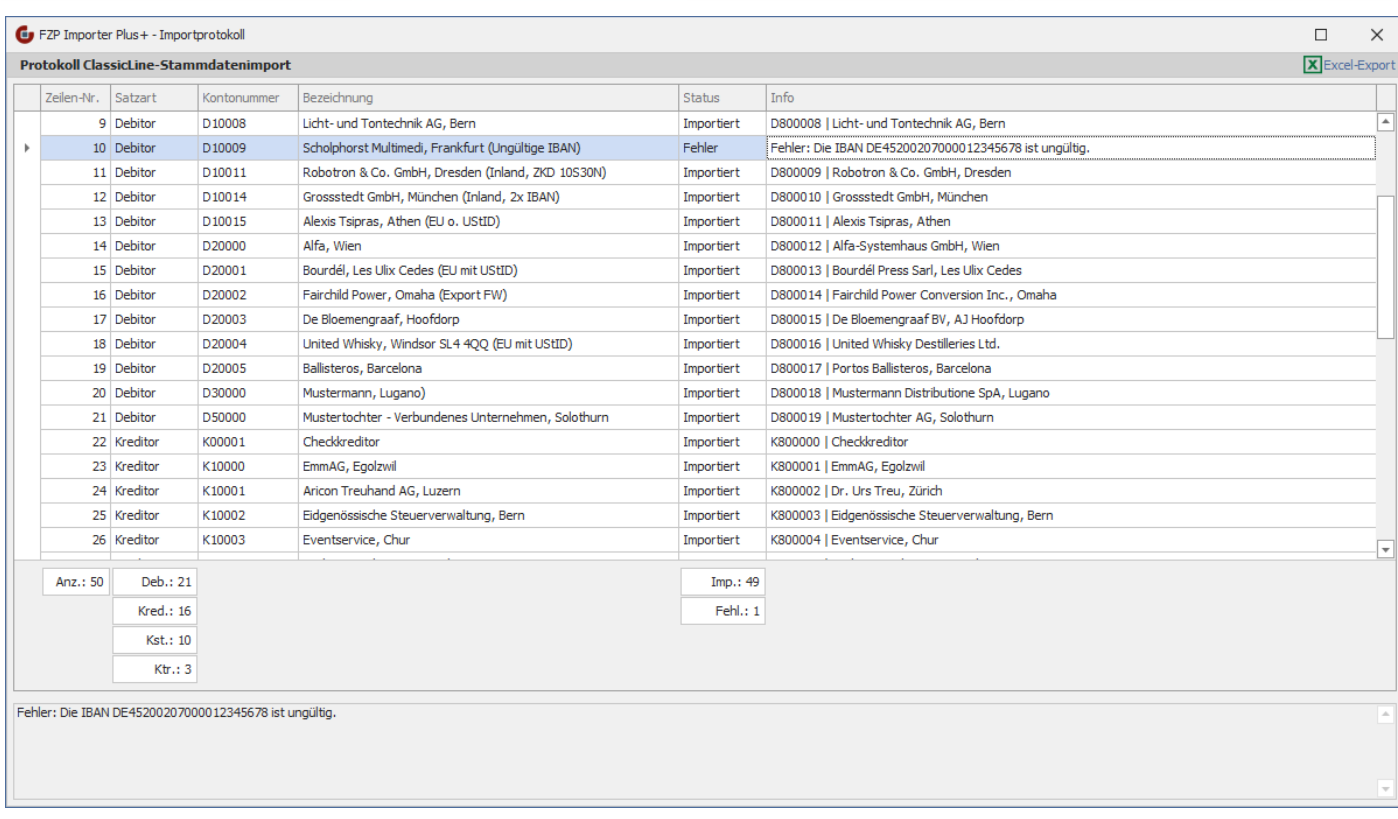

In der ersten Spalte *Zeilen-Nr.* kann die Zeilennummer des Datensatzes in der CSV-Datei entnommen werden. So können bestimmte Datensätze in der Quelldatei leichter gefunden und analysiert werden.

Die Spalte *Satzart* zeigt an, ob es sich bei dem jeweiligen Datensatz um einen Debitor, Kreditor, Kostenstelle oder Kostenträger handelt.

In der Spalte *Kontonummer* wird die Kontonummer aus der Importdatei angezeigt, während in der Spalte *Info* die für diesen Datensatz generierte oder zugehörige Kontonummer aus der Sage 100 angezeigt wird.

Die Spalte *Status* zeigt den Importstatus zu dem Stammdatensatz an. Diese kann folgende Werte beinhalten:

- *Importiert* der Datensatz wurde erfolgreich in der Sage 100 angelegt; es handelt sich hierbei um eine Neuanlage
- *Aktualisiert* der bestehende Datensatz der Sage 100 wurde erfolgreich aktualisiert; mindestens ein Feld wurde dabei geändert
- *Ignoriert* der bestehende Datensatz der Sage 100 wurde nicht aktualisiert; entweder die Aktualisierung ist deaktiviert, oder es gibt eine Änderungen, die gespeichert werden müssen
- *Fehler* der Datensatz konnte nicht gespeichert werden; die genaue Fehlermeldung ist in der Spalte *Info* bzw. im unteren Textfeld zu finden

In der Übersicht kann nach den Spaltenköpfen sortiert und gefiltert werden. Außerdem kann über einen Doppelklick bzw. Kontextmenü der Tabelle der importierte Datensatz in den Stammdaten-Masken der Sage 100 überprüft werden.

Das Importprotokoll lässt sich außerdem als Excel-Datei exportieren und speichern.

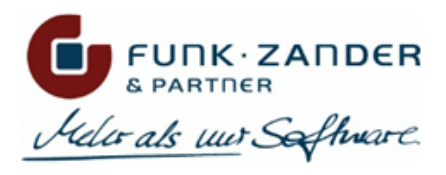

# <span id="page-41-0"></span>**4.1.3 BUCHUNGSIMPORT CL-FORMAT**

Das ClassicLine-Format für Buchungen ist sehr vielfältig und umfangreich. Mit dem Format können relativ einfache Buchungsvorfälle abgebildet werden, aber auch sehr komplexe. Da auch die ClassicLine und die Sage 100 sehr ähnliche Systeme sind, lässt sich das ClassicLine-Format sehr gut auf die Sage 100 übertragen; die meisten Felder in den Formatdefinitionen lassen sich auch in der Datenstruktur der Sage 100 wiederfinden, so dass die sehr viele Daten beim Import verarbeitet werden können.

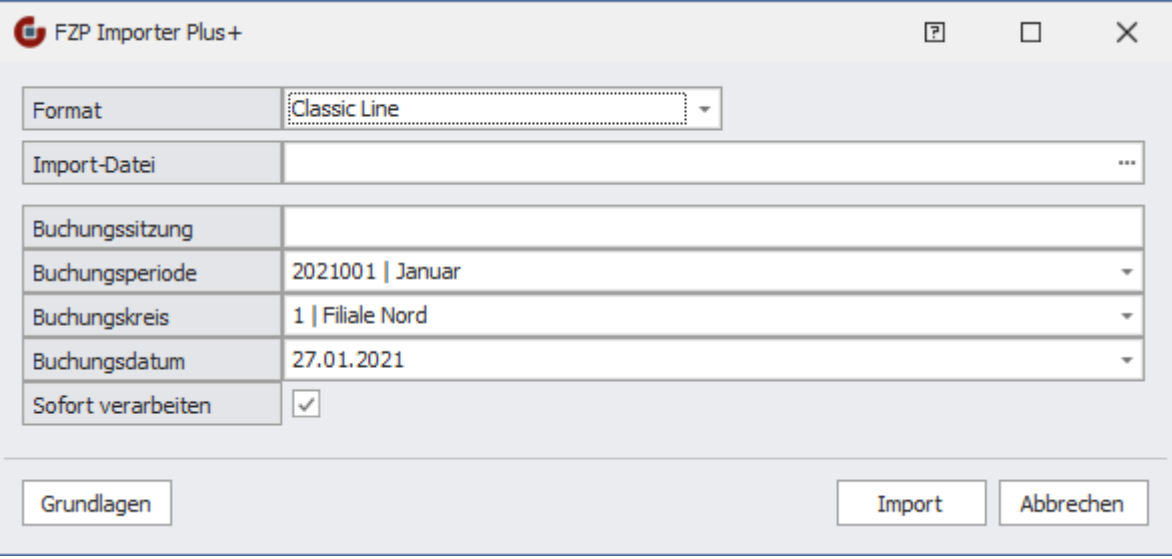

Eine Buchungsdatei im ClassicLine-Format heißt oft EXPORT.dif, kann aber im Prinzip auch eine andere Dateibezeichnung bzw. -endung haben. Der Dateiname wird automatisch als Sitzungsname vorgeschlagen; dieser kann aber auch geändert werden. Analog dem Standard-Buchungsimporter der Sage 100 müssen auch hier die Buchungsperiode, der Buchungskreis sowie das Buchungsdatum angegeben werden, und ob die Buchungen beim Import sofort verarbeitet werden sollen.

# <span id="page-41-1"></span>**DATENIMPORT**

Mit Hilfe des ClassicLine-Formats können sehr viele unterschiedliche Buchungsfälle abgebildet werden, die in die Sage 100 importiert werden können. Folgende Buchungssätze werden in die Sage 100 importiert:

- einfache Rechnungsausgänge (Debitor an Sachkonto) mit OP-Anlage
- einfache Rechnungseingänge (Sachkonto an Kreditor) mit OP-Anlage
- Rechnungsausgänge und Rechnungseingänge mit automatischer Ermittlung der Erlös- bzw. Verbindlichkeitskonten zum Steuercode sowie Erlös- bzw. Wareneingangscode
- SDIV-Buchungen bei Rechnungsausgängen und Rechnungseingängen
- Kostenbuchungen bei Rechnungsausgängen und Rechnungseingängen
- Zahlungseingänge mit OP-Ausgleich
- Zahlungsausgänge mit OP-Ausgleich
- Stornorechnungen und Gutschriften
- Sachkontenbuchungen
- Kostenbuchungen inkl. TDIV
- Fremdwährungsbuchungen

Beim Importieren von Buchungssätzen wird u.A. folgendes sichergestellt:

• Ermittlung Kontokorrenten-, Sachkonten-, Kostenstellen- und Kostenträgernummern über das jeweilige benutzerdefinierte Feld oder über die Konvertierung der Kontonummer aus der Importdatei

- Matching der Steuercodes
- Ermittlung von Erlös- und Verbindlichkeitskonten zu den Steuercodes unter Berücksichtigung der Erlös- zw. Wareneingangscodes
- Erkennung von Stornorechnungen und Gutschriften und Buchen mit negativem Betrag bzw. vertauschten Soll/Haben-Konten
- Erkennung von ClassicLine-Verrechnungskonten und Import als Aufteilungsbuchung
- Speichern der korrekten Zahlungskondition inkl. der Inkassoart am Offenen Posten entweder als vordefinierte (falls vorhanden) oder als individuelle ZKD
- Speichern des SEPA-Mandats, Verwendungszwecks, Mahnstufe, Vertreters und des Provisionsbetrags am Offenen Posten bei OP-Anlage
- Adressenanlage beim Import von Buchungen auf Einmaldebitoren oder -kreditoren
- Speichern der EU-Land und EU-UStIdNr des Kontokorrenten am Buchungssatz
- Ausbuchen von Offenen Posten durch Zahlungseingangs- oder Zahlungsausgangsbuchungen
- Import von Fremdwährungsbuchungen mit den angegebenen FW- und EW-Beträgen

# <span id="page-42-0"></span>**IMPORTPROTOKOLL**

Nach jedem Import-Vorgang werden die importierten Buchungssätze in einem Protokoll zusammengefasst.

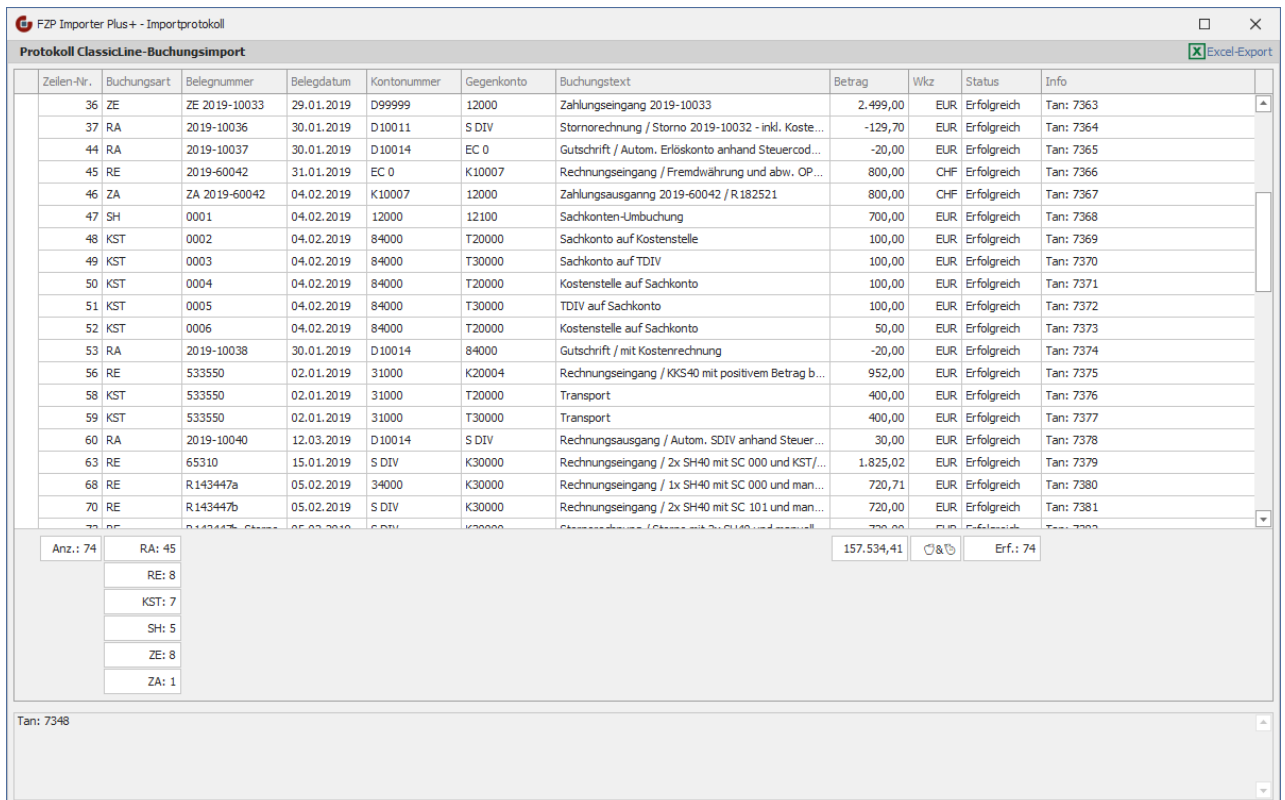

In der ersten Spalte *Zeilen-Nr.* kann die Zeilennummer des Buchungssatzes in der CSV-Datei entnommen werden. So können bestimmte Buchungssätze in der Quelldatei leichter gefunden und analysiert werden.

Die Spalte *Buchungsart* klassifiziert den jeweiligen Buchungssatz und kann folgende Werte beinhalten:

- RA Rechnungsausgang (RAD40)
- RE Rechnungseingang (REK40)
- ZE Zahlungseingang (ZE31)

**FUNK** · ZANDER

uder als un Software.

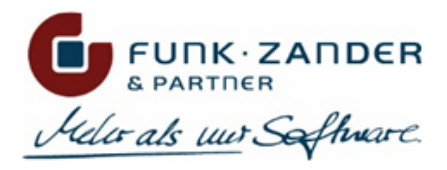

- ZA Zahlungsausgang (ZA31)
- SH Soll/Haben-Buchung (SH40)
- KST Kostenbuchung (KKS40/KSK40)

In den Spalten *Kontonummer* und *Gegenkonto* sind die Konten aus der Importdatei zu finden. Wenn in der Importdatei kein explizites Sachkonto angegeben wurde, sondern dieses über den Steuercode und den Erlös-/Wareneinsatzcode ermittelt wurde, wird dort der jeweilige EC angezeigt. Im Falle einer Aufteilungsbuchung ist dort ein SDIV zu finden.

Die Spalte *Status* zeigt, ob der Buchungssatz erfolgreich importiert werden konnte, oder beim Import ein Fehler aufgetreten ist. Im zweiten Fall ist in der Spalte *Info* sowie im unteren Textfeld eine detaillierte Fehlermeldung zu finden.

In der Übersicht kann nach den Spaltenköpfen sortiert oder gefiltert werden. Außerdem kann über einen Doppelkick bzw. Kontextmenü der Tabelle der importierte Buchungssatz in der Buchungserfassung überprüft werden.

Das Importprotokoll lässt sich außerdem als Excel-Datei exportieren und speichern.

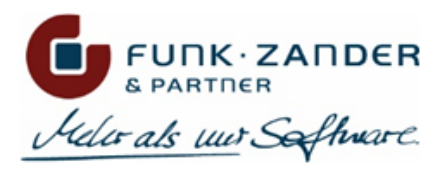

# <span id="page-44-0"></span>**4.2 DATEV-FORMAT**

Das DATEV-Format ist ein CSV-Format, in dem Stammdaten sowie Buchungsdaten bereitgestellt werden können. Dabei wird in der ersten Zeile, der so genannten Header-Zeile, angegeben, um welche Daten es sich bei der vorliegenden CSV-Datei handelt, und wie die Spalten zu interpretieren sind. Mit der aktuellen Version des FZP Importer Plus können nur die Stammdaten von Kunden und Lieferanten (inkl. Adressen, Bankverbindungen und SEPA-Mandaten) in die Sage 100 importiert werden. Ein Buchungsimport ist nicht verfügbar, hierfür kann aber der Standard DATEV-Importer der Sage 100 verwendet werden.

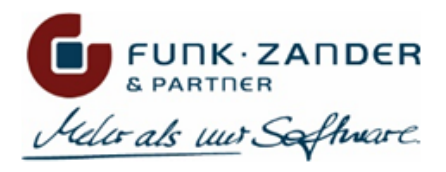

# <span id="page-45-1"></span><span id="page-45-0"></span>**4.2.1 GRUNDLAGEN DTV-FORMAT**

# **ADRESSEN**

In dem Bereich **Adressen** werden Standardwerte für neu importierte Adressen festgelegt, sowie Matching-Tabellen für Länder- und Sprachkennzeichen und Zahlungskonditionen gepflegt.

# STANDARDWERTE

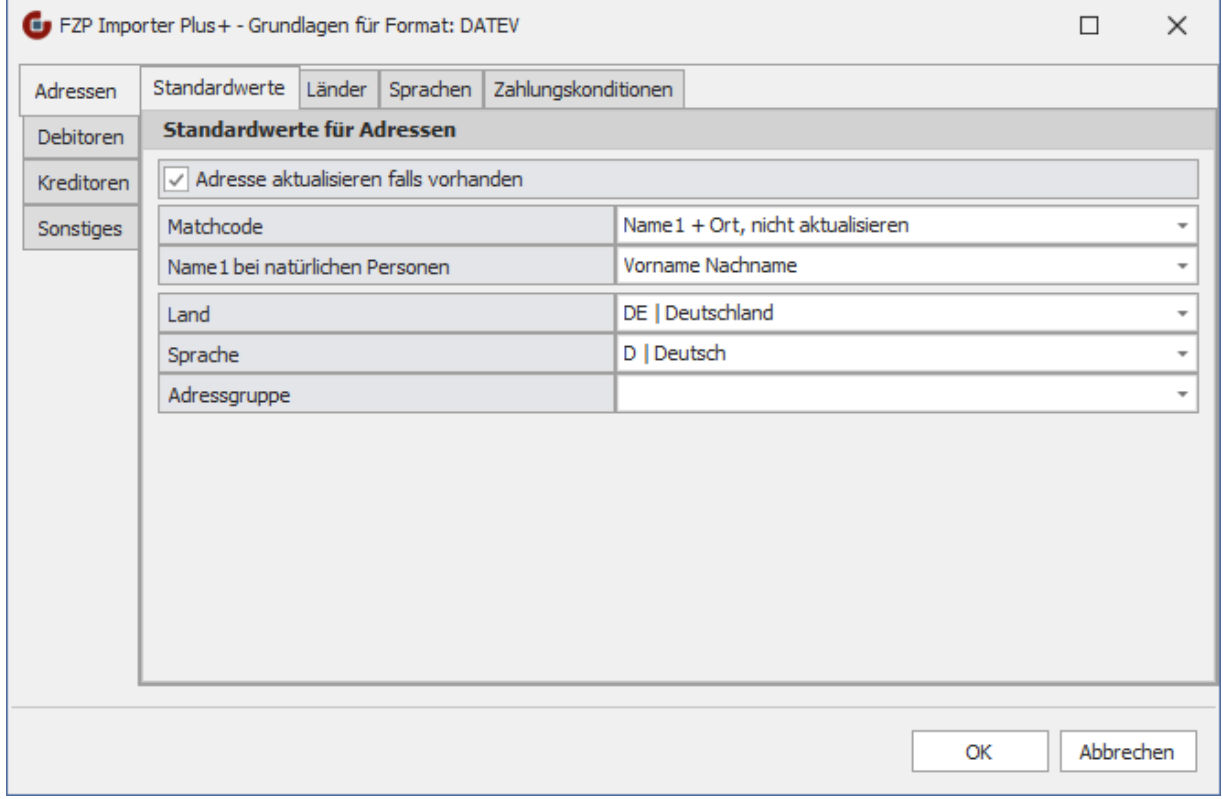

#### **Adresse aktualisieren falls vorhanden**

Wird diese Option aktiviert, so werden bestehende Adressen bei einem erneuten Import einer Stammdaten-Datei mit den Werten aus der Datei aktualisiert. Dabei wird jedes Feld der Adresse mit dem neuen Wert aus der Datei abgeglichen, und falls es Änderungen gibt, wird die Adresse aktualisiert. In dem Import-Protokoll erscheint dann dementsprechend, ob der Datensatz aktualisiert oder ignoriert wurde, falls alle Felder bereits aktuell sind.

Wenn diese Option nicht aktiviert wird, werden nur neue Adressen aus der Import-Datei angelegt, aber keine bestehenden Adressen verändert. Bestehende Adressen werden dementsprechend ignoriert.

#### **Matchcode**

Über diese Option kann eingestellt werden, wie der Matchcode der Adresse in der Sage 100 gebildet wird. Folgende Auswahl steht zur Verfügung:

#### **Name1 + Ort**

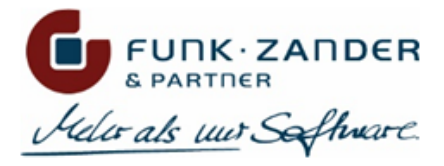

Bei dieser Option wird der Adressmatchcode entsprechend der Logik der Sage 100 gebildet und aus Name1 sowie dem Ort zusammengesetzt. Wird bei einem erneuten Importlauf die Adresse aktualisiert und dabei der Name1 und/oder der Ort geändert, so wird auch der Matchcode der Adresse neu gebildet.

#### **Name1 + Ort, nicht aktualisieren**

Bei dieser Option wird der Adressmatchcode genau so gebildet, wie bei **Name1 + Ort**, allerdings nur bei der Neuanlage einer Adresse. Wird in einem erneuten Importlauf die Adresse aktualisiert, so wird der Matchcode nicht mehr geändert.

#### **Kurzbezeichnung**

Bei dieser Option wird das Feld *Kurzbezeichnung* der DATEV-Datei für den Matchcode verwendet. Beim Aktualisieren einer Adresse wird ggf. auch der Matchcode aktualisiert.

#### **Kurzbezeichnung, nicht aktualisieren**

Bei dieser Option wird das Feld *Kurzbezeichnung* der DATEV-Datei für den Matchcode verwendet. Beim Aktualisieren einer Adresse wird der Matchcode nicht mehr geändert.

#### **Name1 bei natürlichen Personen**

Bei natürlichen Personen wird in der DATEV-Datei der Vor- und Nachname der Person in zwei separaten Feldern geliefert. Über diese Option kann eingestellt werden, ob der *Name1* in der Sage 100 in dem Format **Vorname Nachname** oder **Nachname, Vorname** gespeichert wird.

Handelt es sich bei der importierten Adresse um ein Unternehmen, wird für das Feld *Name1* der Sage 100 der Wert aus der Spalte *Name (Adressattyp Unternehmen)* und für das Feld *Name2* die Spalte *Unternehmensgegenstand* verwendet. Ist der Adressattyp nicht spezifiziert, so wird für *Name1* die Spalte *Name (Adressattyp keine Angabe)* verwendet.

#### **Land**

Wird in der DATEV-Datei kein Länderkennzeichen für die Adresse geliefert, oder ist unter der Registerkarte *Länder* dem DATEV-Länderkennzeichen kein entsprechendes Länderkennzeichen der Sage 100 zugeordnet, wird das hier festgelegte Standard-Länderkennzeichen für die Adresse verwendet.

#### **Sprache**

Hier kann ein Standard-Sprachkennzeichen festgelegt werden, welches bei neu angelegten Adressen hinterlegt werden soll, wenn in der DATEV-Datei kein Sprachkennzeichen geliefert wurde oder dieses unter der Registerkarte *Sprachen* keinem Sprachkennzeichen der Sage 100 zugeordnet wurde. Diese Einstellung greift nur bei der Neuanlage von Adressen; bei bestehenden Adressen wird das Sprachkennzeichen nicht mehr durch das Standard-Sprachkennzeichen überschrieben.

#### **Adressgruppe**

Hier kann eine Standard-Adressgruppe festgelegt werden, die bei neu angelegten Adressen hinterlegt werden soll. Diese Einstellung greift nur bei der Neuanlage von Adressen; bei bestehenden Adressen wird das Gruppenkennzeichen nicht überschrieben.

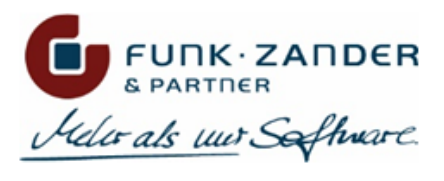

# LÄNDER

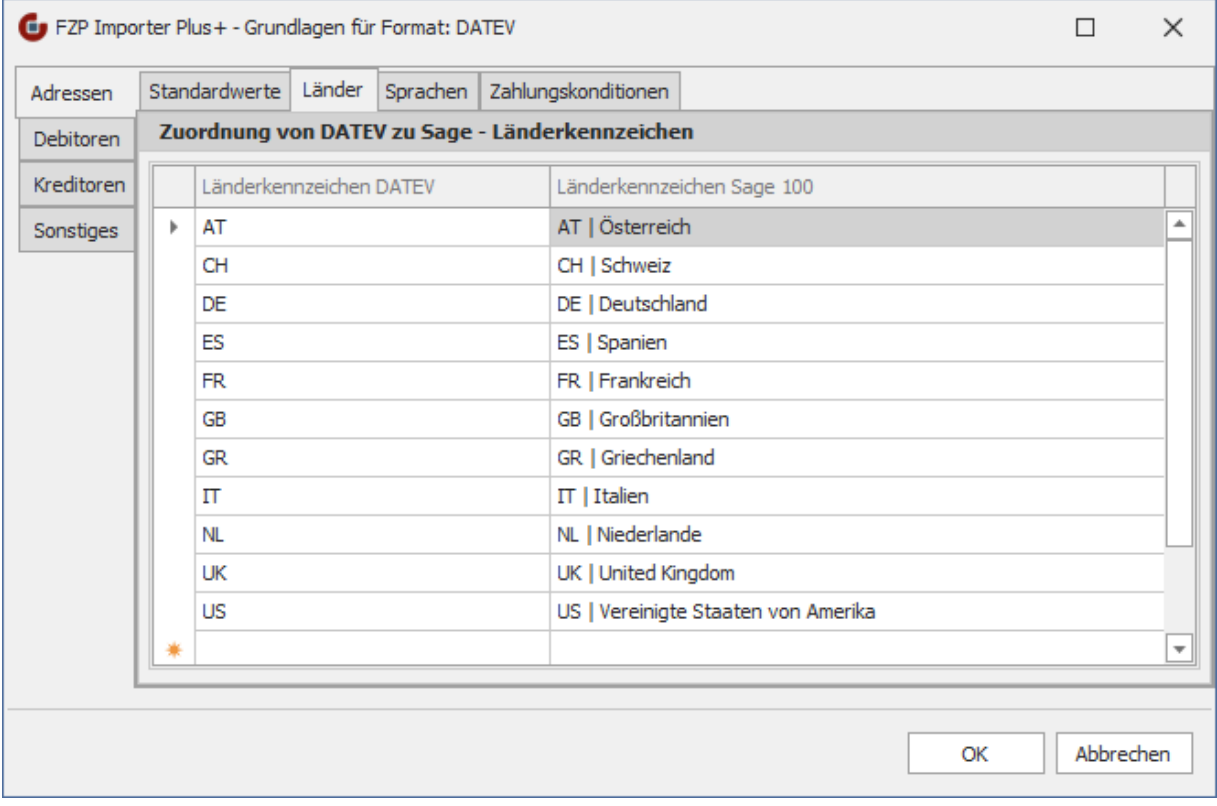

Unter dem Reiter *Länder* können den Länderkennzeichen aus DATEV entsprechende Länderkennzeichen der Sage 100 zugewiesen werden. Dies dient beim Import der Adressdaten der korrekten Übersetzung des Länderkennzeichens. Ist in dieser Matching-Tabelle einem DATEV-Länderkennzeichen kein Wert zugeordnet, wird beim Import der Adresse das **Standard-Länderkennzeichen** verwendet.

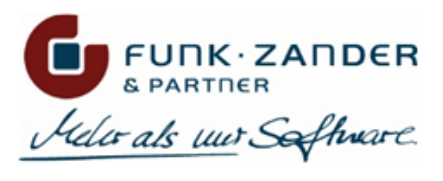

## **SPRACHEN**

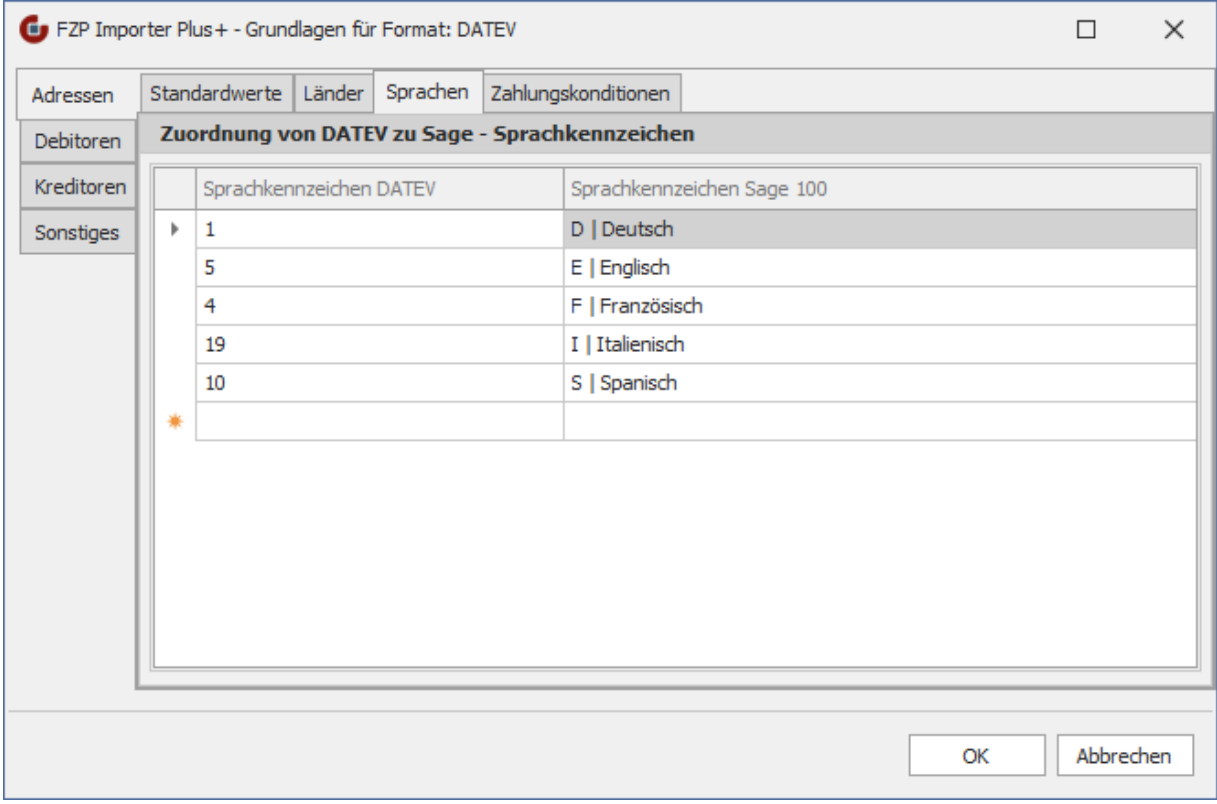

Unter dem Reiter *Sprachen* können den Sprachkennzeichen aus DATEV entsprechende Sprachkennzeichen der Sage 100 zugewiesen werden. Dies dient beim Import der Adressdaten der korrekten Übersetzung des Sprachkennzeichens. Ist in dieser Matching-Tabelle einem DATEV-Sprachkennzeichen kein Wert zugeordnet, wird beim Import der Adresse das **Standard-Sprachkennzeichen** verwendet.

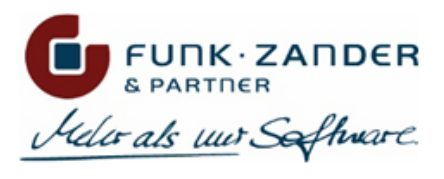

# ZAHLUNGSKONDITIONEN

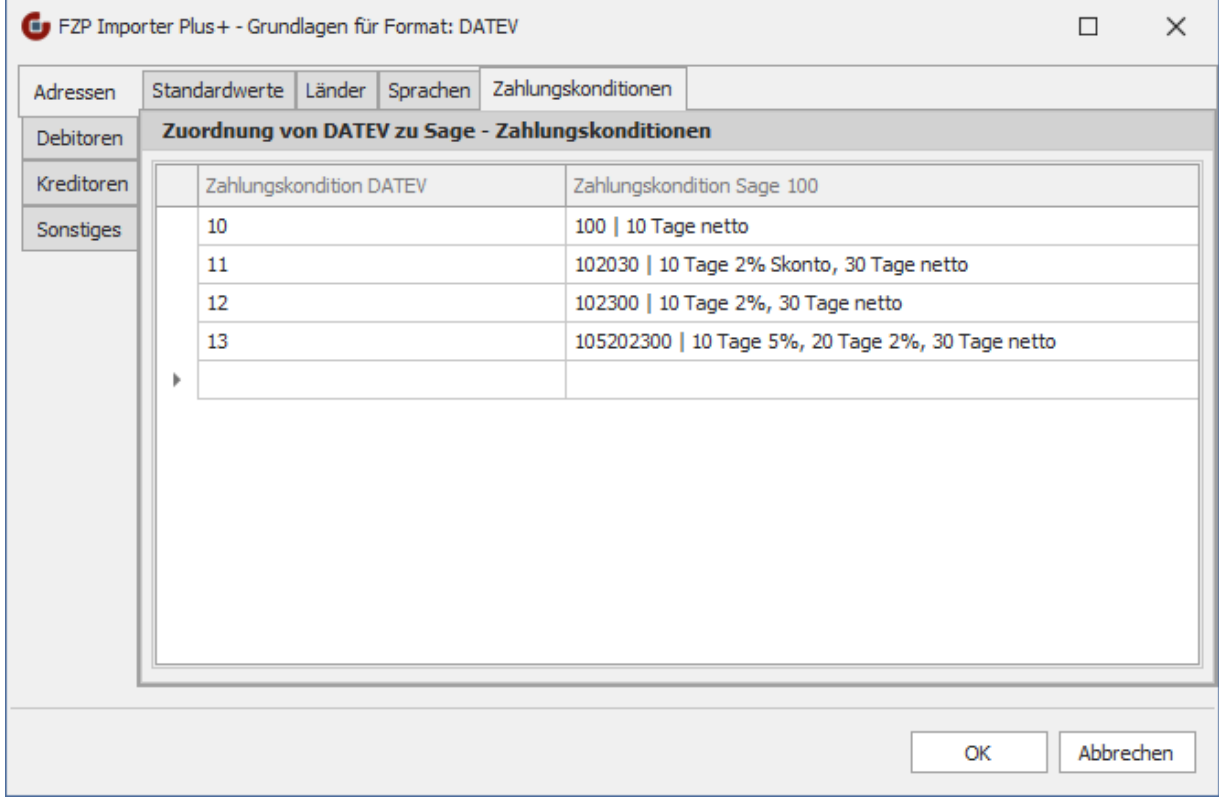

Unter dem Reiter *Zahlungskonditionen* können den Zahlungskonditionen aus DATEV entsprechende Zahlungskonditionen der Sage 100 zugewiesen werden. Die zugeordnete Zahlungskondition der Sage 100 wird am importierten Debitor bzw. Kreditor hinterlegt. Ist in dieser Matching-Tabelle einer DATEV-Zahlungskondition kein Wert zugeordnet, wird die Zahlungskondition des Kontokorrenten auch nicht geändert.

## <span id="page-49-0"></span>**DEBITOREN**

In dem Bereich **Debitoren** werden Standardwerte für neu importierte Debitoren festgelegt, sowie die Matching-Tabelle für Vertreter.

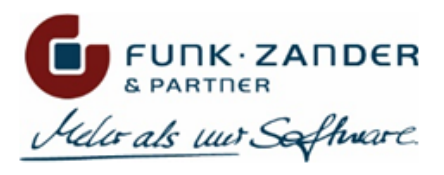

# STANDARDWERTE

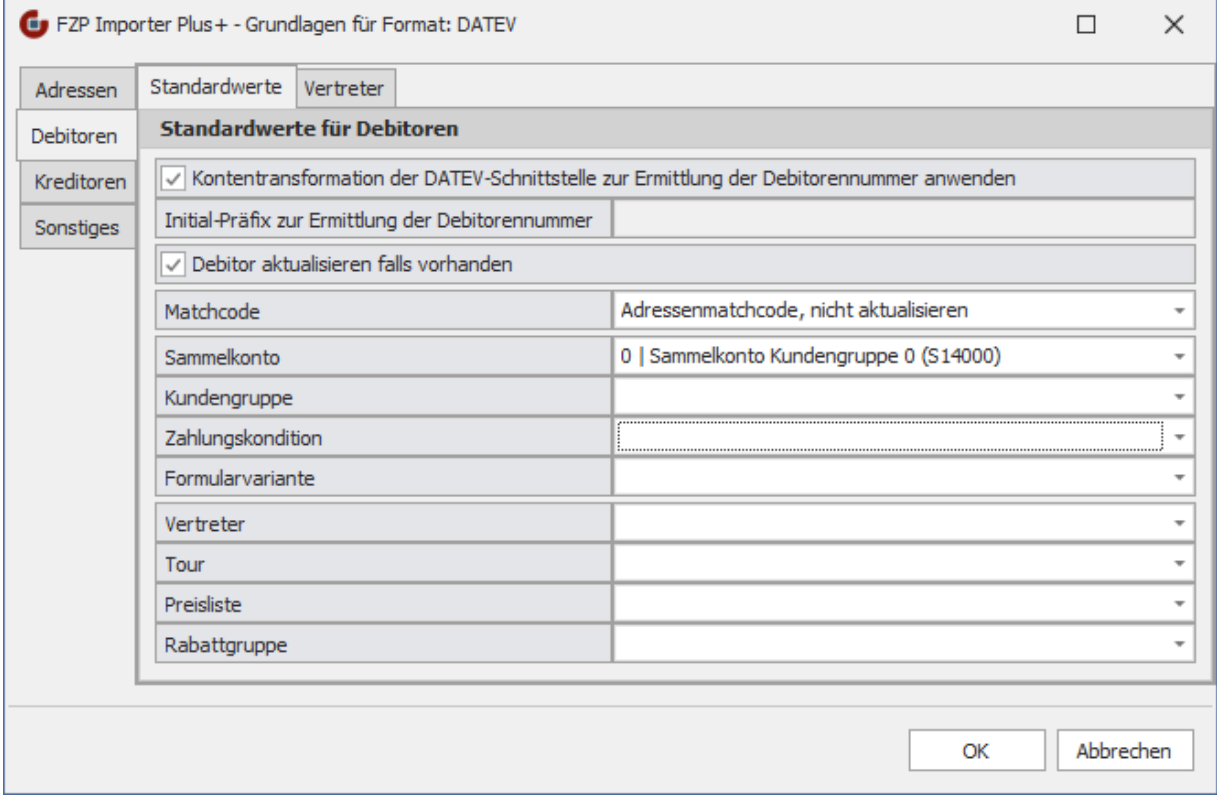

#### **Kontentransformation der DATEV-Schnittstelle zur Ermittlung der Debitorennummer anwenden**

Ist diese Option aktiv, wird die für die Standard-DATEV-Schnittstelle der Sage 100 hinterlegte Kontentransformation für Debitoren verwendet, um eine DATEV-Debitorennummer in eine valide Kontonummer der Sage 100 zu übersetzen. Wenn diese Option nicht verwendet werden soll, muss unter *Initial-Präfix zur Ermittlung der Debitorennummer* ein Präfix angegeben werden, über den automatisch eine neue Debitorennummer der Sage 100 ermittelt werden soll (z.B. "D1\*").

#### **Debitor aktualisieren falls vorhanden**

Wird diese Option aktiviert, so werden bestehende Debitoren bei einem erneuten Import einer Stammdaten-Datei mit den Werten aus der Datei aktualisiert. Dabei wird jedes Feld des Debitors mit dem neuen Wert aus der Datei abgeglichen, und falls es Änderungen gibt, wird der Debitor aktualisiert. In dem Import-Protokoll erscheint dann dementsprechend, ob der Datensatz aktualisiert oder ignoriert wurde, falls alle Felder bereits aktuell sind.

Wenn diese Option nicht aktiviert wird, werden nur neue Debitoren aus der Import-Datei angelegt, aber keine bestehenden Konten verändert; diese werden dementsprechend ignoriert.

#### **Matchcode**

Über diese Option kann eingestellt werden, wie der Matchcode des Debitors in der Sage 100 gebildet wird. Folgende Auswahl steht zur Verfügung:

#### **Adressenmatchcode**

Bei dieser Option wird der Matchcode der zugehörigen Adresse auch für den Debitor verwendet. Dies entspricht der Logik der Sage 100. Wird bei einem erneuten Importlauf der Debitor aktualisiert und

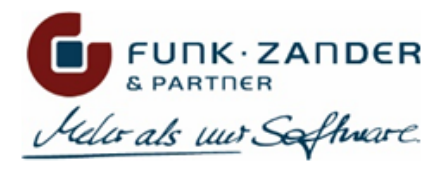

dabei auch der Matchcode der Adresse geändert, so wird diese Änderung auch in den Matchcode des Debitors übernommen.

#### **Adressenmatchcode, nicht aktualisieren**

Bei dieser Option wird der Debitor-Matchcode genau so gebildet, wie bei **Adressenmatchcode**, allerdings nur bei der Neuanlage eines Debitors. Wird in einem erneuten Importlauf der Debitor oder die Adresse aktualisiert, so wird der Matchcode nicht mehr geändert.

#### **Kurzbezeichnung**

Bei dieser Option wird das Feld *Kurzbezeichnung* der DATEV-Datei für den Matchcode verwendet. Beim Aktualisieren eines Debitors wird ggf. auch der Matchcode aktualisiert.

#### **Kurzbezeichnung, nicht aktualisieren**

Bei dieser Option wird das Feld *Kurzbezeichnung* der DATEV-Datei für den Matchcode verwendet. Beim Aktualisieren eines Debitors wird der Matchcode nicht mehr geändert.

#### **Sammelkonto**

Über diese Option wird das Sammelkonto festgelegt, welches bei neuen Debitoren hinterlegt werden soll. Wird ein Debitor aktualisiert, so wird das Sammelkonto nicht mehr geändert.

#### **Kundengruppe**

Hier kann eine Standard-Kundengruppe festgelegt werden, die bei neu angelegten Debitoren hinterlegt werden soll. Diese Einstellung greift nur bei der Neuanlage von Debitoren; bei bestehenden Konten wird das Gruppenkennzeichen nicht überschrieben.

#### **Zahlungskondition**

Hier kann eine Standard-Zahlungskondition festgelegt werden, die bei neu angelegten Debitoren hinterlegt werden soll. Diese Einstellung greift nur bei Neuanlage von Debitoren; bei bestehenden Konten wird die Zahlungskondition nicht mehr durch die Standard-ZKD überschrieben. Allerdings wird hier geprüft, ob der DATEV-Zahlungskondition der Import-Datei eine Zahlungskondition der Sage 100 zugewiesen wurde, und wenn ja, dann wird die entsprechende Zahlungskondition am Debitor aktualisiert.

#### **Formularvariante**

Hier kann eine Standard-Formularvariante festgelegt werden, die bei neu angelegten Debitoren hinterlegt werden soll. Diese Einstellung greift nur bei der Neuanlage von Debitoren; bei bestehenden Konten wird die Formularvariante nicht überschrieben.

#### **Vertreter**

Hier kann ein Standard-Vertreter festgelegt werden, der bei neu angelegten Debitoren hinterlegt werden soll. Diese Einstellung greift nur bei der Neuanlage von Debitoren; bei bestehenden Konten wird der Vertreter nicht mehr durch den Standard-Vertreter überschrieben. Allerdings wird hier geprüft, ob dem DATEV-Vertreter der Import-Datei ein Vertreter der Sage 100 zugewiesen wurde, und wenn ja, dann wird der entsprechende Vertreter am Debitor aktualisiert.

**Tour**

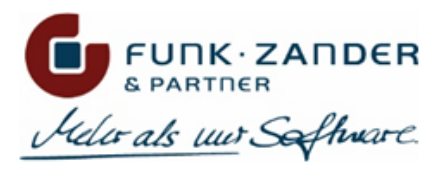

Hier kann eine Standard-Tour festgelegt werden, die bei neu angelegten Debitoren hinterlegt werden soll. Diese Einstellung greift nur bei der Neuanlage von Debitoren; bei bestehenden Konten wird die Tour nicht überschrieben.

#### **Preisliste**

Hier kann eine Standard-Preisliste festgelegt werden, die bei neu angelegten Debitoren hinterlegt werden soll. Diese Einstellung greift nur bei der Neuanlage von Debitoren; bei bestehenden Konten wird die Preisliste nicht überschrieben.

#### **Rabattgruppe**

Hier kann eine Standard-Rabattgruppe festgelegt werden, die bei neu angelegten Debitoren hinterlegt werden soll. Diese Einstellung greift nur bei der Neuanlage von Debitoren; bei bestehenden Konten wird die Rabattgruppe nicht überschrieben.

### **VERTRETER**

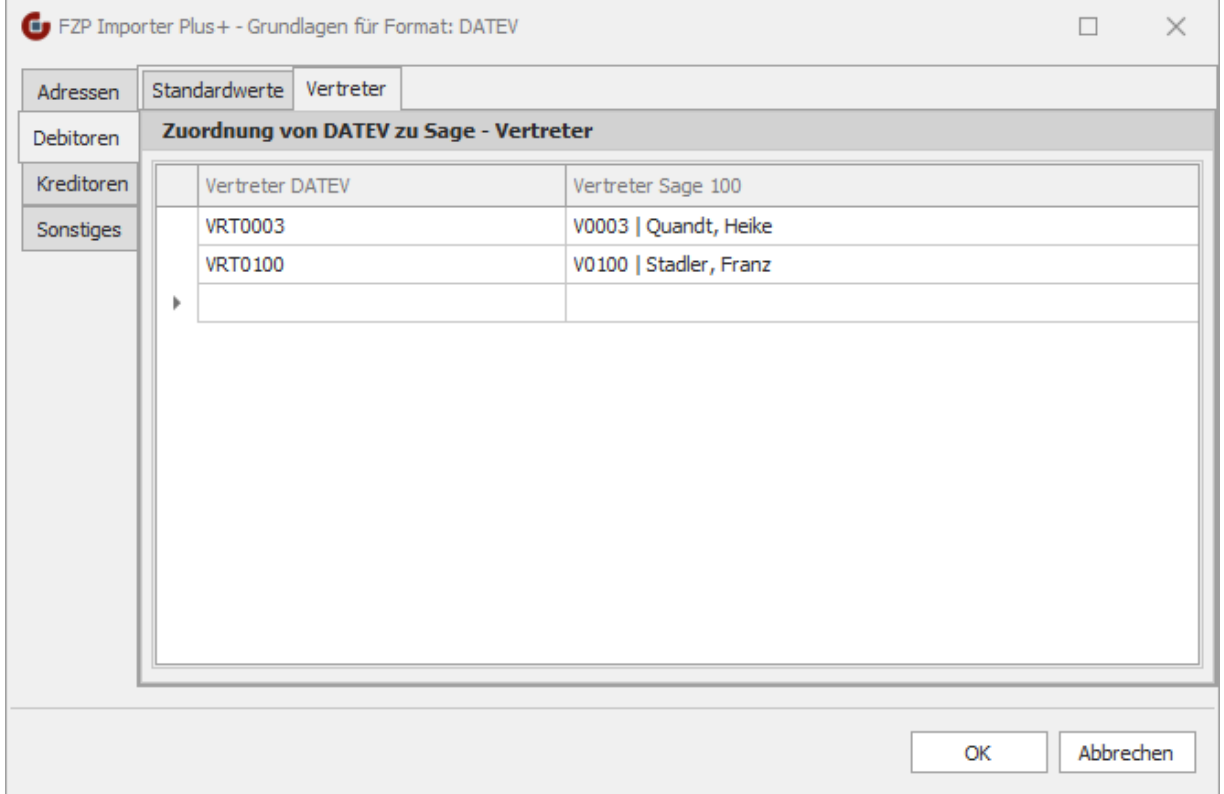

Unter dem Reiter *Vertreter* können den Vertretern aus DATEV entsprechende Vertreter der Sage 100 zugewiesen werden. Dies dient beim Import der Debitoren der korrekten Übersetzung des Vertreters. Ist in dieser Matching-Tabelle einem DATEV-Vertreter kein Wert zugeordnet, wird beim Import des Debitors der **Standard-Vertreter** verwendet.

### <span id="page-52-0"></span>**KREDITOREN**

In dem Bereich **Kreditoren** werden Standardwerte für neu importierte Kreditoren festgelegt.

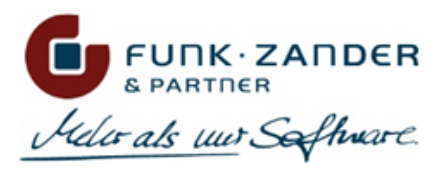

# STANDARDWERTE

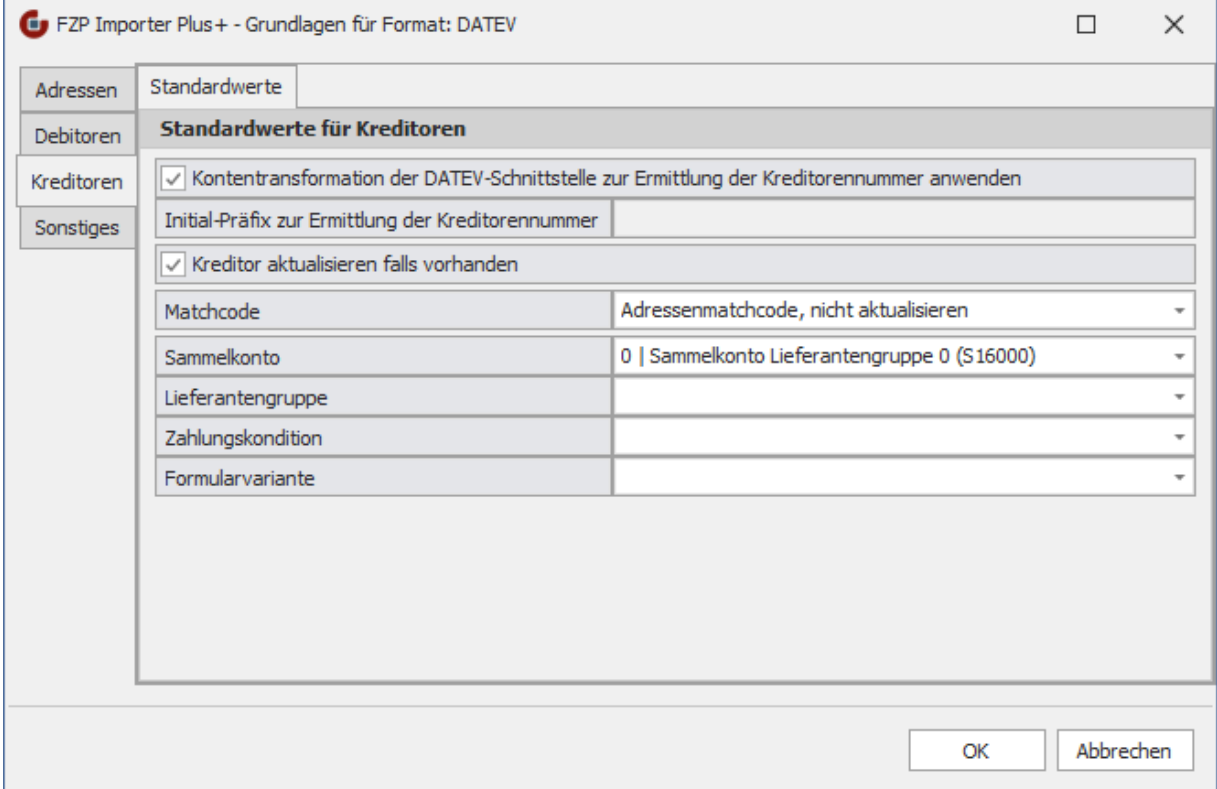

#### **Kontentransformation der DATEV-Schnittstelle zur Ermittlung der Kreditorennummer anwenden**

Ist diese Option aktiv, wird die für die Standard-DATEV-Schnittstelle der Sage 100 hinterlegte Kontentransformation für Kreditoren verwendet, um eine DATEV-Kreditorennummer in eine valide Kontonummer der Sage 100 zu übersetzen. Wenn diese Option nicht verwendet werden soll, muss unter *Initial-Präfix zur Ermittlung der Kreditorennummer* ein Präfix angegeben werden, über den automatisch eine neue Kreditorennummer der Sage 100 ermittelt werden soll (z.B. "K1\*").

#### **Kreditor aktualisieren falls vorhanden**

Wird diese Option aktiviert, so werden bestehende Kreditoren bei einem erneuten Import einer Stammdaten-Datei mit den Werten aus der Datei aktualisiert. Dabei wird jedes Feld des Kreditors mit dem neuen Wert aus der Datei abgeglichen, und falls es Änderungen gibt, wird der Kreditor aktualisiert. In dem Import-Protokoll erscheint dann dementsprechend, ob der Datensatz aktualisiert oder ignoriert wurde, falls alle Felder bereits aktuell sind.

Wenn diese Option nicht aktiviert wird, werden nur neue Kreditoren aus der Import-Datei angelegt, aber keine bestehenden Konten verändert; diese werden dementsprechend ignoriert.

#### **Matchcode**

Über diese Option kann eingestellt werden, wie der Matchcode des Kreditors in der Sage 100 gebildet wird. Folgende Auswahl steht zur Verfügung:

#### **Adressenmatchcode**

Bei dieser Option wird der Matchcode der zugehörigen Adresse auch für den Kreditor verwendet. Dies entspricht der Logik der Sage 100. Wird bei einem erneuten Importlauf der Kreditor aktualisiert und

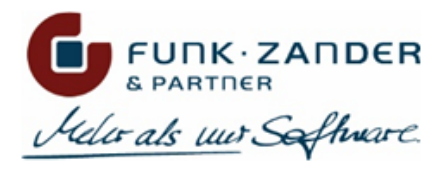

dabei auch der Matchcode der Adresse geändert, so wird diese Änderung auch in den Matchcode des Kreditors übernommen.

#### **Adressenmatchcode, nicht aktualisieren**

Bei dieser Option wird der Kreditor-Matchcode genau so gebildet, wie bei **Adressenmatchcode**, allerdings nur bei der Neuanlage eines Kreditors. Wird in einem erneuten Importlauf der Kreditor oder die Adresse aktualisiert, so wird der Matchcode nicht mehr geändert.

#### **Kurzbezeichnung**

Bei dieser Option wird das Feld *Kurzbezeichnung* der DATEV-Datei für den Matchcode verwendet. Beim Aktualisieren eines Kreditors wird ggf. auch der Matchcode aktualisiert.

#### **Kurzbezeichnung, nicht aktualisieren**

Bei dieser Option wird das Feld *Kurzbezeichnung* der DATEV-Datei für den Matchcode verwendet. Beim Aktualisieren eines Kreditors wird der Matchcode nicht mehr geändert.

#### **Sammelkonto**

Über diese Option wird das Sammelkonto festgelegt, welches bei neuen Kreditor hinterlegt werden soll. Wird ein Kreditor aktualisiert, so wird das Sammelkonto nicht mehr geändert.

#### **Lieferantengruppe**

Hier kann eine Standard-Lieferantengruppe festgelegt werden, die bei neu angelegten Kreditoren hinterlegt werden soll. Diese Einstellung greift nur bei der Neuanlage von Kreditoren; bei bestehenden Konten wird das Gruppenkennzeichen nicht überschrieben.

#### **Zahlungskondition**

Hier kann eine Standard-Zahlungskondition festgelegt werden, die bei neu angelegten Kreditoren hinterlegt werden soll. Diese Einstellung greift nur bei Neuanlage von Kreditoren; bei bestehenden Konten wird die Zahlungskondition nicht mehr durch die Standard-ZKD überschrieben. Allerdings wird hier geprüft, ob der DATEV-Zahlungskondition der Import-Datei eine Zahlungskondition der Sage 100 zugewiesen wurde, und wenn ja, dann wird die entsprechende Zahlungskondition am Kreditor aktualisiert.

#### **Formularvariante**

Hier kann eine Standard-Formularvariante festgelegt werden, die bei neu angelegten Kreditoren hinterlegt werden soll. Diese Einstellung greift nur bei der Neuanlage von Kreditoren; bei bestehenden Konten wird die Formularvariante nicht überschrieben.

### <span id="page-54-0"></span>**SONSTIGES**

In dem Bereich **Sonstiges** werden Einstellungen vorgenommen, die mit der eigentlichen Datenkonvertierung

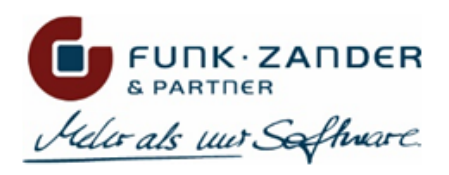

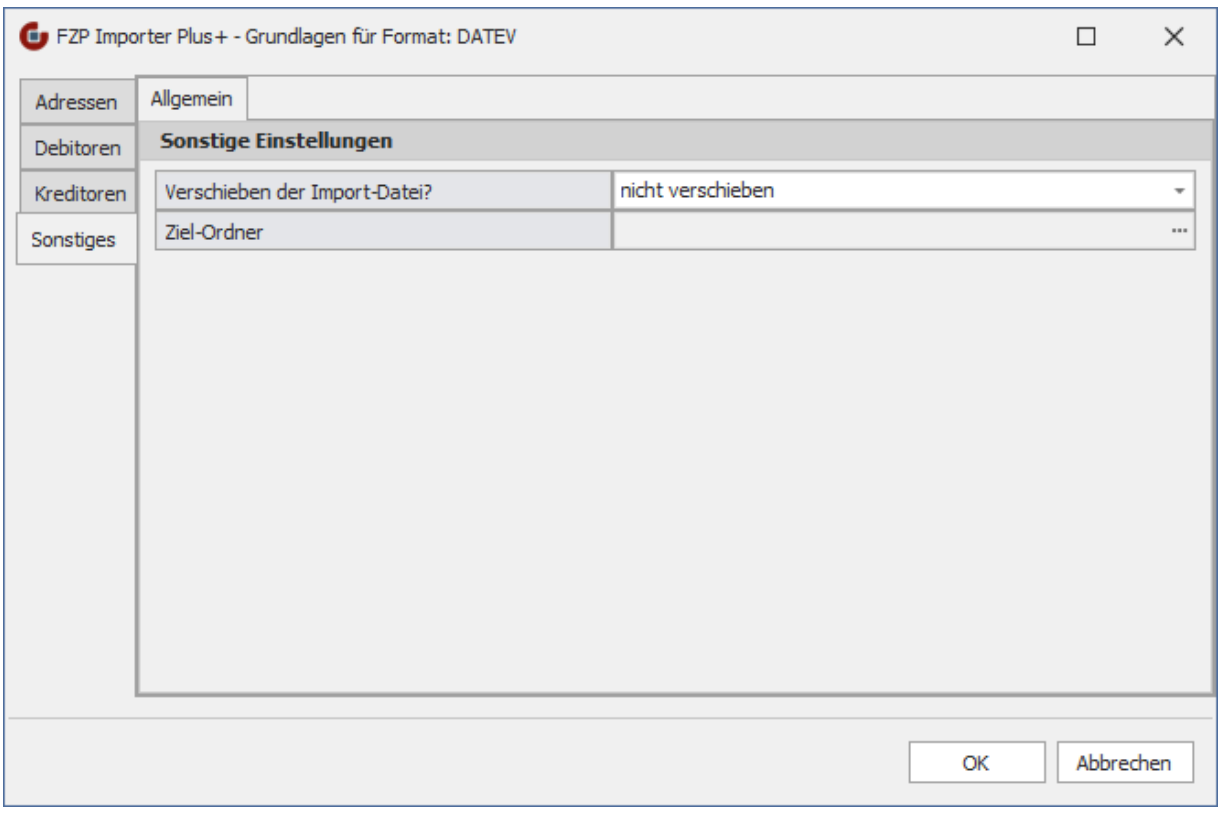

#### **Verschieben der Import-Datei?**

Hier kann festgelegt werden, wie mit der DATEV-Datei nach dem eigentlichen Importvorgang vorgegangen werden soll. Folgende Optionen stehen zur Verfügung:

#### **nicht verschieben**

Die Importdatei verbleibt nach dem Import-Vorgang einfach in dem Quellverzeichnis.

#### **verschieben nur wenn keine Fehler**

Die Importdatei wird nach dem Import-Vorgang in ein anderes Verzeichnis verschoben, wenn diese völlig fehlerfrei verarbeitet werden konnte. Ist beim Import-Vorgang mindestens ein Fehler aufgetreten, verbleibt die Datei im Quellverzeichnis.

#### **verschieben trotz einiger Fehler**

Die Importdatei wird nach dem Import-Vorgang in ein anderes Verzeichnis verschoben, wenn mindestens ein Datensatz erfolgreich importiert werden konnte. Sind beim Import-Vorgang alle Datensätze fehlerhaft gewesen, verbleibt die Datei im Quellverzeichnis.

#### **immer verschieben**

Die Importdatei wird nach dem Import-Vorgang immer in ein anderes Verzeichnis verschoben.

#### **Ziel-Ordner**

Hier muss das Ziel-Verzeichnis angegeben werden, in welches die DATEV-Datei nach dem Import-Vorgang verschoben werden soll.

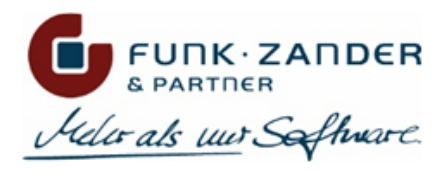

# <span id="page-56-0"></span>**4.2.2 STAMMDATENIMPORT DTV-FORMAT**

Beim Import von DATEV-Personenkonten werden Adressen, Kontokorrenten, Bankverbindungen sowie SEPA-Mandate in die Sage 100 importiert. Hierzu muss als Erstes die Import-Datei ausgewählt und anschließend der Import-Vorgang gestartet werden. Die importierten Daten werden anschließend in einem Import-Protokoll angezeigt.

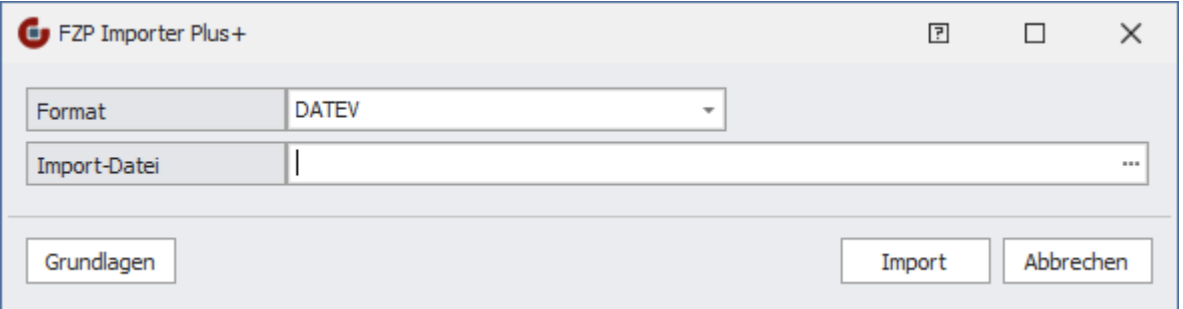

Eine Datei im DATEV-Format beginnt üblicher Weise mit dem Präfix "DTVF\_", wenn diese Datei direkt aus dem DATEV erzeugt wurde, oder mit "EXTF\_", wenn die Datei aus einer Drittanwendung exportiert wurde, die das DATEV-Format unterstützt.

# <span id="page-56-1"></span>**DATENIMPORT**

Bei dem Import von Personenkonten werden folgende Daten der Sage 100 berücksichtigt und gespeichert:

#### **Adressen**

- Matchcode
- Anrede
- Name1 & Name2
- Lieferanschrift (Straße, Zusatz, PLZ, Ort, Land)
- Postanschrift (Straße, Zusatz, PLZ, Ort, Land)
- Telefon
- Telefax
- Homepage
- Email
- Sprache
- Adressgruppe

#### **Kontokorrent**

- Debitor- bzw. Kreditornummer
- Matchcode
- Besteuerungsart (automatischer Vorschlag anhand des Länderkennzeichens sowie EU-UStID)
- WKZ (immer EW, da keine WKz-Angabe in der DATEV-Datei möglich)
- Preiskennzeichen (immer brutto, da keine Angabe in der DATEV-Datei möglich)
- Zahlungsverkehr (immer *Teilnahme,* da keine Angabe in der DATEV-Datei möglich)
- Sonderfunktion (*Einmalkonto,* wenn in der DATEV-Datei angegeben)
- Kreditlimit
- Sammelkonto (Standardwert aus den Grundlagen)
- Gruppenkennzeichen (Standardwert aus den Grundlagen)
- Zahlungskondition
- Formularvariante (Standardwert aus den Grundlagen)
- Vertreter

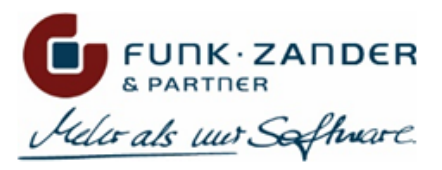

- Tour (Standardwert aus den Grundlagen)
- Preisliste (Standardwert aus den Grundlagen)
- Rabattgruppe (Standardwert aus den Grundlagen)
- EU-Land
- EU-UStID

#### **Bankverbindungen**

- IBAN
- BIC
- Kontonummer
- Bankleitzahl
- Institut
- Für Zahlungen verwenden
- Für Lastschriften verwenden
- Lastschriften-Kennzeichen (Einzugsermächtigung/Abbuchungsauftrag)
- Standard bei Zahlungen
- Standard bei Lastschriften
- Abweichender Kontoinhaber
- SEPA-Mandatsreferenz (dabei werden Signierungsdatum auf Applikationsdatum und Aktivierungsstatus auf aktiv (Standard) gesetzt)
- Bis zu 10 Bankverbindungen möglich

# <span id="page-57-0"></span>**IMPORTPROTOKOLL**

Nach jedem Import-Vorgang werden die importierten Datensätze in einem Protokoll zusammengefasst.

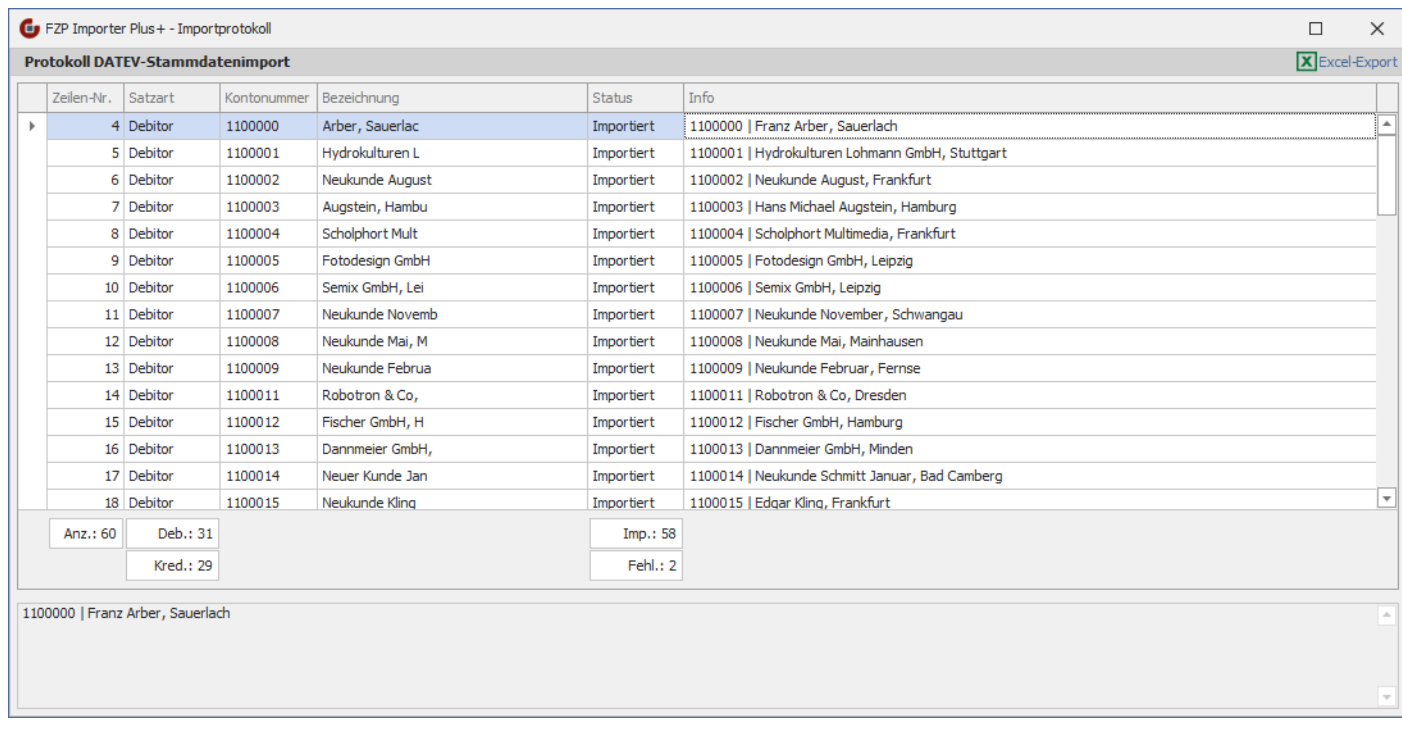

In der ersten Spalte *Zeilen-Nr.* kann die Zeilennummer des Datensatzes in der CSV-Datei entnommen werden. So können bestimmte Datensätze in der Quelldatei leichter gefunden und analysiert werden.

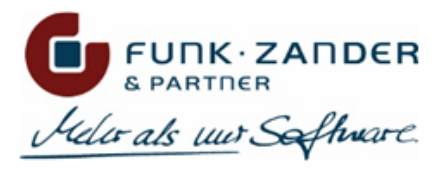

Die Spalte *Kontonummer* zeigt die DATEV-Kontonummer aus der Quelldatei an, während in der Spalte *Info* die für diesen Datensatz generierte oder zugehörige Kontonummer aus der Sage 100 angezeigt wird.

Konnte ein Personenkonto nicht importiert werden, wird dieser Datensatz mit dem Status *Fehler* ausgewiesen, und in der Spalte *Info* bzw. im unteren Textfeld ist die detaillierte Fehlermeldung zu finden.

In der Übersicht kann nach den Spaltenköpfen sortiert oder gefiltert werden. Außerdem kann über einen Doppelklick bzw. Kontextmenü der Tabelle der importierte Datensatz in den Stammdaten-Masken der Sage 100 überprüft werden.

Das Importprotokoll lässt sich außerdem als Excel-Datei exportieren und speichern.